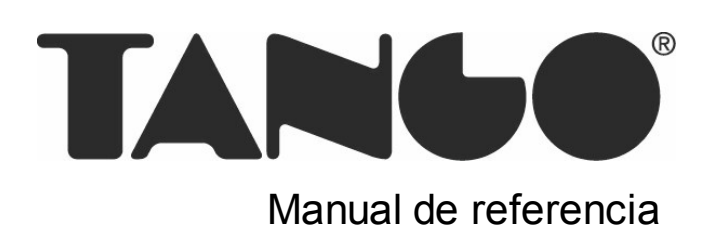

## Tango Astor Control de Personal

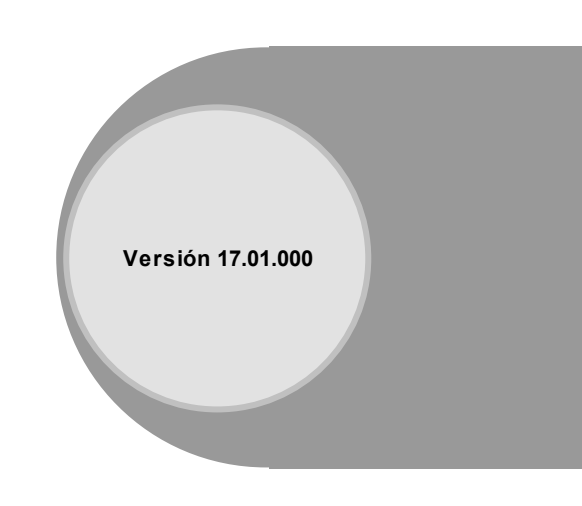

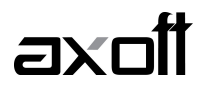

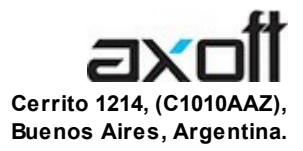

#### VENTAS 054 (011) 5031-8264 054 (011) 4816-2620 Fax: 054 (011) 4816-2394 ventas@axoft.com

SOPORTE TÉCNICO 054 (011) 5256-2919 Línea Restô: 054 (011) 5256-2964 Fax: 054 (011) 4816-2394 servicios@axoft.com

CONSULTA WEB http://www.axoft.com/redir?id=4

> TELELLAVE 054 (011) 4816-2904

HABILITACIÓN DE SISTEMAS cuotas@axoft.com

**CURSOS** 

054 (011) 4816-2620 Fax: 054 (011) 4816-2394 Dirigido a CAPACITACION cursos@axoft.com

> SITIO WEB http://www.axoft.com

Word, Excel, Access, Outlook, MS Office, Windows y Microsoft son marcas registradas de Microsoft Corporation.

Youtube, Google Maps y Google, y otros productos y compañías mencionadas en este manual son marcas registradas de sus respectivos dueños.

La información contenida en este manual está sujeta a cambios sin previo aviso. Los datos utilizados en los ejemplos son ficticios. Prohibida la reproducción total o parcial del contenido de este manual por cualquier medio, mecánico o electrónico.

**Nota** Este documento está configurado para ser impreso en hojas del tipo A4. Para realizar una impresión en base a hojas Carta (u otro tipo de tamaño de papel) configure adecuadamente las opciones de impresión.

#### Axoft Argentina S.A. Todos los derechos reservados.

## **Sumario**

## Capítulo 1

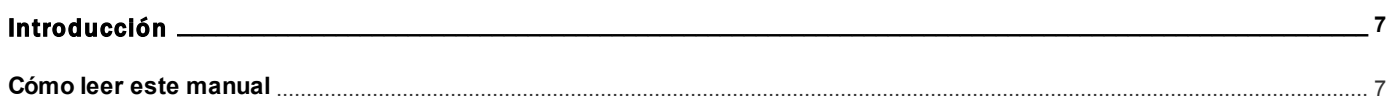

## Capítulo 2

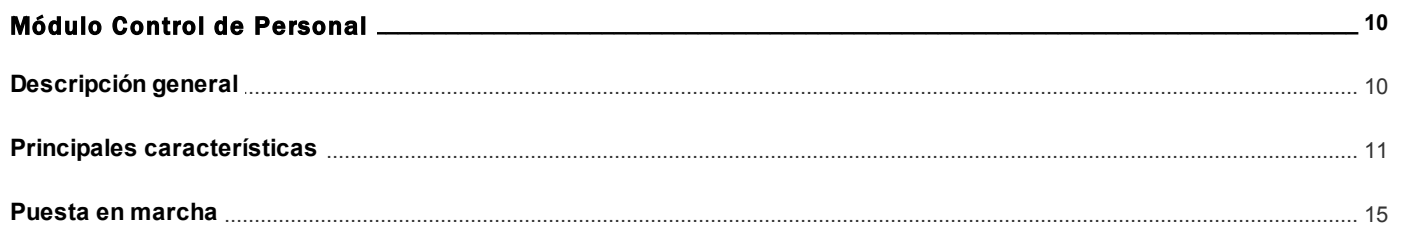

## Capítulo 3

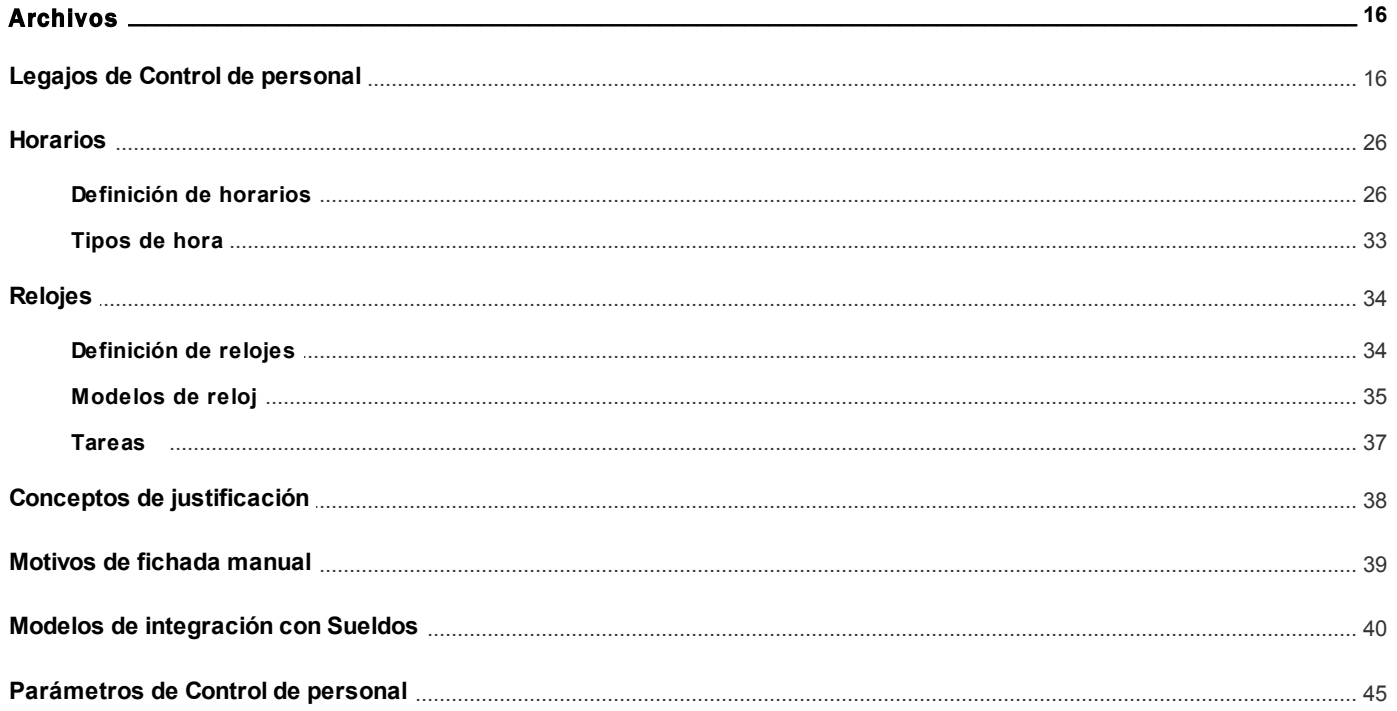

## Capítulo 4

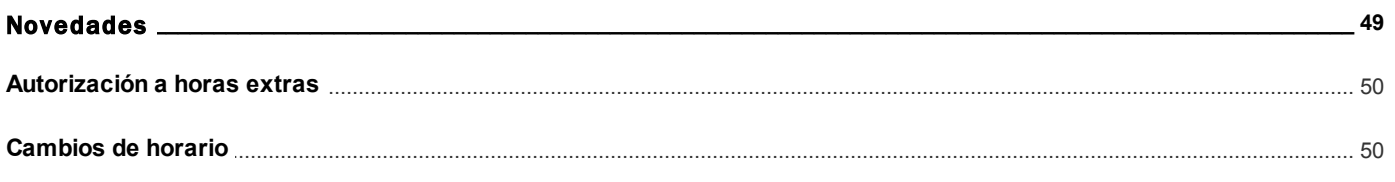

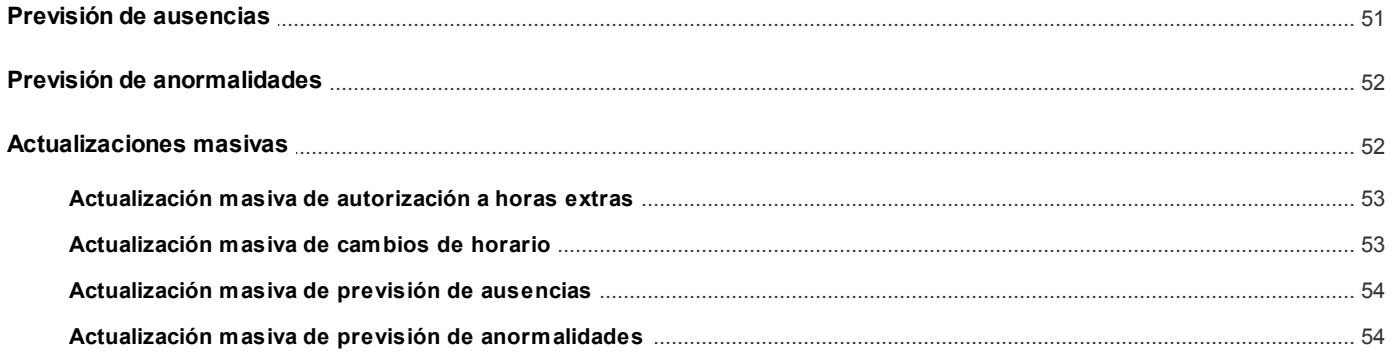

## Capítulo 5

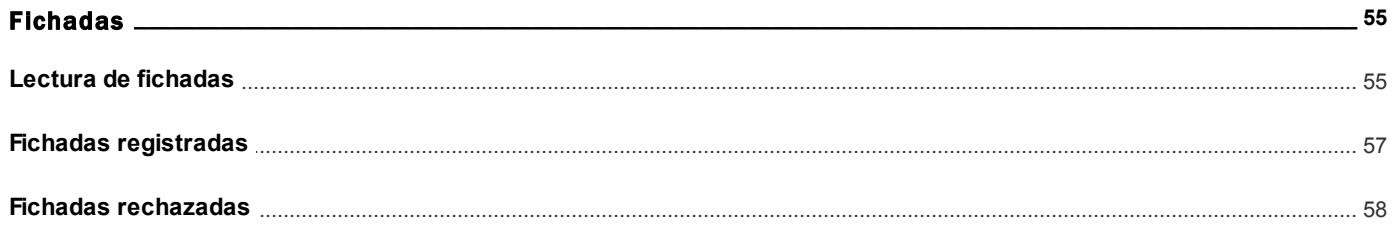

## Capítulo 6

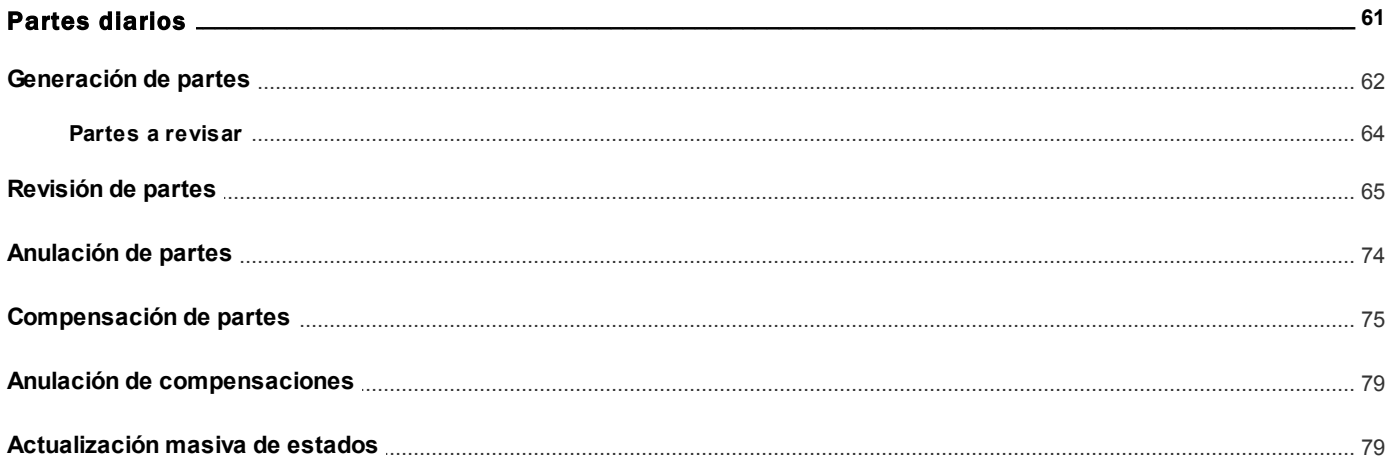

## **Capítulo 7**

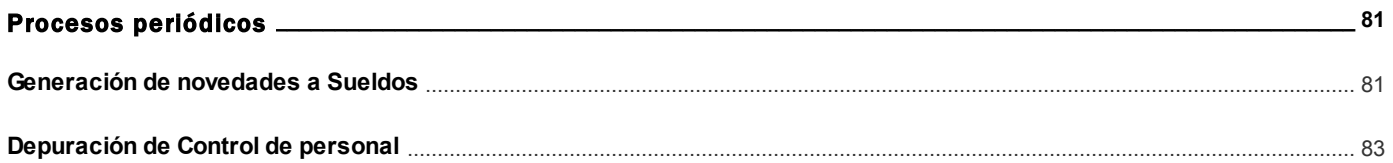

## **Capítulo 8**

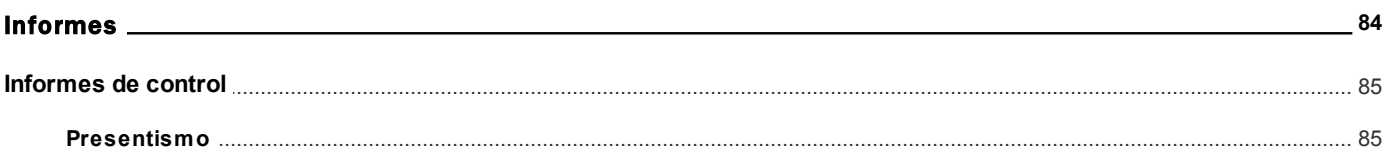

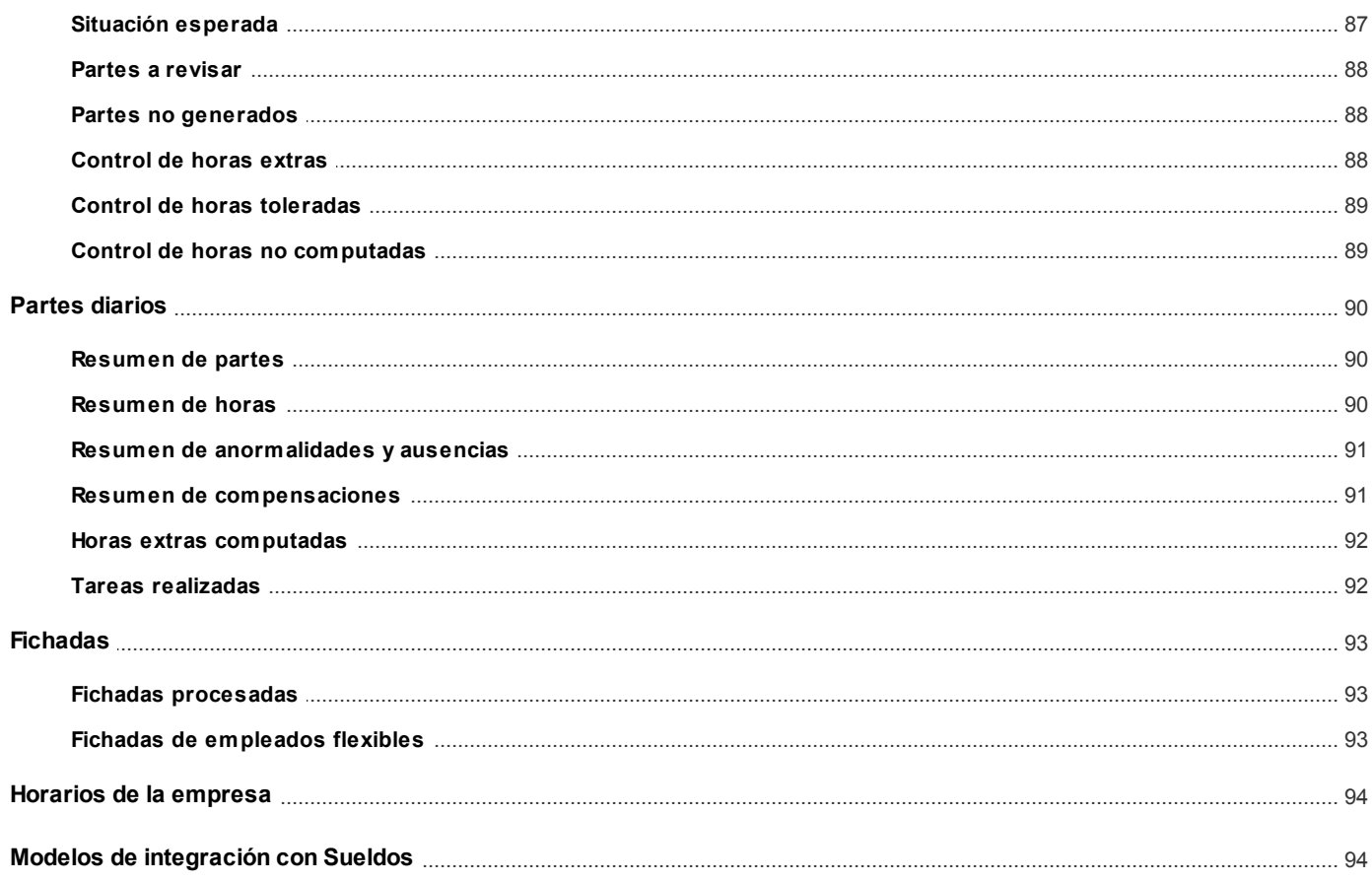

## Capítulo 9

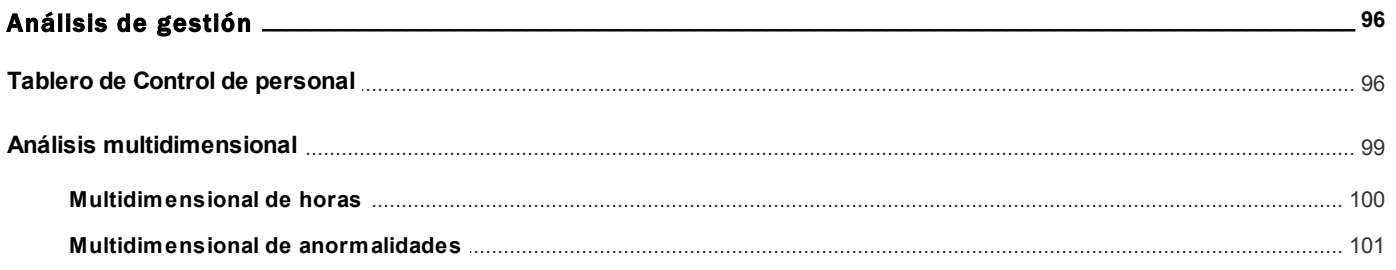

## Capítulo 10

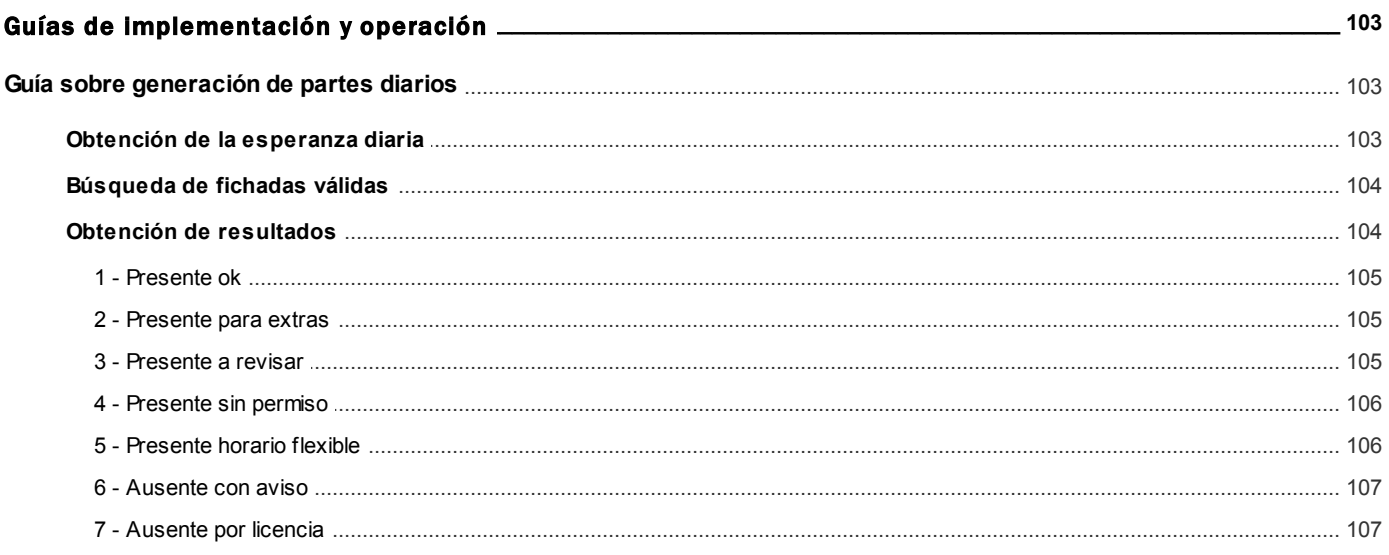

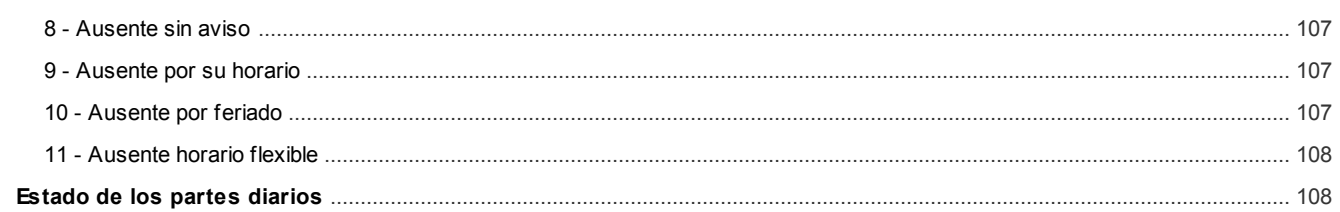

# <span id="page-6-0"></span>**Tango Astor Control de Personal de Sensonal de Sensonal de Sensonal de Sensonal de Sensonal de Sensonal de Sensonal de Sensonal de Sensonal de Sensonal de Sensonal de Sensonal de Sensonal de Sensonal de Sensonal de Senson**

Introducción

## <span id="page-6-1"></span>Cómo leer este manual

**Este manual fue diseñado para asistirlo en la comprensión de nuestro producto. Se encuentra dividido en capítulos que reflejan el menú principal del sistema, existiendo apartados especiales dedicados a temas particulares que requieren de un mayor detalle.**

Toda la funcionalidad correspondiente a la barra de herramientas, menú y destinos de impresión está detallada en el manual de **Instalación y Operación de Tango.**

Recomendamos leer el manual de cada módulo antes de comenzar su operación. Hemos incluido junto con el sistema, una empresa ejemplo, para que pueda realizar prácticas para su capacitación.

#### **Organización de la documentación**

≣

Su sistema está compuesto por módulos que se integran e interactúan entre sí.

Para conocer todo lo referente a la funcionalidad de un módulo, invoque su ayuda en línea; o bien, consulte su manual electrónico (en formato pdf).

Tenga en cuenta que usted puede conocer la lista de cambios realizados en cada versión de su sistema, mediante el archivo de Novedades. Acceda a esta información desde su escritorio de **Ms Windows** *(Inicio | Programas | Tango Gestión | Novedades).*

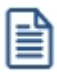

Háganos llegar sus sugerencias, con relación a las ayudas y/o manuales electrónicos de su sistema **Tango** Astor, a la siguiente dirección: [manuales@axoft.com.](mailto:manuales@axoft.com)

#### **Ayudas en línea**

Es posible acceder a la ayuda en línea de cada módulo, mediante una de las siguientes opciones:

- · Desde el botón Inicio, seleccione *Programas | Tango Gestión | Ayuda | nombre del módulo.*
- · Desde el menú *Ayuda* del menú principal de **Tango Gestión.** En esta opción, seleccione *Módulos* y luego, elija el *nombre del módulo* a consultar.
- · En un determinado proceso, desde el menú *Ayuda,* presionando la tecla *<F1>*o haciendo clic en el botón "?".

#### **Manuales electrónicos**

Para acceder al manual electrónico de cada uno de los módulos de su sistema, coloque el CD de instalación en la unidad lectora de CD.

Si no tiene el AUTORUN activo en su computadora, ejecute el archivo AUTORUN desde el explorador de **Ms Windows** o bien, desde la ventana de comandos Ejecutar.

Seleccione la opción *Manuales* para elegir el módulo cuyo manual desea consultar.

Para más información, la siguiente lista detalla el nombre de cada uno de los módulos y el archivo (con formato .pdf) que contiene el manual electrónico:

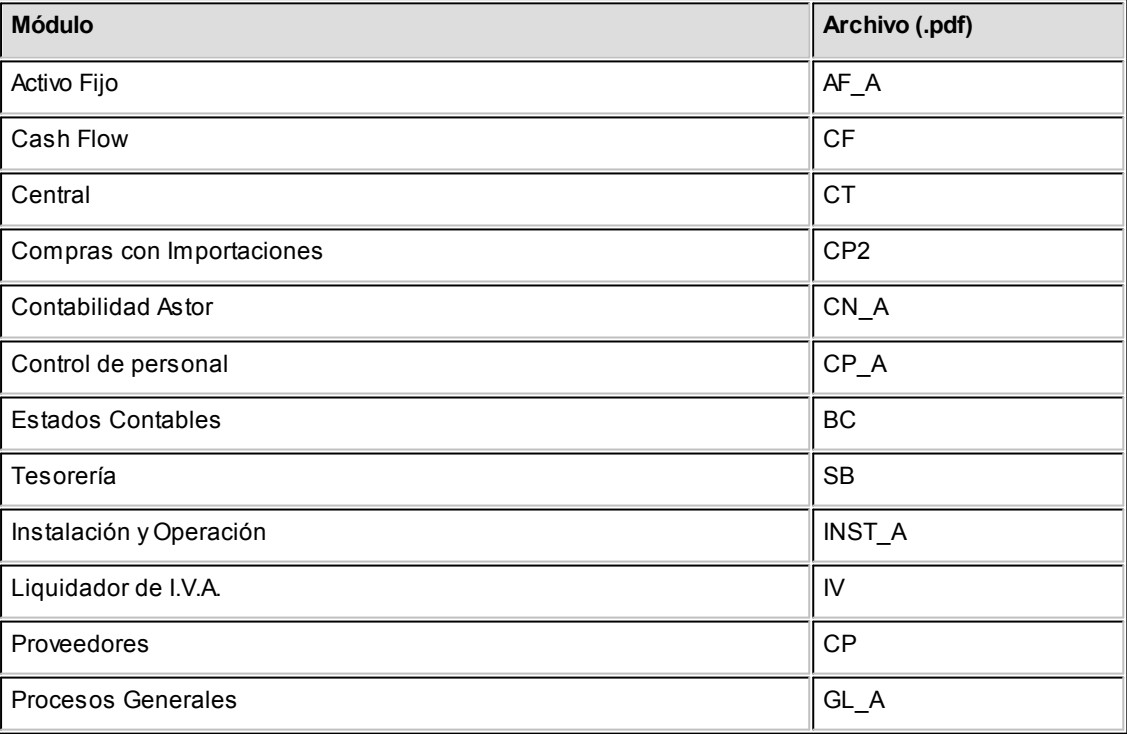

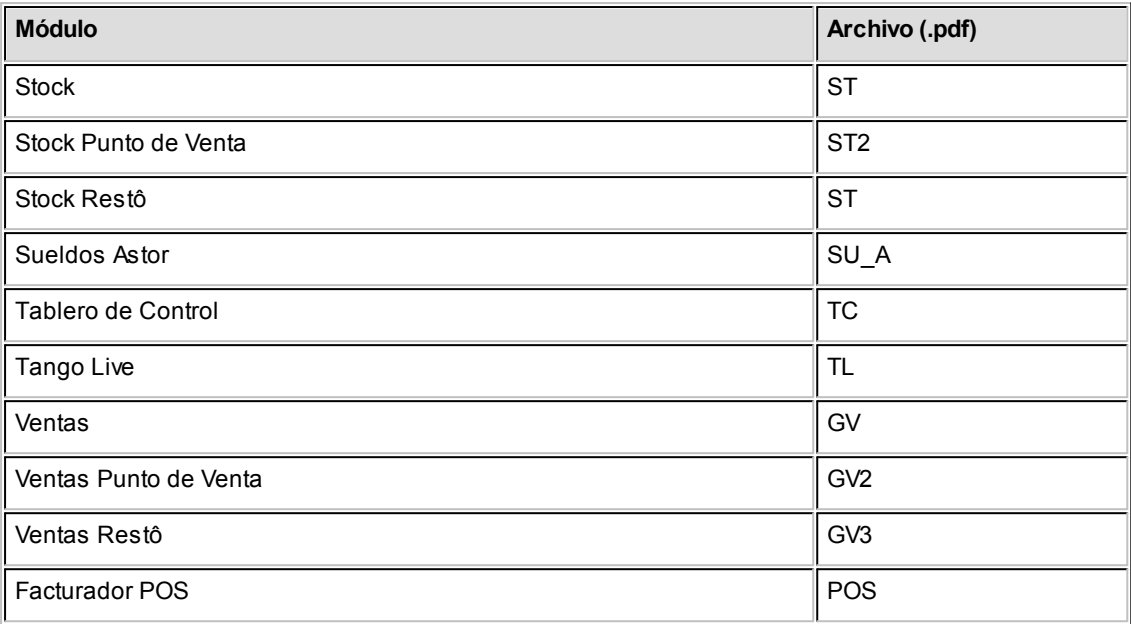

# <span id="page-9-0"></span>**Tango Astor Control de Personal de Santonico de Santonico de Santonico de Santonico de Santonico de 2009 (Capítulo 2009)**

# Módulo Control de Personal

**Tango Astor Control de personal es una herramienta de gestión que le permite administrar eficientemente a su personal mejorando notablemente el trabajo de su departamento de recursos humanos.**

**Tango Astor Control de personal**brinda información sumamente detallada acerca del desempeño de sus empleados; por ejemplo, estadísticas de ausentismo, de llegadas tarde y salidas temprana, informes de presentismo y comparativos de horas reales vs. horas esperadas, etc. Se complementa en forma totalmente transparente con el módulo **Sueldos**, al que envía las novedades a liquidar.

## <span id="page-9-1"></span>Descripción general

**A continuación, realizamos una breve descripción de las opciones que componen el menú del módulo Control de personal.**

#### **Archivos**

Incluye la parametrización del módulo y la actualización de los archivos maestros del sistema, como por ejemplo, legajos y horarios.

#### **Novedades Especiales**

Abarca el ingreso y mantenimiento de conceptos que afectan temporalmente al módulo, como por ejemplo, ausencias y anormalidades previstas, cambios de horarios y autorización de horas extras.

#### **Fichadas**

Comprende los procesos para la administración de las fichadas de sus empleados (lectura de fichadas, consulta y modificación de las fichadas registradas y rechazadas).

#### **Partes Diarios**

Incluye los procesos que habitualmente se realizan en forma diaria, como la generación y revisión de partes, así como también su compensación.

#### **Procesos Periódicos**

Abarca procesos que corresponden a funciones de cierta periodicidad, como la integración con el módulo **Sueldos** y la depuración de información.

#### **Informes**

Concentra una amplia gama de reportes de gestión y control referente a fichadas, horas computadas, descontadas, justificadas y auditoría.

#### **Análisis de Gestión**

Comprende la generación de multidimensionales (de horas y de anormalidades) y del tablero integral, que permite analizar visualmente los indicadores relacionados con el desempeño de sus empleados.

## <span id="page-10-0"></span>Principales características

**A continuación le ofrecemos un panorama general de las principales características del módulo Control de personal.**

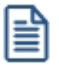

La explicación de cada uno de los procesos del módulo se detalla a partir del capítulo [Archivos](#page-15-0).

#### **Legajos**

*Definición de legajos:* consigna datos personales, domicilio, teléfonos, correo electrónico, etc. Puede asignar

varios códigos de fichador a un empleado.

Utilice la flexibilidad de los parámetros de cada empleado para generar partes diarios:

- · **Prioridad para cómputo:**para calcular horas descontadas y justificadas, indique si prefiere la prioridad del tipo de hora o la duración de la hora no trabajada.
- · **No computa horas extras si no cumple horario normal:**indique que las horas extras sean descartadas de la jornada si el empleado no cumple su horario normal.
- · **Considera horas de descanso para el cálculo de horas reales:**si prefiere ignorar las horas de descanso (almuerzo por ejemplo) en el cálculo de horas reales trabajadas. De suma utilidad cuando los empleados no fichan durante el intervalo de descanso.
- · **Control flexible del horario:**ideal para empleados jerárquicos. No requieren control estricto de horario, pero puede utilizar la funcionalidad del módulo para obtener la cantidad y disposición de las horas trabajadas, y de ese modo detectar desviaciones con respecto a su horario habitual.

*Períodos de trabajo:* indique los períodos de trabajo del empleado, por ejemplo, para negocios por temporada.

*Información unificada entre Sueldos y Control de personal:* trabaje con todos los datos de un legajo, o sólo con la información de un módulo. Puede definir legajos en forma global, o exclusivos para **Sueldos** o **Control de personal**.

*Datos por defecto para legajos:* defina datos en común para un grupo de empleados, y luego utilícelos para cargar nuevos legajos, agilizando así el ingreso de datos repetitivos.

*Agrupaciones auxiliares:* defina diversas agrupaciones para legajos, y utilícelas como criterio de selección en informes y estadísticas o cualquier otro proceso. Por ejemplo: proyectos, sectores de la empresa, etc.

*Actualización masiva de datos:* actualice en un solo paso un conjunto de datos para un grupo de legajos. Por ejemplo, a partir de determinada fecha, un grupo de empleados cambia su horario habitual o su autorización para trabajar horas extras.

#### **Horarios**

*Tipos de hora:* defina la cantidad de tipos de hora extra y de hora normal que requiera. Por ejemplo, hora normal turno mañana, hora normal turno tarde, hora extra al 50%, hora extra al 100%, hora extra al 150%, etc.

*Horarios:* puede definir horarios de hasta 72 horas de duración, por ejemplo, para empleados de guardias en

sanatorios y hospitales.

Utilice horarios fijos o rotativos según sus necesidades. Determine libremente:

- · La cantidad de tramos horarios que sean necesarios para una misma jornada, indicando en cada uno las tolerancias de entrada y salida y el tipo de hora.
- · La cantidad de jornadas para los horarios rotativos.

*Descansos flexibles:* puede definir descansos flexibles. Es de gran utilidad para aquellas empresas con horarios de almuerzo variable. Por ejemplo: el empleado se puede tomar una hora de descanso entre las 12:00hs. y las 15:00hs.

*Horario para días feriados:* puede definir un horario distinto del habitual para días feriados, independientemente del tipo de horario (fijo o rotativo). Un ejemplo típico de esta modalidad se presenta en algunos sectores de maestranza cuyos empleados trabajan sábados, domingos y feriados.

#### **Relojes**

*Modelos de reloj:* flexibilidad en la definición de la estructura del archivo de fichadas, para registros fijos o registros variables.

*Relojes:* puede utilizar relojes que discriminan entradas y salidas, o relojes que no lo hacen, por ejemplo relojes "dedicados" solamente a fichadas de entrada o solamente a fichadas de salida.

#### **Fichadas**

*Fichadas rechazadas:* administre las fichadas inválidas (aquéllas que tuvieron algún tipo de error durante la lectura de fichadas) según el problema detectado en cada una (motivo fichador, reloj o función, inválidos), e incorpórelas al sistema una vez corregidas.

*Fichadas de tarea:* trabaje con fichadas que representan tareas (en lugar de una entrada o salida) para el cálculo de horas reales por tarea.

*Lectura automática de fichadas:* automatice la lectura de fichadas a determinado día y hora, evitando así le lectura manual del archivo de fichadas.

#### **Novedades**

*Autorización para horas extras:* autorice o desautorice a cada empleado a trabajar horas extras, durante un

período determinado. O utilice la actualización masiva para hacerlo sobre un grupo de empleados para un período.

*Cambios de horario:* modifique temporalmente la asignación horaria de un empleado, o utilice la actualización masiva para hacerlo sobre un grupo de empleados. Utilice horarios ocasionales. Autorice o desautorice a trabajar horas extras para el tramo correspondiente al cambio de horario.

*Previsiones:* registre la previsión de ausencias y anormalidades (llegada tarde, salida intermedia y salida temprana) para un empleado durante un período determinado. O utilice la actualización masiva para hacerlo sobre un grupo de empleados.

*Control de superposiciones:* **Tango Astor** le ofrece opciones para que decida el criterio que prefiera ante la superposición de novedades en un período y tenga el control absoluto de las novedades ingresadas. El sistema verifica que no se registren distintas novedades para un mismo período, permitiendo resolver la superposición en forma automática.

#### **Partes diarios**

*Generación de partes diarios:* es aplicable al cálculo de horas esperadas, reales, trabajadas, justificadas y descontadas, clasificadas por tipo de hora y horario diurno o nocturno. Discriminación de llegadas tarde y salidas tempranas. Discriminación de ausencias y anormalidades previstas y no previstas. Manejo de estados (a revisar, ok, cerrado, transferido a **Sueldos**) facilitando el seguimiento y control de los partes. Posibilidad de considerar las licencias (definidas en el módulo **Sueldos**) como ausencias previstas.

*Diagnóstico de partes diarios:* registro de los problemas detectados en cada parte diario, pudiendo ser consultados al finalizar la generación de partes diarios o durante la revisión de partes.

*Compensación de horas:* compensación de las horas no trabajadas (descuentos) con horas extras. Las horas extras sobrantes pueden ser utilizadas para la liquidación de sueldos o ser eliminadas luego del proceso de compensación. Cada empleado puede tener asociado un período de compensación diferente (diario, semanal, quincenal, mensual, etc.).

*Revisión de partes diarios:* consulta y modificación de resultados y/o parámetros de los partes generados, con su consiguiente registro (parte generado con parámetros o resultados modificados) para permitir su seguimiento y control. Posibilidad de consultar las horas compensadas y el máximo detalle de las horas trabajadas, descontadas y justificadas, con los motivos por los que se realizaron los descuentos y/o justificaciones. Visualización de los temas a revisar para cada parte.

*Generación de novedades:* integración entre **Control de personal** y **Sueldos** con diferentes grados de automatización. Comparta la información en forma totalmente automática, o con etapas intermedias para la revisión por parte del personal encargado de la liquidación de haberes, de acuerdo a los requerimientos de su empresa.

## <span id="page-14-0"></span>Puesta en marcha

**A medida que acceda a los procesos de Tango Astor Control de Personal, Tango Astor lo guía en la definición de parámetros y registros maestros. Esto significa que para comenzar a utilizar Tango Astor Control de Personal, no es necesaria una etapa de puesta en marcha.**

Si ejecuta un proceso que requiere datos que aún no han sido ingresados, **Tango Astor** lo guía en su ingreso, sin necesidad de que usted deba abandonar el proceso en ejecución.

De todos modos, detallamos a continuación la secuencia sugerida de ingreso de parámetros y registros maestros:

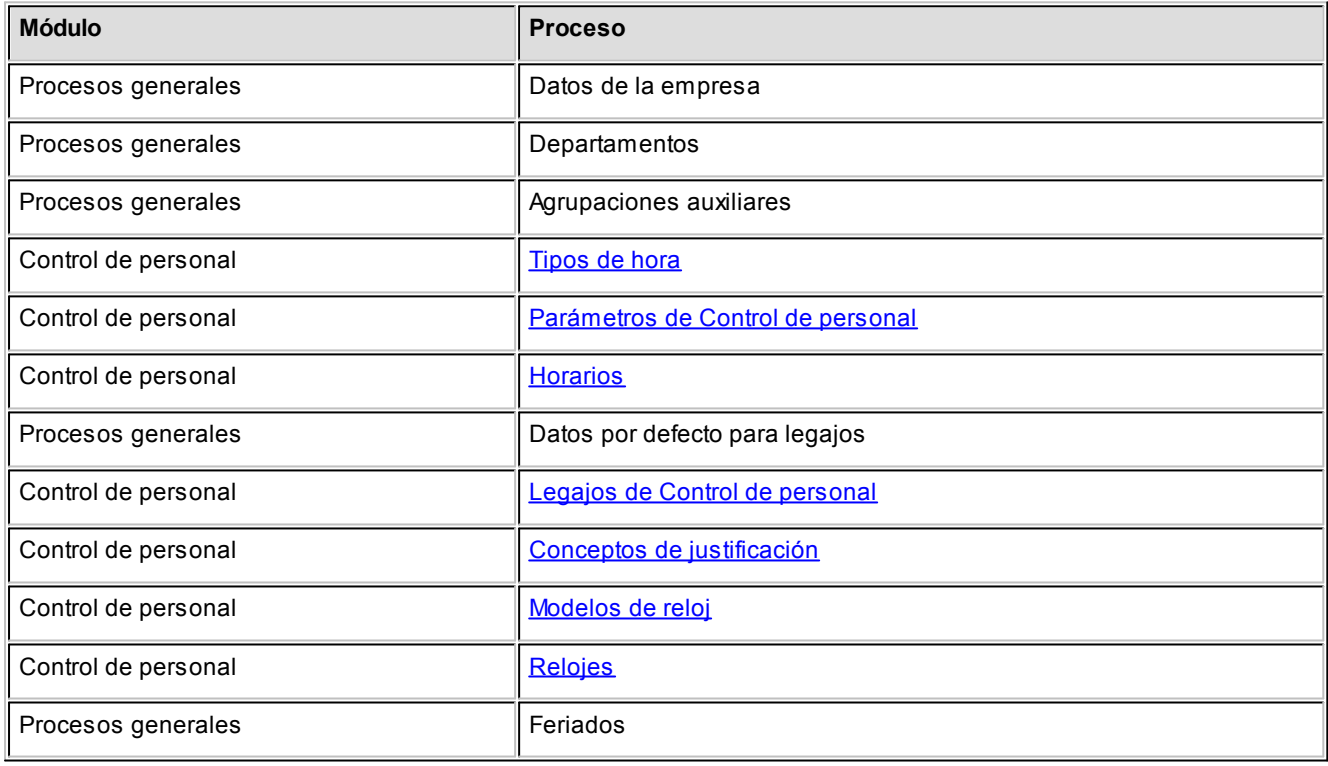

l≣

Para ubicar rápidamente los procesos citados en la ayuda, recuerde que la función **Buscar** (ubicada en el Menú del sistema, se activa pulsando la tecla *<F3>*) permite realizar una búsqueda de un texto en el árbol de procesos de todos los módulos. Como resultado, se exhibirá el nombre de los procesos que incluyen el texto ingresado, con la indicación del módulo y carpeta en la que se encuentran.

# <span id="page-15-0"></span>Tango Astor Control de Personal<br> **Capítulo 3**

## Archivos

## Legajos de Control de personal

**Registre los datos y parámetros de los legajos para Control de personal. .**

**Tango Astor** divide los datos de un legajo para Control de personal en cinco fichas:

- · Principal, con los datos de identificación del empleado.
- · Agrupaciones, con los datos de clasificación del empleado.
- · Horario, con el horario y parámetros relacionados.
- · Cómputo de horas, con los parámetros y unidades para computar las horas trabajadas por el empleado.
- · Observaciones.

Las fichas *Principal, Agrupaciones* y *Observaciones* son generales, es decir, pueden definirse en Legajos del módulo **Procesos generales,** o en Legajos de **Sueldos**. En cambio, las fichas *Horario* y *Cómputo de horas* son exclusivas de **Control de personal.**

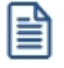

Para más información acerca de Legajos del módulo **Procesos generales** y Legajos de **Sueldos**, consulte los manuales de cada módulo.

Para definir un legajo de **Control de personal**, sólo necesita ingresar los siguientes datos:

- · Número de legajo
- · Apellido
- · Nombre
- · Unidad de pago
- · Fecha de ingreso

Agilice el ingreso de legajos de **Control de personal**, utilizando las opciones:

- · **Vincular desde legajos** (desde el menú Opciones).
- · **Nuevo con valores por defecto**. (en la barra de herramientas)

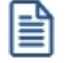

Si vincula a **Control de personal** un legajo ya definido, simplemente revise la Unidad de pago en la ficha Cómputo de horas.

Para obtener más información acerca de la definición de datos por defecto consulte Datos por defecto para legajos en el módulo **Procesos generales.**

#### **Horario**

En esta ficha puede indicar el horario y tipo de control al que está sujeto el empleado.

*Horario:* según lo indicado en [Tipo de horario,](#page-26-0)**Tango Astor** le ofrece los Horarios fijos o los Horarios rotativos.

Ë

I≣

Tenga en cuenta que no es posible asignar horarios ocasionales a los legajos, sino solamente a través de los [Cambios de horario.](#page-49-1)

*Horario flexible:* marque esta opción si desea que se aplique al empleado un control flexible de horario. El control flexible de horario indica al sistema que no debe evaluar [anormalidades](#page-51-0) ni [computar horas,](#page-67-0) sino solamente contabilizar las horas reales. Puede serle de gran utilidad para personal jerárquico o para asesores externos.

Tenga en cuenta que para un mismo Horario, puede configurarse según el empleado si el control es flexible o estricto, en correspondencia con criterios completamente diferentes.

*Horario nocturno:* indique las horas de inicio y finalización del período de tiempo en el que las horas se consideran nocturnas. Generalmente es de 22:00 a 6:00 horas. Si no ingresa valor alguno, se considera que *todo* el horario es diurno.

ËÌ

Tenga en cuenta que el Horario nocturno del empleado es independiente del horario que se le haya asignado.

Puede visualizar en forma gráfica el horario asignado, pulsando **Mostrar horario**.

Para obtener más información acerca de la definición de horarios, consulte [Definición de horarios.](#page-25-0)

**Cómputo de horas**

Defina el comportamiento del sistema para el tratamiento de fichadas y cálculo de horas. Estos parámetros son utilizados por los procesos [Lectura de fichadas](#page-54-1) y [Compensación de partes,](#page-74-0) [Generación de partes,](#page-61-0) [Revisión de partes](#page-64-0), etc.

#### **Código de fichador**

Es el código asociado a la tarjeta magnética o de pila, al código de barras o a cualquier otro medio utilizado como identificación de una fichada. **Tango Astor** utiliza este código en los procesos [Lectura de fichadas](#page-54-1) y [Fichadas rechazadas](#page-57-0).

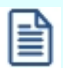

Tenga en cuenta que en el resto de los procesos, **Tango Astor** utiliza el Número de legajo para identificar al empleado.

#### **Autorizaciones**

*Autorizado a trabajar horas extras:* indica que el empleado tiene autorización permanente para trabajar horas extras. De lo contrario, el empleado necesita [autorización](#page-49-0) especial para trabajar horas extras.

*Autorizado a salir durante su horario:* **Tango Astor** no efectúa descuentos por **salidas intermedias** a empleados que tengan esta autorización. Puede resultarle de suma utilidad para cadetes o personal similar que entra y sale varias veces en el día.

*Obligado a fichar intervalos:* indica que el empleado realiza cortes intermedios en su jornada laboral (por

ejemplo, para almorzar) y que se le exige que fiche la salida y el retorno. Si activa este parámetro y el empleado no ficha en el intervalo, **Tango Astor** considera esta situación como un [tema a revisar.](#page-63-0)

*Habilitado para Control de personal:* Utilice este parámetro para indicar que el empleado está habilitado en el módulo. Si no lo tilda, se considera que el empleado está inhabilitado y por lo tanto no podrá utilizarlo en siguientes procesos:

- · **Novedades:**[autorización a horas extras,](#page-49-0) [cambios de horario,](#page-49-1)[previsión de anormalidades,](#page-51-0)[previsión de](#page-50-0) [ausencias.](#page-50-0)
- · **Actualizaciones masivas:**de autorización a horas extras, de cambios de horario, de previsión de anormalidades y de previsión de ausencias. [Ver más...](#page-51-1)
- · **Fichadas:**[lectura de fichadas,](#page-54-1)[fichadas registradas](#page-56-0) y [fichadas rechazadas.](#page-57-0)
- · **Partes diarios:**[generación de partes diarios.](#page-61-0)

#### **Unidad de pago**

Este es un dato obligatorio y está relacionado con el módulo **Sueldos**. La Unidad de pago determina la unidad de expresión de las [horas computadas](#page-67-0) (trabajadas, descontadas y justificadas) durante la Generación de partes diarios.

Por ejemplo: si la unidad de pago es 15 minutos, el sistema genera partes con resultados expresados en múltiplo de 15 minutos.

La unidad de pago puede discriminarse para horas normales, horas extras y fracción de hora extra. Ninguna de ellas puede superar los 60 minutos. **Tango Astor** propone por defecto unidades de pago de *1 minuto.*

冒

La unidad de pago para Fracción de extras determina si la fracción de hora extra trabajada es considerada una unidad adicional de hora extra. Debe ser **menor** o **igual** que la unidad de pago para Horas extras.

**Ejemplo...** 

Horario de horas extras: 18 a 20 horas Fichadas: 18 horas y 19:50 horas Unidad de pago de horas extras: 30 minutos Unidad de pago de Fracción de extras: 15 minutos

El sistema calcula las unidades de pago para horas extras: 110 minutos son 3 unidades de pago de horas extras (90 minutos) más fracción de 20 minutos. Puesto que los 20 minutos superan la Unidad de pago para Fracción de extras (15 minutos), el sistema suma una unidad más y se le computan al empleado 4 unidades de pago (2 horas).

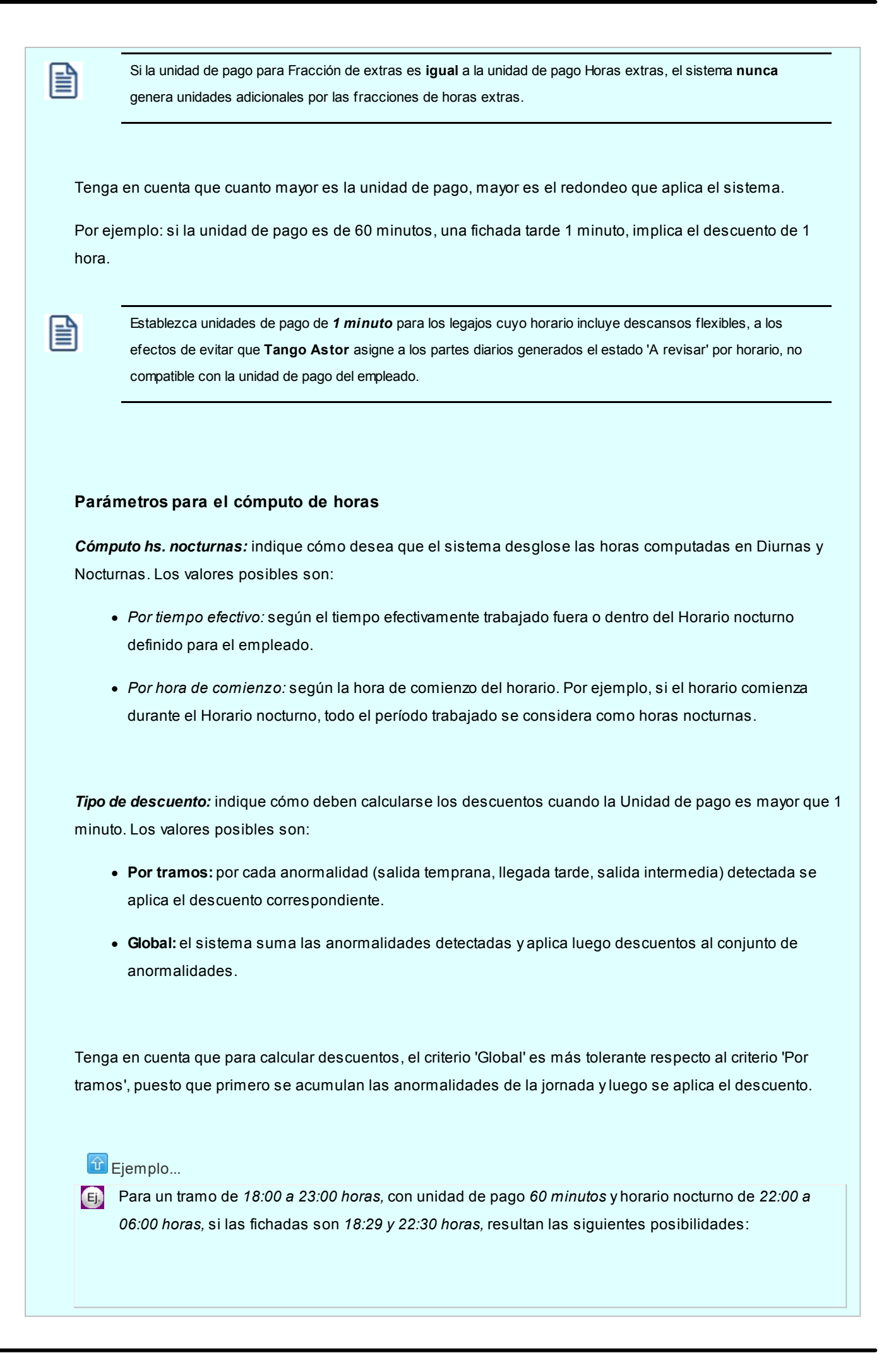

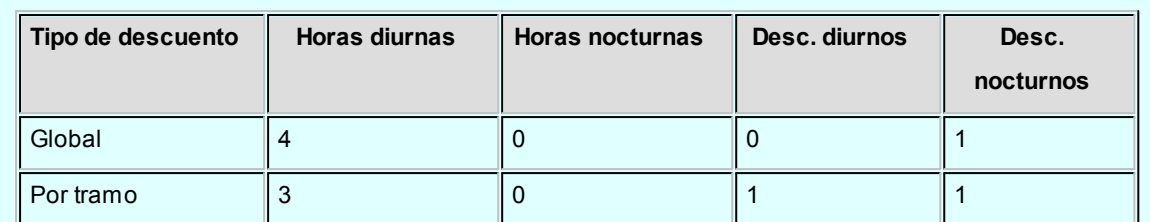

El sistema desglosa 3 horas diurnas y 0 horas nocturnas. Para distribuir las 2 horas restantes, toma el Tipo de descuento:

- · Si es 'Global', obtiene 59 minutos de la suma de los períodos de ausencia (29 minutos de la primer fichada + 30 minutos de la segunda fichada). Puesto que 59 minutos no llega a la unidad de pago, aplica un descuento de 1 hora.
- · Por el contrario si el Tipo de descuento es 'Por tramos', y siendo ambos períodos menores a la unidad de pago, el sistema obtiene 2 horas, una diurna y una nocturna, para descontar.

*Fracción de descuento:* este parámetro le indica al sistema cómo redondear la fracción sobrante en cada descuento.

Las opciones posibles son: descuenta una unidad de pago (opción por defecto), no descuenta o aplica redondeo.

#### **Ejemplo...**

Si la unidad de pago es de 30 minutos y el descuento a aplicar es de 40 minutos, el sistema generará el siguiente resultado, según la opción elegida:

- · **Descuenta una unidad de pago:**descuenta 60 minutos o 2 unidades de pago.
- · **No descuenta:**descuenta 30 minutos o 1 unidad de pago.
- · **Aplica redondeo:**descuenta 30 minutos o 1 unidad de pago, porque la fracción no superó los 15 minutos (media unidad de pago). De lo contrario, descontaría 2 unidades de pago (por ejemplo, si el descuento a aplicar fuera de 50 minutos).

*Prioridad para cómputo:* indique cómo desea que el sistema ordene los [Tipos de hora.](#page-32-0)

- · *Por prioridad:* según la Prioridad definida en el Tipo de hora. Esto es, a mayor prioridad del tipo de hora, mayor valor tienen las horas de ese tipo.
- · *Por tiempo:* según la duración del tramo en cuestión. Esto es, a mayor duración del tramo, mayor valor tienen las horas que lo componen.

Este parámetro se utiliza en la Generación de partes diarios, cuando el Tipo de descuento es 'Global', y cada vez que el sistema tenga que discriminar entre tipos de hora o entre horas nocturnas y diurnas.

En el ejemplo anterior, la hora descontada se aplicó al horario nocturno porque se utilizó el criterio "Por tiempo". Otro podría haber sido el resultado en caso de existir distintos tipos de hora y utilizar el criterio "Por prioridad".

*No computa horas extras si no cumple horario normal:* puede indicar que no se computen horas extras al empleado que no ha cumplido el horario normal. Esto es, si durante una jornada, el empleado registra tanto horas extras como descuentos, el sistema descarta las horas extras.

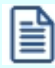

Tenga en cuenta que esta consideración se aplica sólo a horas descontadas y no a horas justificadas.

*Considera horas de descanso para el cálculo de horas reales:* indique si desea considerar las horas correspondientes a descansos como horas reales. Esto resulta de suma utilidad cuando el empleado no ficha durante los períodos de descanso.

*Considera horas de descanso para el cálculo de horas trabajadas:* indique si desea considerar las horas correspondientes a descansos como horas trabajadas (computadas). Esta opción resulta de utilidad cuando las horas de descanso del empleado están pagas y forman parte de una posterior liquidación de sueldos.

Este parámetro no implica que queda exento de controles durante su horario de descanso. Si está activo el parámetro *Obligado a fichar intervalos* el sistema verifica que el empleado lo haga, y que no se exceda en el tiempo y horario establecido. De lo contrario, aplica los respectivos descuentos.

#### <sup>1</sup> Ejemplos...

#### **Ejemplo 1:**

El horario del empleado consiste en dos tramos: 9:30 a 13.00 horas y 14:00 a 18:30 horas. Si para una jornada las fichadas son: 9.30 y 19:02 horas, el sistema calcula 9:00 horas u 8:00 horas trabajadas reales, según si considera o no las horas de descanso como trabajadas.

#### **Ejemplo 2:**

El horario del empleado consiste en dos tramos: 9:30 a 13:00 horas y 14:00 a 18:30 horas. Si para una jornada las fichadas son: 9.30, 13:30, 14:30 y 19:02 horas, el sistema calcula 8:30 horas trabajadas y aplica un descuento de 30 minutos (desde las 14:00 a 14:30 horas).

*Asigna tipo de hora alternativo para feriados (horario rotativo):* tilde esta opción cuando quiera desglosar las horas efectivamente trabajas en días feriados de las trabajadas en días "normales". Estos casos se producen

cuando el horario rotativo abarca más de un día.

En caso de tildar esta opción el sistema reemplazará el tipo de hora correspondiente al día feriado y lo reemplazará por el definido el proceso [Tipos de hora](#page-32-0) (campo *Tipo de hora para feriados).*

Esta situación se aplica tanto para los horarios como para las excepciones definidas para cada jornada.

 $\boxed{\hat{u}}$  Ejemplo...

Se posee la siguiente definición de horarios para el día 5: G)

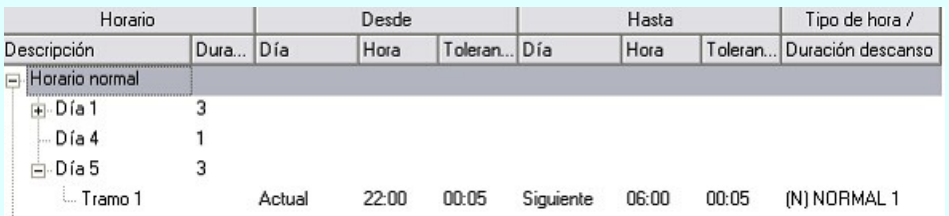

Para el "Tipo de hora" NORMAL 1 se posee configurado como *Tipo de hora para feriados* EXTRA 100%

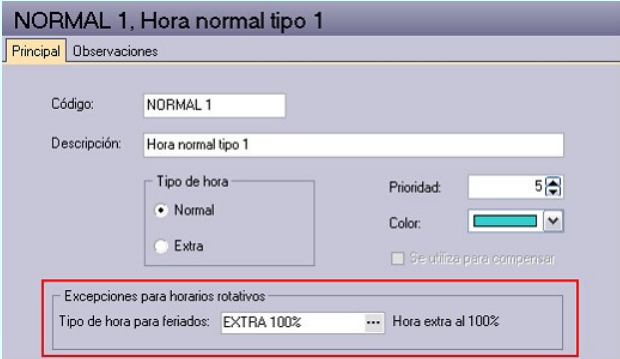

Al generar los partes donde día "Siguiente" es feriado, se le redefinirá horario en forma automática como sigue a continuación:

- · 2 horas según horario NORMAL 1
- · 6 horas según horario EXTRA 100%

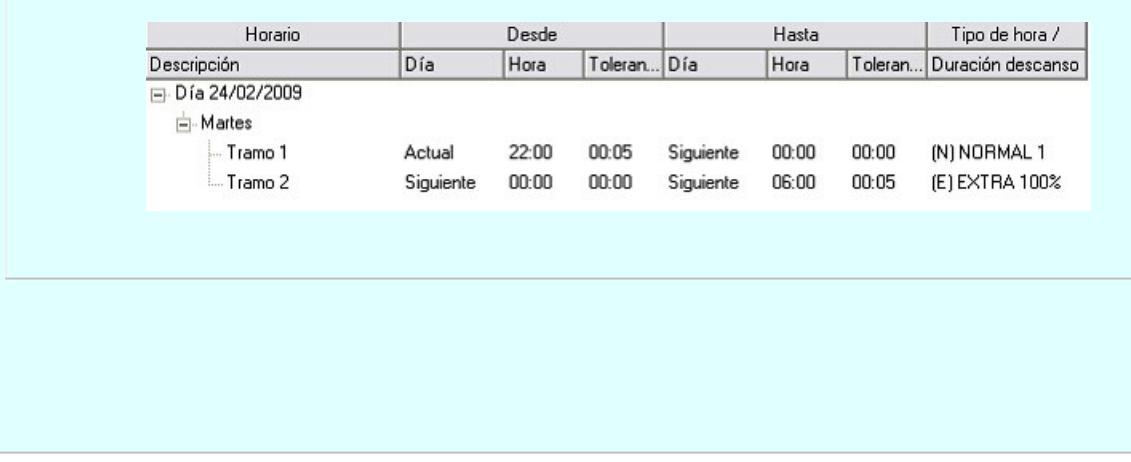

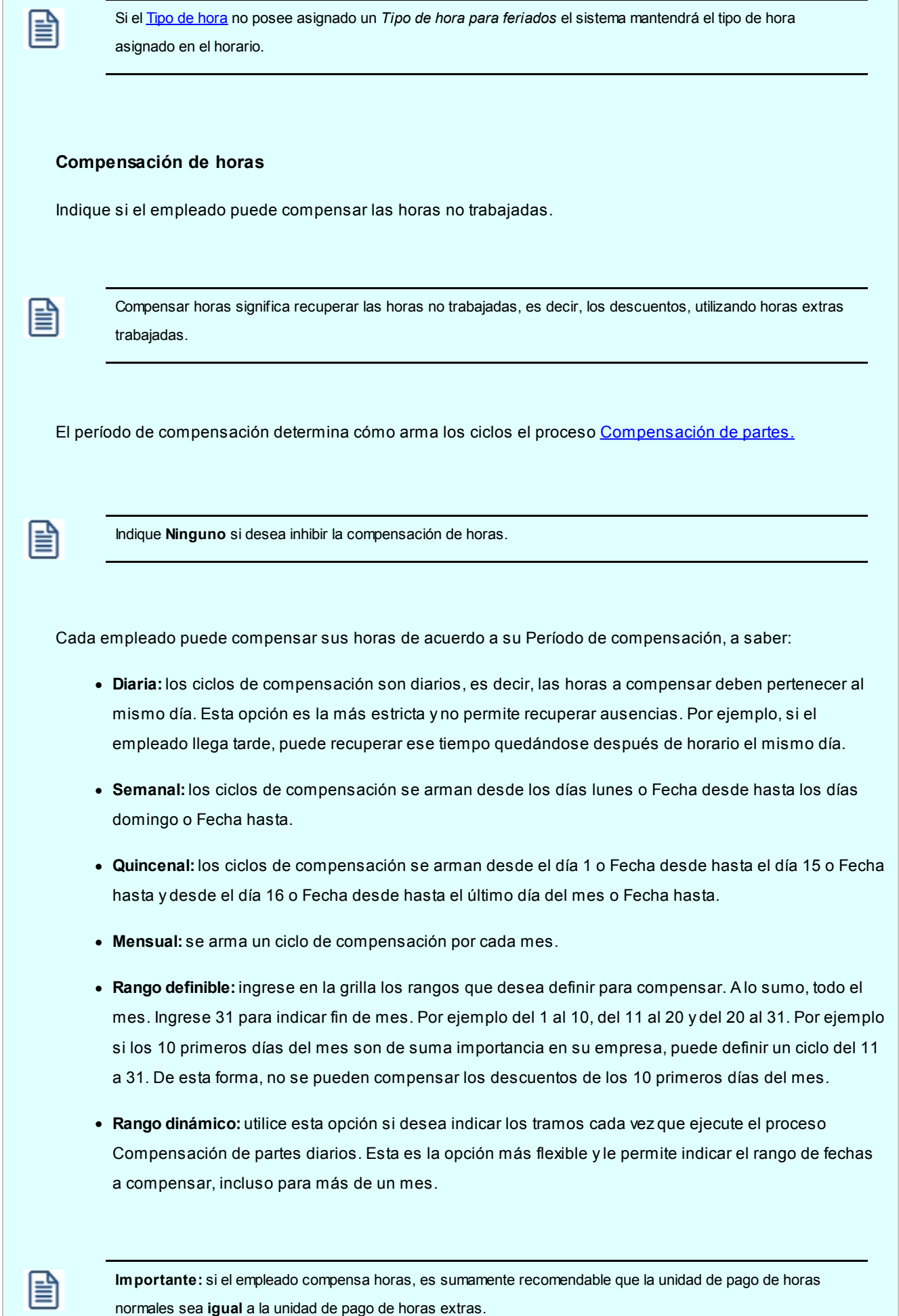

*Descarta hs. extras no utilizadas para compensar:* este parámetro permite eliminar las horas sobrantes del proceso de compensación. Es de suma utilidad cuando no se pagan horas extras en su empresa. De esta forma, las horas extras no utilizadas para compensar son eliminadas, y por lo tanto, no afectan a los informes y estadísticas relacionadas a horas extras.

Para más información acerca de compensación de horas descontadas, consulte [Compensación de partes.](#page-74-0)

#### **Integración con Sueldos**

Indique el Modelo de integración asociado al empleado. Este modelo determina el intercambio de datos entre **Sueldos** y **Control de personal**.

冒

₿

Para más información sobre integración con **Sueldos** consulte *Integración entre Sueldos y Control de personal de Tango Astor* en el módulo **Procesos generales.**

#### **Seleccionador de Legajos**

Esta herramienta le permite obtener un conjunto de legajos a procesar. Está disponible en todos los procesos donde deba seleccionar más de un empleado.

Determine qué Tipo de selección desea realizar sobre la totalidad de los legajos, entre las siguientes opciones:

- · Legajo.
- · Condición.
- · Departamento.
- · Agrupación auxiliar.
- · Modelo de integración.
- · Horario habitual.

Utilice la opción **Todos** para seleccionar en un solo paso todos los legajos de **Control de personal**. Esta es la opción por defecto del seleccionador.

Ë

Puede refrescar la información del sistema utilizando **Actualizar** sobre alguna de las opciones, o **Actualizar todos** (*<Ctrl + F5>*) los tipos de selección.

#### **Legajos habilitados**

Por defecto, el seleccionador de legajos sólo muestra empleados habilitados para **Control de personal**. Si desea trabajar con todos los empleados pulse botón derecho sobre Legajos (en la zona de Tipos de selección) y destilde la opción legajos habilitados.

₿

Para más información sobre el seleccionador, consulte el manual de **Instalación y Operación**.

## <span id="page-25-0"></span>Horarios

### Definición de horarios

**Defina los horarios de su personal. Tango Astor le ofrece múltiples posibilidades para plasmar en el sistema las políticas y particularidades de su empresa.**

La definición del horario, en combinación con los [parámetros del empleado,](#page-15-0) hace posible introducir las más variadas reglas para el control de su personal:

- · Definición del horario y los descansos de cada jornada laboral. Cada jornada puede incluir múltiples tramos con diferentes [tipos de hora](#page-32-0) y tolerancias para cada tramo.
- · Definición de horarios rotativos.
- · Posibilidad de definir específicamente el horario y los descansos de cada jornada para días feriado.
- · Posibilidad de definir jornadas de hasta 72 horas.

Puede definir horarios 'ocasionales', para utilizarlos temporalmente en las asignaciones de cambios de horario.

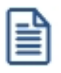

Tenga en cuenta que no es posible asociar horarios ocasionales a un legajo a menos que utilice el proceso [Cambios de](#page-49-1) [horario.](#page-49-1)

Indique si los empleados asignados a un determinado horario están obligados a trabajar los días feriado, marcando Trabaja días feriados.

Pulse el botón "Definir horario" para especificar el horario correspondiente a cada jornada laboral. En el sector izquierdo de la pantalla visualiza la el horario en modo texto mientras que en el sector derecho lo hace en modo gráfico.

<span id="page-26-0"></span>Tenga en cuenta que el modo gráfico sólo permite consultas, y por lo tanto, no puede modificar los tramos laborales de l≣ cada jornada. Modifique la escala horaria de visualización pulsando el botón derecho del mouse sobre el modo gráfico. El árbol correspondiente al horario normal, días y tramos, se expande y se contrae al pulsar las teclas + y respectivamente. Pulse el botón 'Excepciones' para indicar para cada jornada las salvedades a aplicar según el día de la semana. Esta opción puede resultarle de utilidad cuando requiera modificar el horario o el tipo de hora de acuerdo al día de semana en que se deba cumplir la jornada laboral **Horarios fijos y horarios rotativos** Puede definir horarios fijos o rotativos, dependiendo del tipo de actividad y del personal de su empresa. Los horarios fijos están compuestos por siete jornadas, una para cada día de la semana. Los horarios rotativos consisten en una cantidad de jornadas, que forman ciclo, cuya fecha de inicio usted indica en Comienzo del ciclo. Activando los iconos respectivos, utilice las funciones Agregar jornada e Insertar jornada para definir las I≣ jornadas de un horario Rotativo. Un ejemplo de un horario rotativo cuyo comienzo de ciclo es el día martes 6 de febrero y está compuesto por seis jornadas es: 3 días horario diurno, 2 días horario nocturno, 1 día de descanso. Al séptimo día, esto es, el día 12 de febrero, comienza el ciclo nuevamente. Tenga en cuenta que no es posible modificar Fijo/Rotativo, una vez creado el horario. **Horario normal y horario para días feriados** Puede indicar la carga horaria para los días feriados.

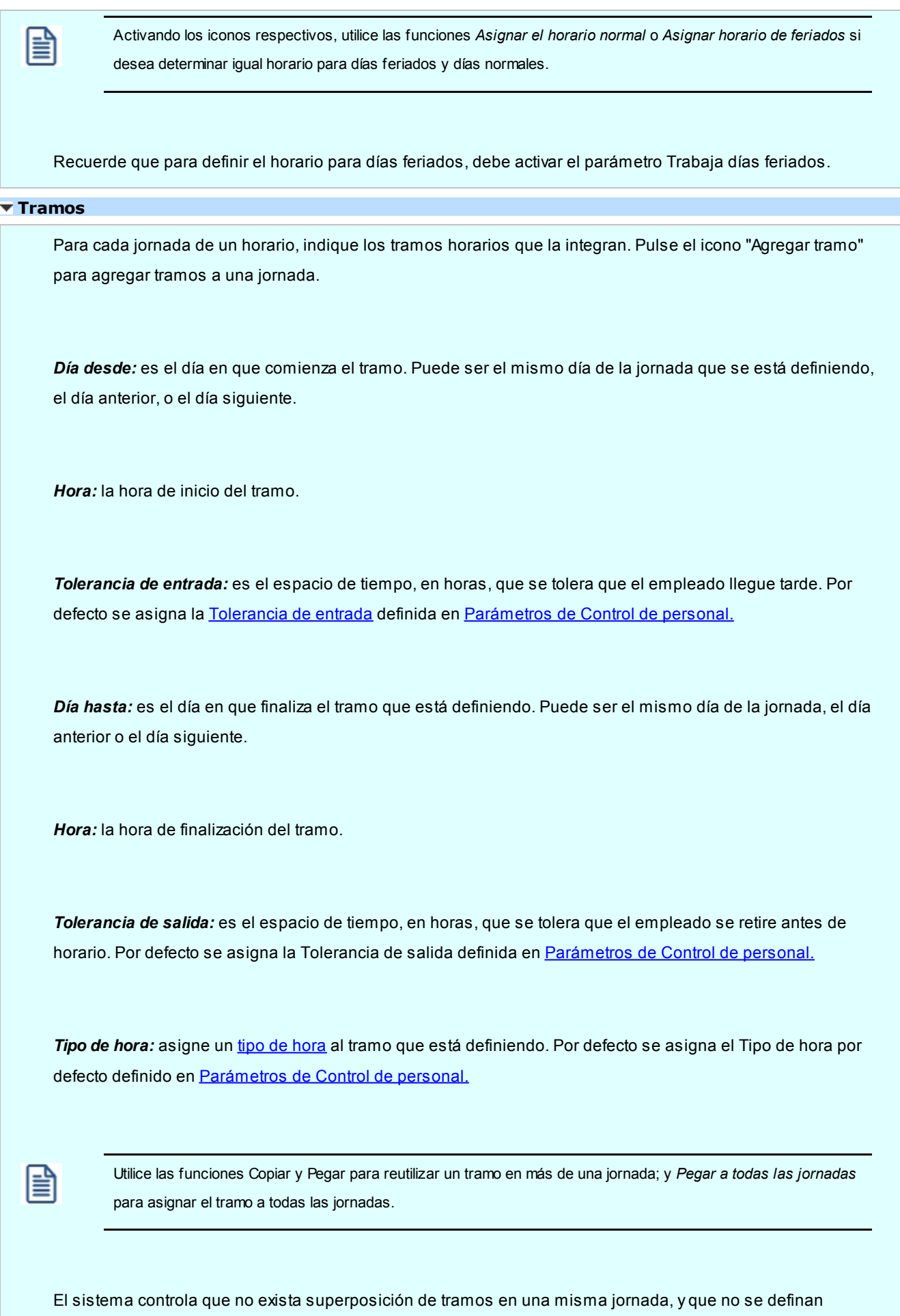

tolerancias en tramos contiguos.

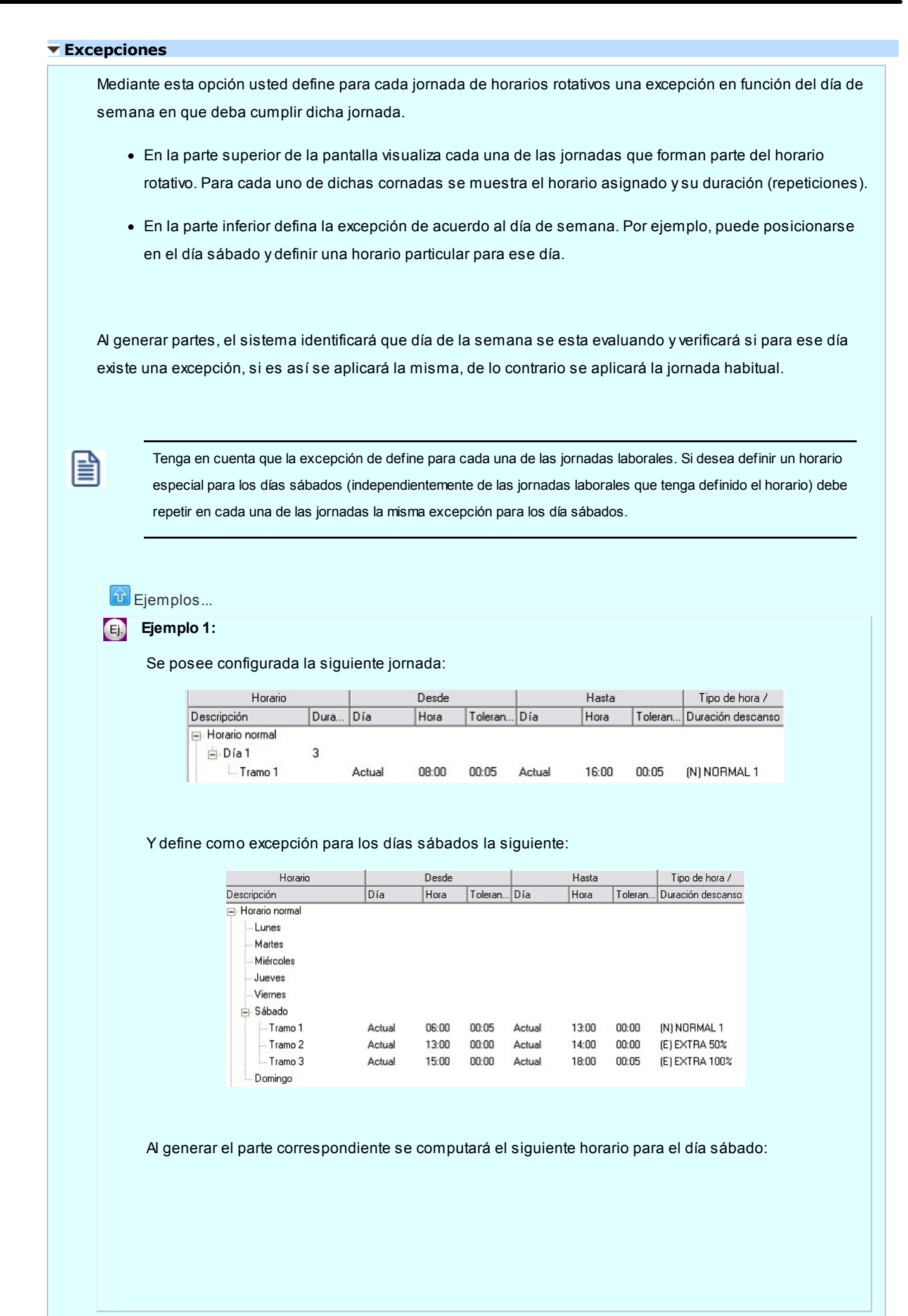

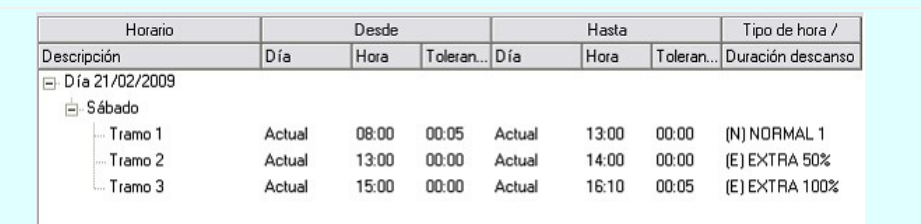

#### **Ejemplo 2:**

Se posee configurada la siguiente jornada para un empleado que tiene habilitada la opción *Asigna tipo de hora alternativo para feriados (horario rotativo)* en Parámetros para el cómputo de horas dentro del proceso [Legajos de Control de Personal.](#page-15-0)

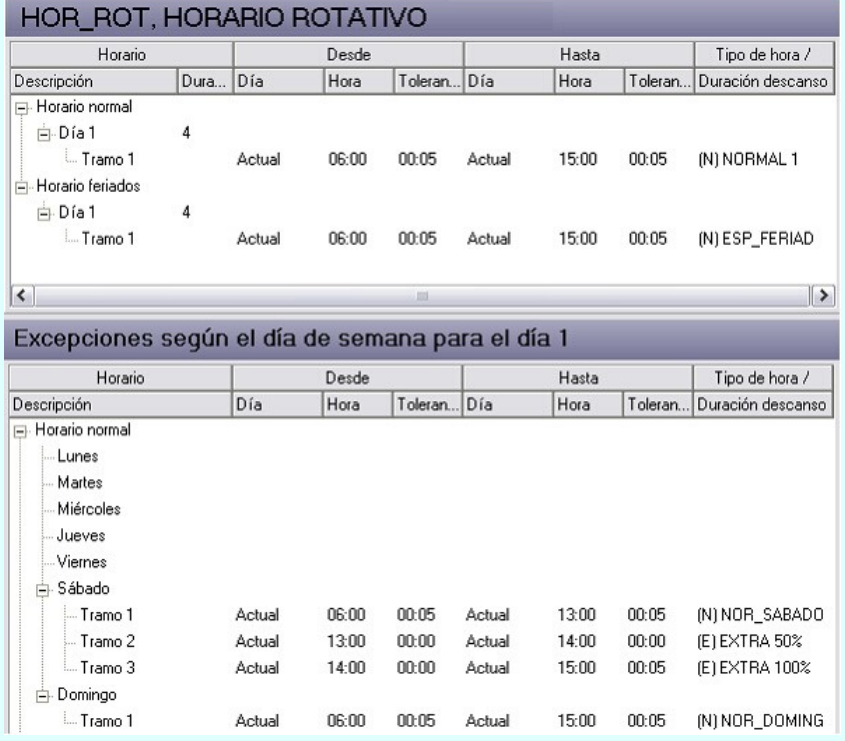

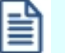

Todos los tipos de hora poseen asignado como "Tipo de hora para feriados" ESP\_FERIAD

Según el día trabajado se computará el siguiente horario:

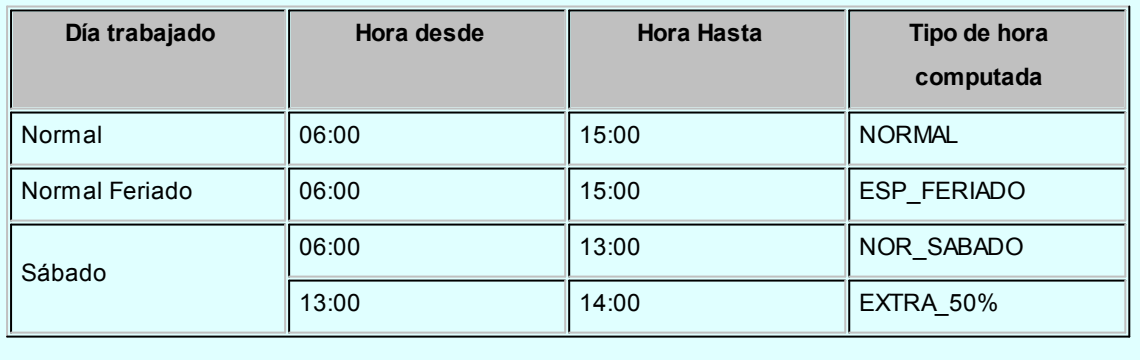

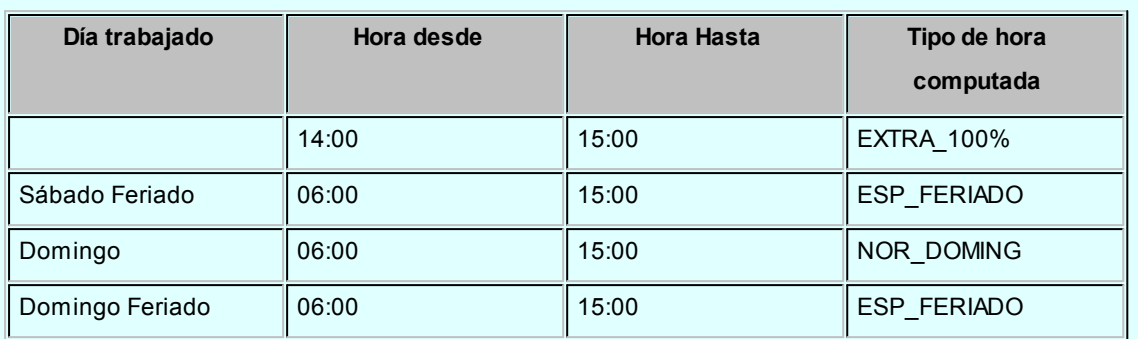

### **Ejemplo 3:**

Se posee configurada la siguiente jornada donde se abarcan dos días (Actual y Siguiente) para un empleado que tiene habilitada la opción *Asigna tipo de hora alternativo para feriados (horario rotativo)* en Parámetros para el cómputo de horas dentro del proceso [Legajos de Control de Personal.](#page-15-0)

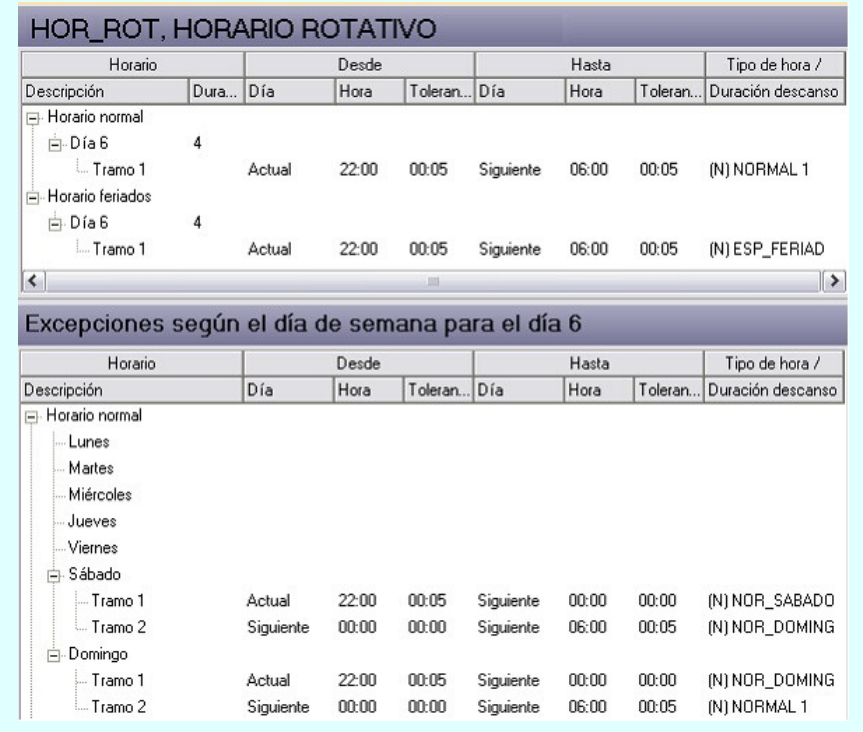

窅

Todos los tipos de hora poseen asignado como "Tipo de hora para feriados" ESP\_FERIAD

Según el día y el tramo de horario trabajado, se computarán los siguientes tipos de horas:

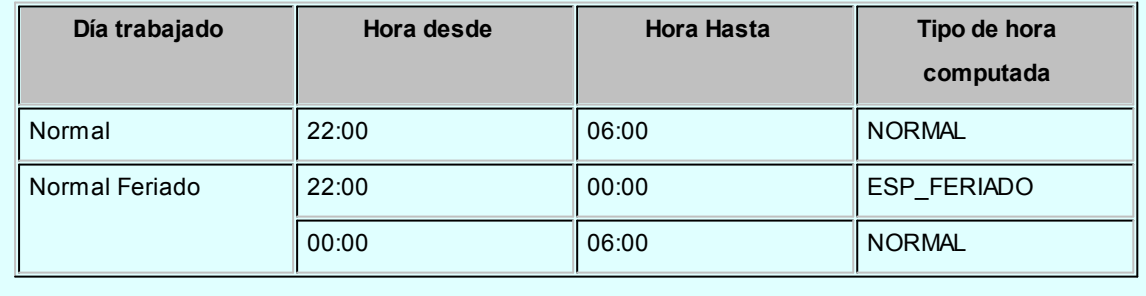

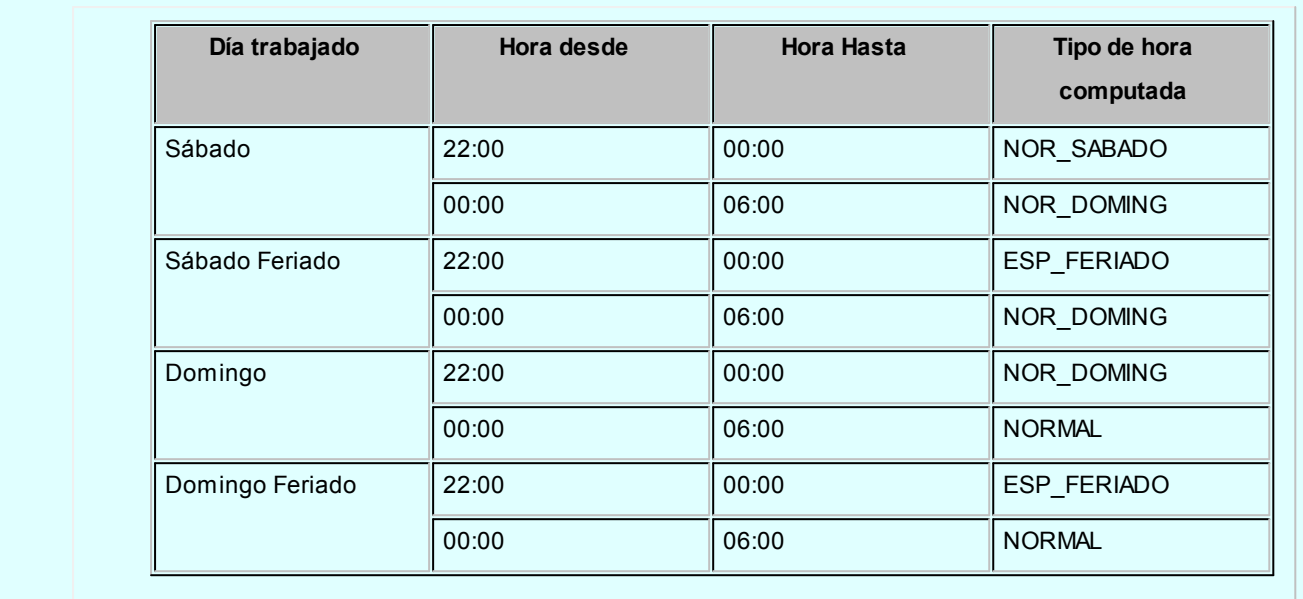

#### **Descansos**

Un descanso es flexible cuando su horario de comienzo es decidido por el empleado, dentro de un rango de tiempo permitido. Por ejemplo: un descanso de 1 hora es flexible si puede ser usado por el empleado entre las 12:00 y las 15:00 horas.

Puede definir uno o varios descansos flexibles para una jornada. Un descanso flexible debe estar definido sobre algún tramo horario cuyo tipo de hora sea normal. Para definir un descanso flexible, cliquee sobre el icono "Agregar descanso flexible".

*Día desde:* es el día en que comienza el descanso flexible. Puede ser el mismo día de la jornada que se está definiendo, el día anterior, o el día siguiente.

*Hora:* la hora de inicio del descanso.

*Tolerancia de entrada:* es el espacio de tiempo, en horas, que se tolera que el empleado inicie su período de descanso, antes de la hora de comienzo de éste. Por defecto se asigna la Tolerancia de entrada definida en Parámetros de **Control de personal.**

*Día hasta:* es el día en que finaliza el tramo que está definiendo. Puede ser el mismo día de la jornada el día anterior o el día siguiente.

*Hora:* la hora de finalización del descanso.

*Tolerancia de salida:* es el espacio de tiempo, en horas, que se tolera que el empleado regrese de su

descanso, luego de la hora de finalización de éste. Por defecto, se asigna la Tolerancia de salida definida en Parámetros de **Control de personal**.

*Descanso permitido:* duración máxima permitida del descanso.

El sistema controla que no existan superposiciones si hubiera más de un descanso flexible por jornada.

## <span id="page-32-0"></span>Tipos de hora

**Los tipos de hora le permiten desglosar las horas trabajadas, descontadas, justificadas, etc. De esta forma, puede obtener la información discriminada e incluso pagarla de distinta forma si lo considera oportuno.**

Tipos de hora diferentes permiten que **Control de personal** envíe a **Sueldos** los tramos trabajados, desglosados por tipo de hora, y **Sueldos** pueda pagarlos de acuerdo a distintos criterios.

Puede definir varios tipos de hora, tanto para horas normales como para horas extras, por ejemplo, extras al 50%, extras al 100%, extras al 150%, etc.

Puede asignar colores diferentes a los tipos de hora, de manera que sea más gráfica la definición de horarios.

#### ▼ Más información...

El tipo de hora le permite discriminar prioridades para el cómputo y la compensación de horas no trabajadas. Cuanto mayor es el número, mayor es la prioridad del tipo de hora.

Finalmente, indique si éste tipo de hora puede ser utilizado para compensar horas descontadas.

Sólo puede utilizar horas extras para compensar descuentos. Para más información sobre este tema consulte [Compensación de partes.](#page-74-0)

Indique el tipo de hora que se debe utilizar en días feriados. Este parámetro sólo se tendrá en cuenta para aquellos empleados que tengan tildada la opción *Asigna tipo de hora alternativo para feriados* (horario rotativo). Para más información consulte *Parámetros para el cómputo de horas* dentro del proceso [Legajos de Control de](#page-15-0) [Personal.](#page-15-0)

El tipo de hora **SIN\_HORA** no puede ser eliminado y es el tipo de hora que se asigna a las horas reales trabajadas fuera del horario asignado, por ejemplo durante el horario de descanso o con anterioridad al horario de comienzo.

Al crear nuevos tipos de hora, tenga en cuenta que debe revisar los [modelos de integración](#page-39-0) con **Sueldos** que hubiera definido.

I≣

Tenga en cuenta que no es posible modificar Normal /Extra, una vez creado el tipo de hora.

## <span id="page-33-0"></span>Relojes

## Definición de relojes

**La definición de un reloj implica especificar cuál es el Código interno del reloj, qué tipo de fichadas identifica y la relación entre Funciones y fichadas.**

Una vez definidos los [modelos de reloj](#page-34-0) identifique cada uno de los relojes físicos que se encuentran en su empresa.

El **Código interno** de reloj es el código de reloj que se registra en el archivo de fichadas. Este valor sólo es editable si configuró en el modelo de reloj que el registro de fichadas detalla ese código.

El **Tipo de fichada** indica si las fichadas que registra el reloj son fichadas de tarea, fichadas de entrada, fichadas de salida o no están discriminadas.

Si no posee relojes que discriminen fichadas de entrada de fichadas de salida, puede instalar relojes dedicados. Por ejemplo, todas las fichadas registradas en el **Reloj 1** son consideradas de **entrada**, mientras que todas las fichadas registradas en el **Reloj 2** son consideradas de **salida**.

Si el modelo al que está asociado el reloj **discrimina** entradas de salidas, el Tipo de fichada del reloj puede ser de **Entrada**, de **Salida**, **Discrimina** o **No discrimina**.

En cambio, si el modelo al que está asociado el reloj **no discrimina** entradas de salidas, el Tipo de fichada del reloj solamente puede ser de **Entrada**, de **Salida** o **No discrimina**.

E

冒

Si tiene más de un reloj para el mismo modelo, es necesario que identifique cada reloj con su código interno. Si define un único reloj para un modelo de reloj, no es necesario identificar el código interno de reloj.

**Control de personal**puede trabajar con fichadas no discriminadas (Tipo de fichada **No discrimina**). En este caso, considera alternadamente las fichadas, como de entrada y de salida.

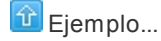

Si existen cuatro fichadas: 9:00, 12:00, 15:00, 16:00, el sistema considera la primera y la tercera como fichadas de entrada y como salida, las fichadas segunda y cuarta.

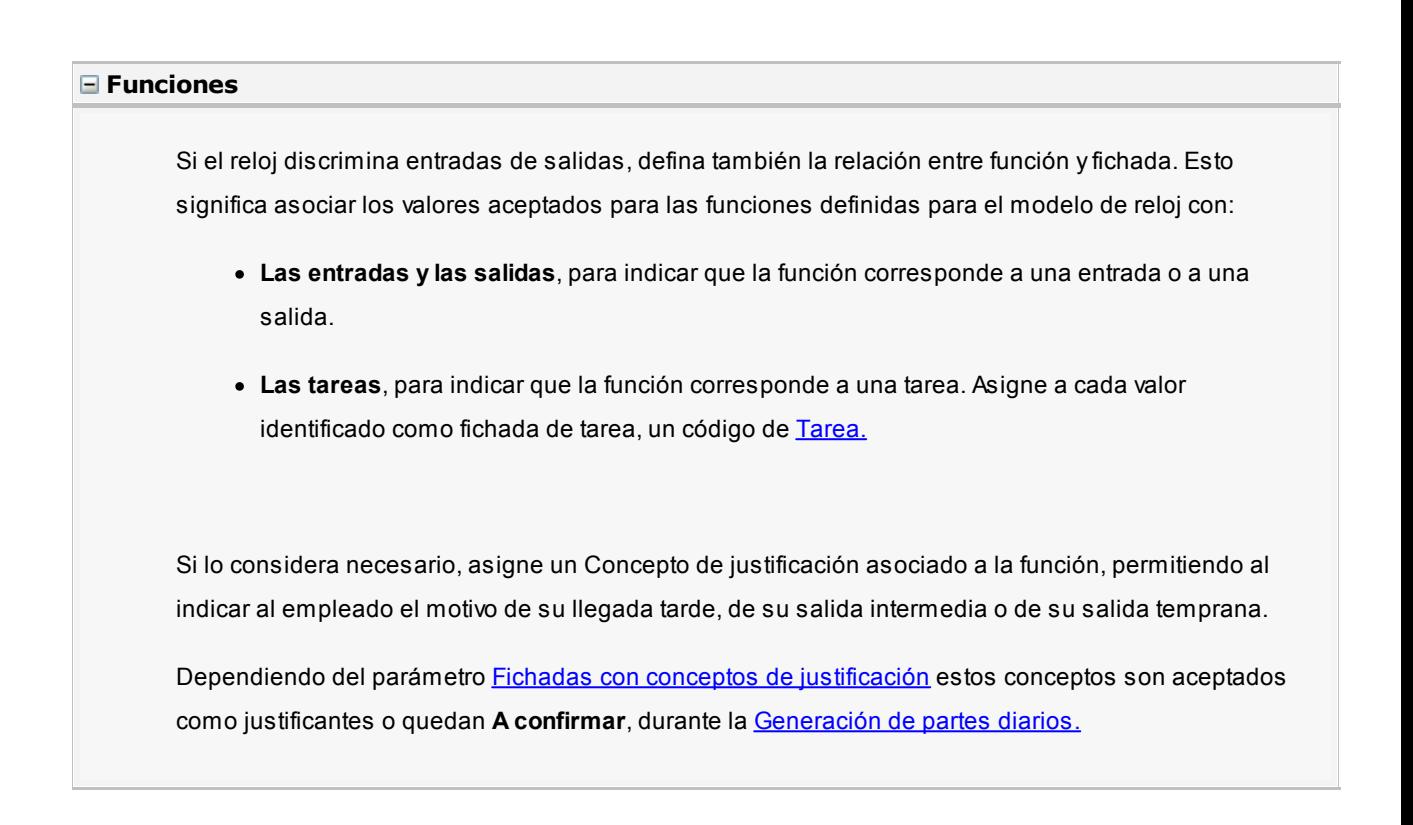

## <span id="page-34-0"></span>Modelos de reloj

**Los modelos de reloj son utilizados para identificar los datos necesarios que el sistema requiere para leer el archivo de fichadas generado por el reloj, e interpretar los registros para incorporarlos como fichadas válidas o para rechazarlos como fichadas inválidas.**

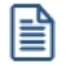

El archivo de fichadas debe respetar el formato ASCII.

La ubicación del archivo de fichadas indica la ruta y el nombre del archivo que guarda las fichadas generadas por el modelo.

El tipo de registro de un archivo de fichadas puede ser **Fijo** o **Variable**.

En un tipo fijo de registro la posición de comienzo y la longitud de cada campo en el registro son fijas. Un archivo con registros de tipo fijo tiene esta forma:

XXXXX XXXXX XXX XXXXXXX

XXXXX XXXXX XXX XXXXXXX

XXXXX XXXXX XXX XXXXXXX

En un tipo variable de registro, por el contrario, la posición de comienzo de cada campo varía de registro en registro. En estos registros se indica la posición dentro del registro y el separador de campos. Por ejemplo, si el separador de campos es una "," (coma), un archivo con registros de tipo variable tiene esta forma:

XXXX,XXXXX,XXXXXXXXX,XXX

XX,XXXX,XXXXXX,XXX

XXX,XXXXX,XXXXXXX,XXX

Si el modelo **Discrimina entradas de salidas**, significa que trabaja con funciones que permiten discernir entre fichadas de entradas y salidas y fichadas de tareas.

Tenga en cuenta que cuando asigne [relojes](#page-33-0) al modelo que está definiendo:

- · Si indica que el modelo **Discrimina** fichadas, puede entonces indicar de qué tipo son las fichadas que registran los relojes de este modelo: de **Entrada**, de **Salida**, **Discrimina** o **No discrimina**.
- · Si indica que el modelo **No discrimina** fichadas de entrada de fichadas de salida, sólo puede indicar de **Entrada**, de **Salida** o **No discrimina** en el tipo de fichada de los relojes con este modelo.

Algunos modelos de reloj generan registros con información adicional que no corresponde a registros de fichada, sino a encabezados de archivo o controles de acceso. Para que el sistema no interprete estos registros como registros correspondientes a fichadas, puede indicar en Valores aceptados qué filtros desea aplicar sobre los registros. Por ejemplo, todos los registros que incluyen una "F" en la posición 3 corresponden a fichadas.

Una vez que defina los distintos modelos de reloj que posee su empresa, debe definir los relojes físicos que tenga instalado utilizando el proceso [Definición de relojes.](#page-33-0)

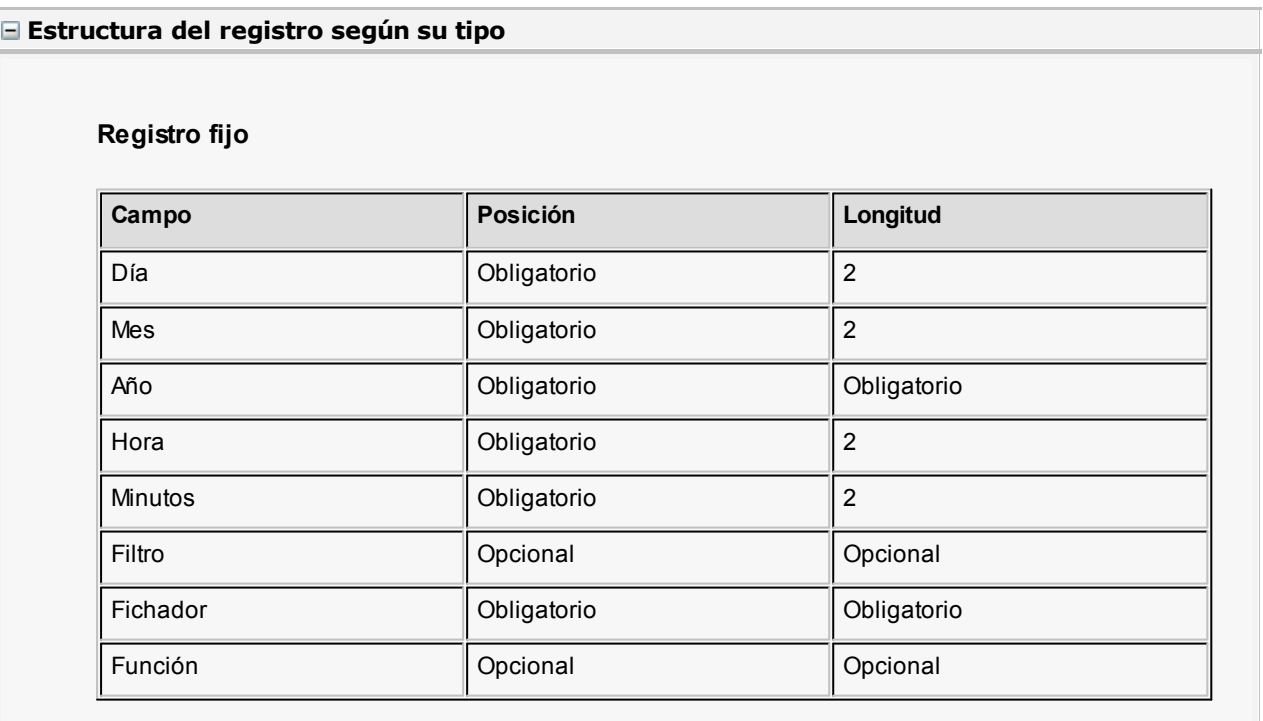
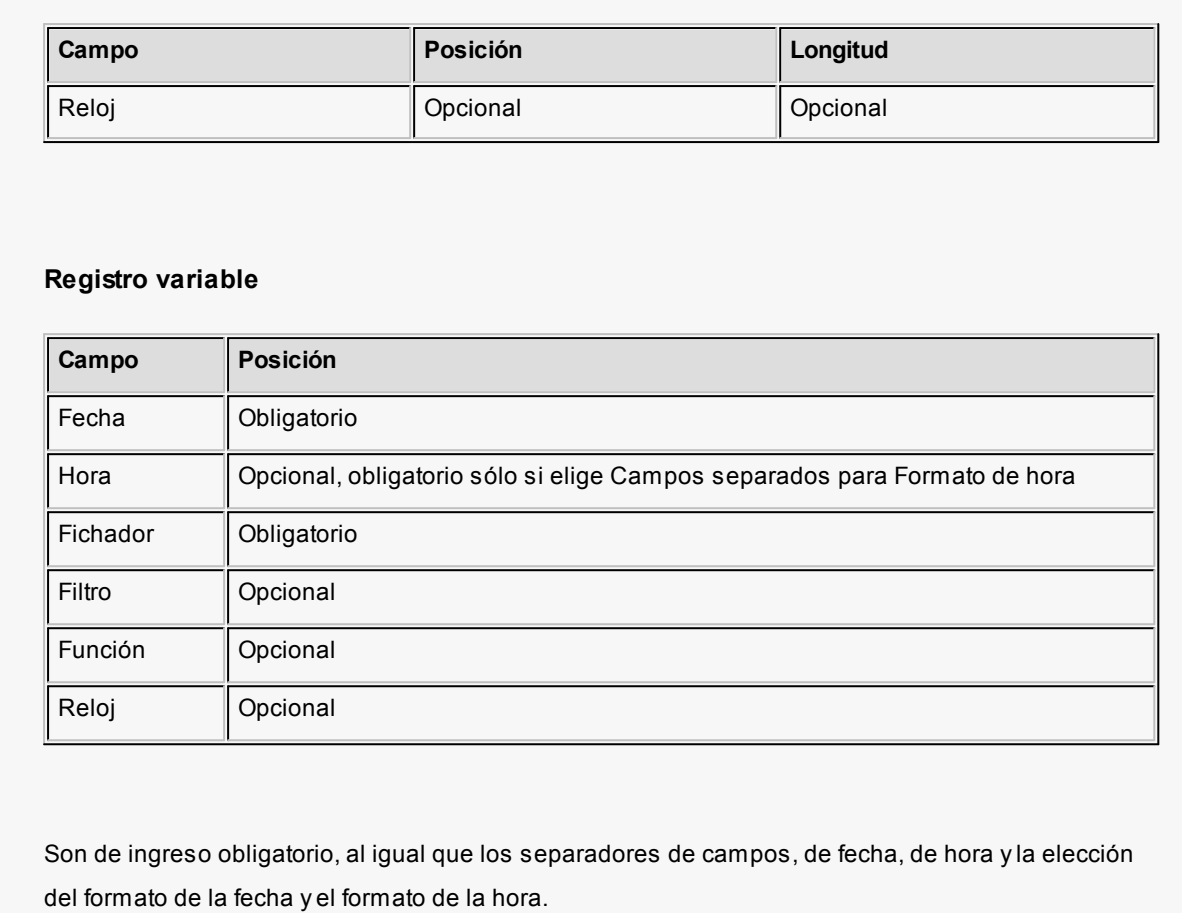

### **Probar lectura de fichadas**

Utilice este botón para verificar la definición de la estructura del archivo de fichadas.

REY Probar lectura de fichadas

Elija un archivo correspondiente al modelo definido y revise los registros obtenidos. De ser necesario, modifique la estructura hasta lograr la correcta lectura de los registros.

### <span id="page-36-0"></span>Tareas

**En este proceso puede definir las tareas llevadas a cabo por su personal. Asociando cada una de estas tareas a una determinada función (del archivo de fichadas) obtendrá informes con el total de horas discriminadas por tarea, por ejemplo, cuánto tiempo estuvo un operario realizando tareas de fresado, de pintura, etc.**

Durante la Generación de partes sólo se calculan horas **reales** [discriminadas por tarea.](#page-71-0)Estas horas pueden ser exportadas a **Sueldos.**

Para más información, consulte la ayuda de los procesos [Definición de relojes,](#page-33-0) [Fichadas registradas,](#page-56-0) [Revisión de](#page-67-0)

[partes](#page-67-0) y el informe de [Tareas realizadas.](#page-91-0)

### <span id="page-37-0"></span>Conceptos de justificación

**Defina motivos para clasificar las ausencias y anormalidades. Por ejemplo: médico, examen, paro de transporte, vacaciones, etc.**

Los conceptos pueden justificar las ausencias o anormalidades. Puede asociarse un concepto de justificación a:

- · La [previsión de una anormalidad.](#page-51-0)
- · Una anormalidad, en la [Revisión de partes](#page-64-0).
- · La [previsión de una ausencia](#page-50-0).
- · Una ausencia, en la [Revisión de partes.](#page-64-0)
- · Las [fichadas](#page-33-0) de entrada o salida de un reloj.
- · Las novedades a exportar a **Sueldos,** a través de los [Modelos de integración con Sueldos](#page-39-0).

El sistema discrimina las horas no trabajadas en:

- · horas justificadas, aquéllas con conceptos que **generan horas** y
- · horas descontadas, aquéllas con conceptos que **no** generan horas.

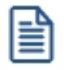

Si un concepto justifica horas, puede además generar horas.

*Justificado:* permite indicar que las anormalidades o ausencias justificadas están aceptadas como válidas, independientemente de que se descuenten o no se descuenten las horas no trabajadas correspondientes.

*Genera horas:* si el concepto **no** genera horas, en la Generación de partes diarios se **descuentan**las horas no trabajadas correspondientes a la ausencia o la anormalidad; de lo contrario, son consideradas como horas justificadas.

 $\boxed{\mathbf{1}}$  Eiemplo...

"*Enfermedad de hijo*" puede ser un concepto justificado aunque no genere horas, en tanto que "Trámite" puede ser un concepto no justificado.

*Afecta al índice de ausentismo:* indique si las ausencias identificadas con este concepto intervienen como ocurrencias para calcular el índice de ausentismo.

*Se puede compensar:* marque esta opción cuando permita que sus empleados recuperen las horas descontadas trabajando horas extras.

Para más información sobre este tema consulte [Compensación de partes.](#page-74-0)

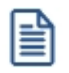

Tenga en cuenta que no es posible modificar la configuración de Justifica/Genera si existen movimientos para el concepto.

Existen dos conceptos de justificación provistos con el sistema:

- · el concepto AUS\_FER genera horas para los días feriados. Este concepto está definido como defecto para las ausencias en días feriados, en Parámetros de Control de personal. Puede utilizarlo, eliminarlo o establecer otro concepto por defecto.
- · el concepto SIN\_AVISO no genera horas. Este concepto es el que asigna el sistema para aquellos casos de ausencias o anormalidades no previstas. No puede ser eliminado.

Al crear nuevos conceptos de justificación, no olvide revisar los [modelos de integración](#page-39-0) con **Sueldos** que hubiera definido.

### <span id="page-38-0"></span>Motivos de fichada manual

**Ingrese los motivos por los cuales se puede ingresar una fichada en forma manual, estos motivos son útiles para clasificar aquellas fichadas que no provienen directamente de los relojes definidos.**

Por ejemplo: "Se olvidó el fichador", "Se averió el reloj", etc.

De este modo, se pueden agrupar y analizar por qué han sido [ingresadas manualmente](#page-56-0) (Origen Manual), en lugar de provenir del proceso [Lectura de fichadas](#page-54-0) (Origen Reloj).

### <span id="page-39-0"></span>Modelos de integración con Sueldos

**Los modelos de integración le permiten indicar qué información (y agrupada de qué forma) desea enviar a Sueldos para su posterior liquidación.**

### $\boxed{\textbf{f}}$  Ejemplos...

Podría definir dos modelos:

- · un modelo **MENSUALES** para empleados mensualizados detallando los descuentos aplicados, la cantidad de ausencias y llegadas tarde, y la cantidad de horas extras discriminadas por tipo de hora;
- · y otro **JORNALES** para empleados jornalizados, detallando la cantidad de horas trabajadas y justificadas (por ejemplo, horas no trabajadas por concepto de justificación Lluvia, etc.) y la cantidad de horas trabajadas en la tarea Construcción en días feriados.

#### **Otros ejemplos:**

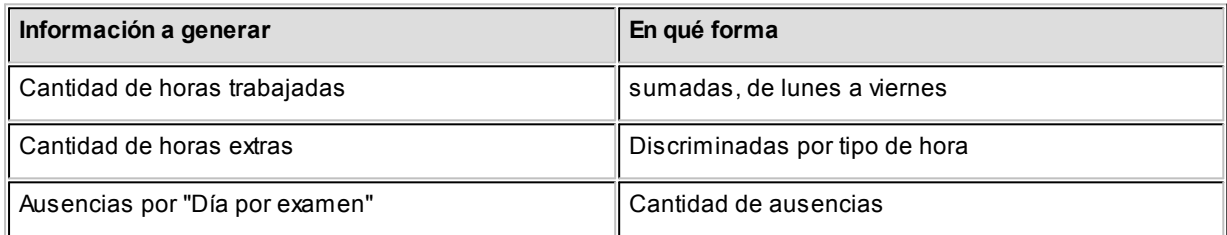

Un modelo de integración está dividido en:

- · Horas normales
	- · Generales
	- · Por tipo de hora
- · Horas extras
- · Horas no trabajadas por concepto
	- · Generales
	- · Por tipo de hora
- · Horas por tarea

Una vez definido los distintos modelos de integración, indique en la ficha del legajo el modelo que debe utilizar cada

empleado.

Utilice el proceso [Generación de novedades a Sueldos](#page-80-0) para enviar a **Sueldos** la información a liquidar en base a los modelos de integración asociado a cada empleado.

冒

Tenga en cuenta las recomendaciones efectuadas para la generación de novedades por licencias detalladas en *Información definida en Sueldos y utilizada por Control de personal* en el manual del módulo **Procesos generales.**

Para más información, consulte Novedades generales en el manual de **Sueldos.**

### **Horas normales generales**

Indique en esta solapa qué información relativa a horas normales desea enviar a **Sueldos.**

Puede generar información con respecto a horas trabajadas, horas no trabajadas (horas justificadas y horas descontadas), y a horas toleradas.

冒

Utilice está opción cuando no le interese discriminar las ausencias y demás anormalidades de acuerdo al concepto de justificación asociado.

冒

Bajo esta opción no se discrimina por tipo de hora.

Las combinaciones válidas son:

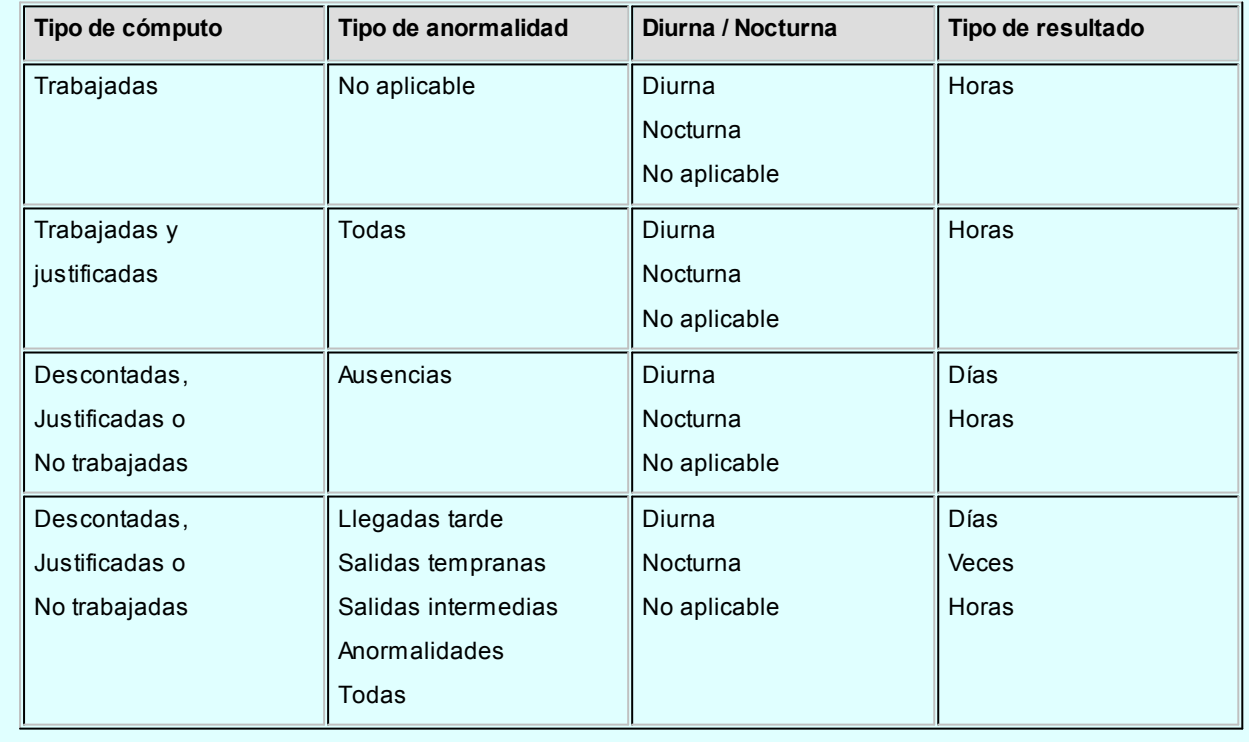

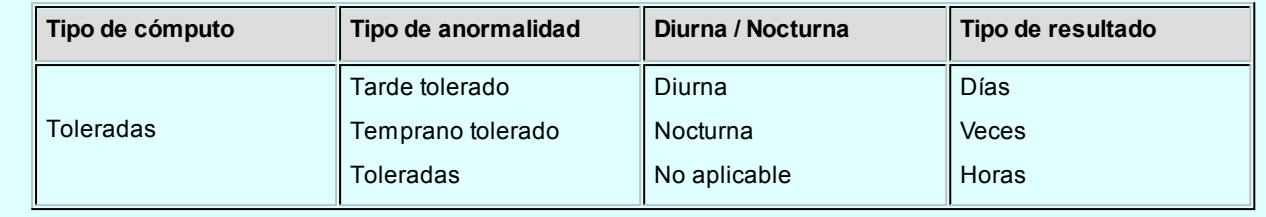

窅

Para más información, consulte **Aclaraciones generales.** 

#### **Horas normales por tipo de hora**

Indique en esta solapa qué información relativa a horas normales discriminada por tipo de hora desea enviar a **Sueldos.**

Puede generar información con respecto a horas trabajadas, horas no trabajadas (horas justificadas y horas descontadas), y a horas toleradas. A diferencia del punto anterior, puede discriminar la información por tipo de hora.

圁

Utilice está opción cuando no le interese discriminar las ausencias y demás anormalidades de acuerdo al concepto de justificación asociado, pero sí le interese desglosarlo por tipo de hora.

Las combinaciones válidas son:

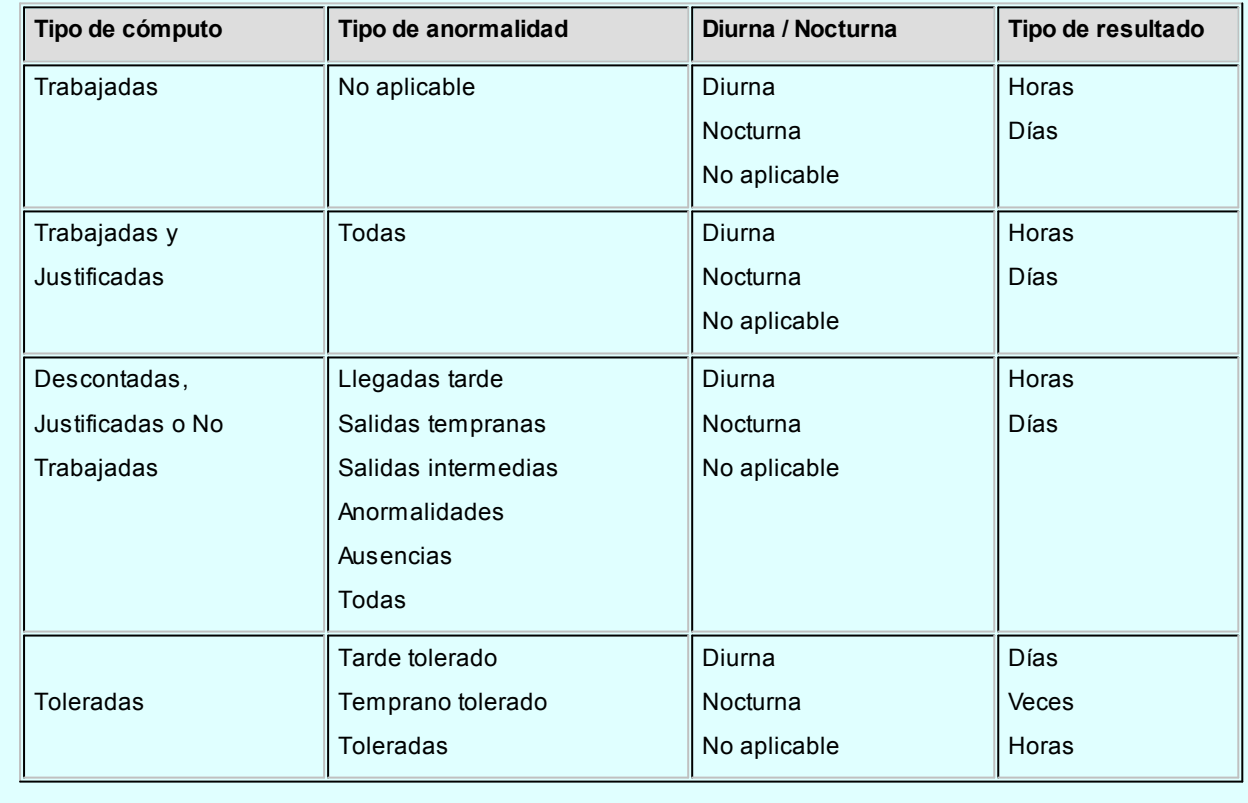

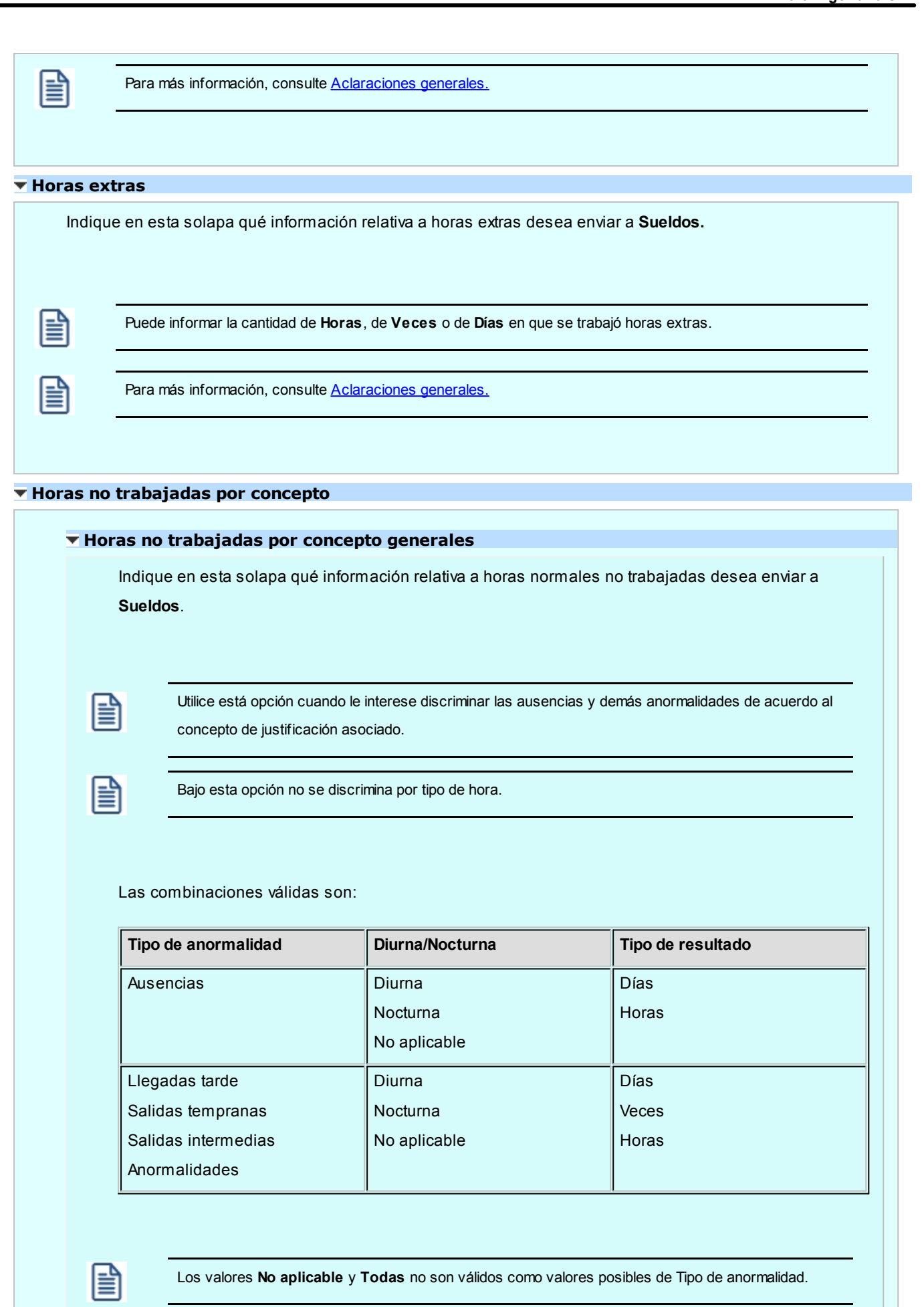

Para más información, consulte **Aclaraciones generales**.

B

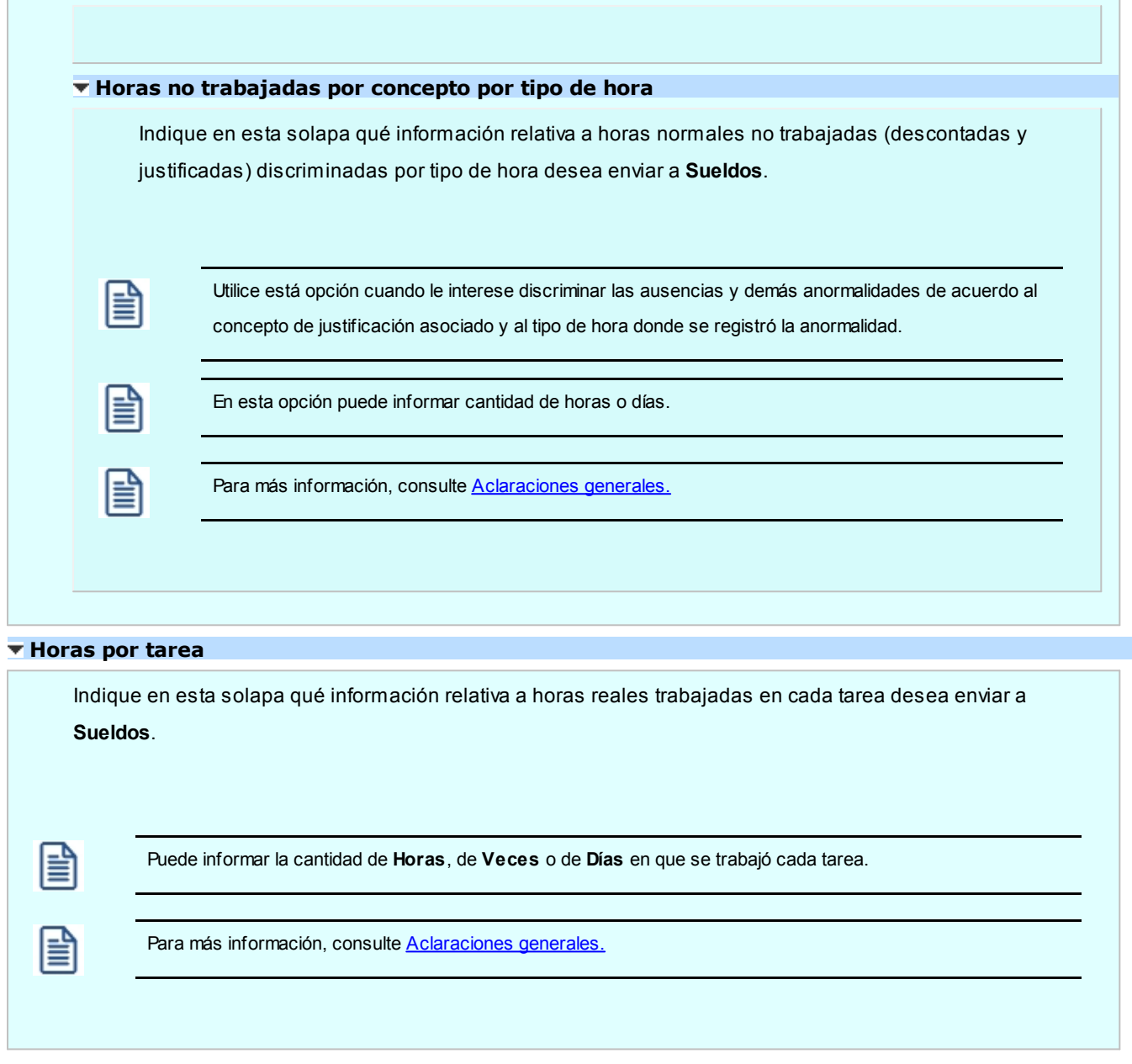

<span id="page-43-0"></span>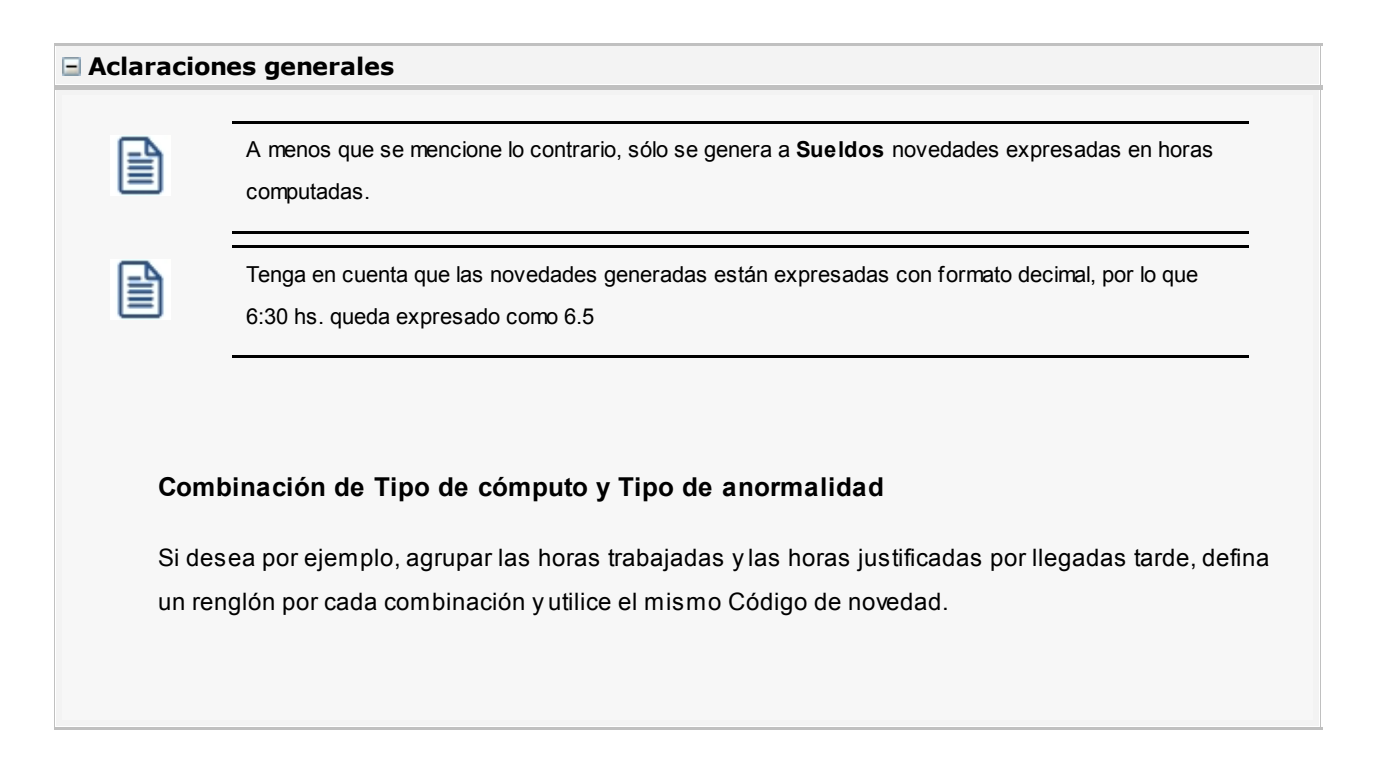

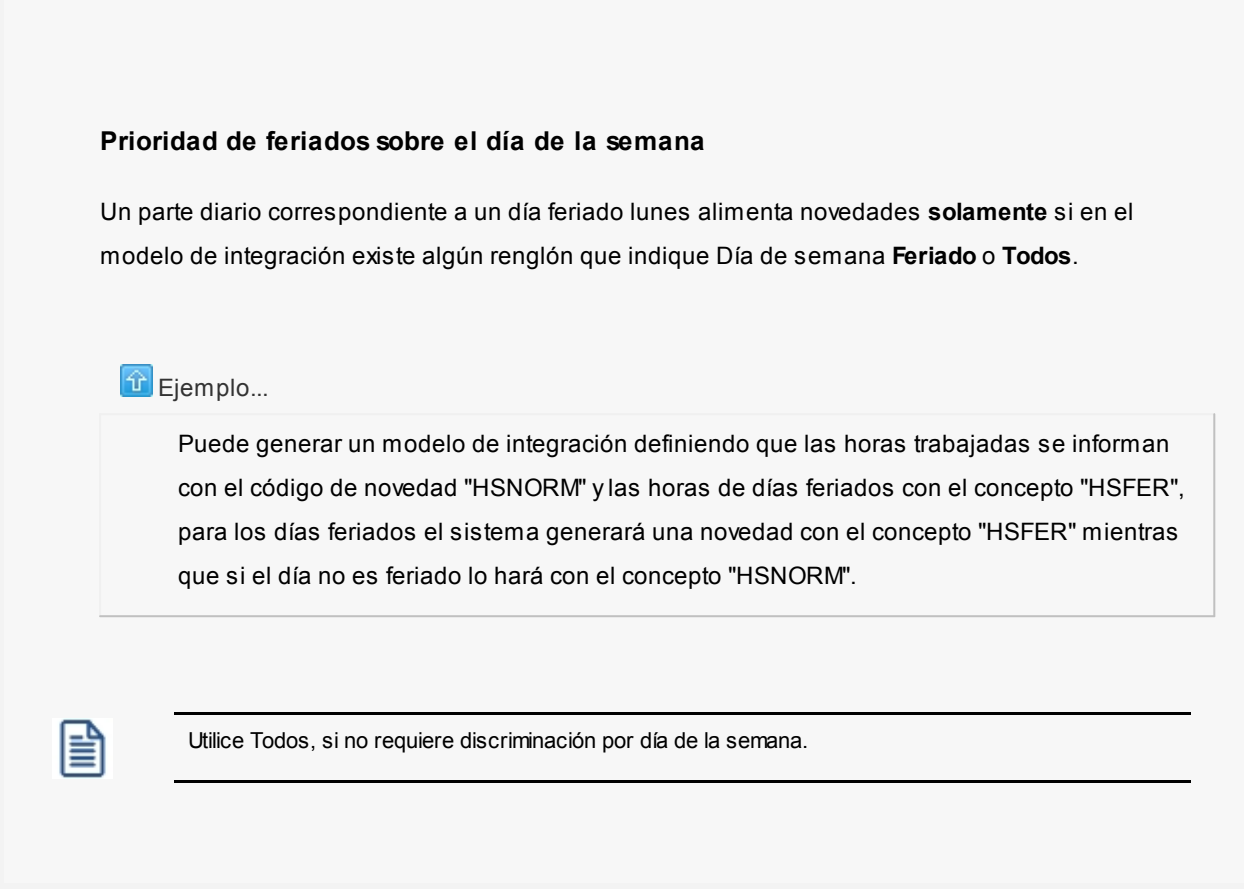

### <span id="page-44-0"></span>Parámetros de Control de personal

**Los parámetros que define en este proceso, determinan el comportamiento del resto de los procesos del módulo.**

### **Principal**

Defina en esta ficha los parámetros generales del módulo, en cuanto a la definición de horarios y la lectura de fichadas.

Datos por defecto para la definición de horarios

Defina los datos por defecto que desea utilizar durante la definición de los [horarios.](#page-25-0)

*Tolerancia de entrada:* es el espacio de tiempo, en horas, que se permite que el empleado llegue tarde.

*Tolerancia de salida:* es el espacio de tiempo, en horas, que se tolera que el empleado se retire antes de horario.

*Escala horaria:* es la unidad, en minutos, en la que desea visualizar gráficamente los horarios.

*Tipo de hora:* que toman como defecto los tramos horarios al definir un horario.

#### **Lectura de fichadas**

Defina los parámetros que determinan el comportamiento del sistema para la interpretación de los registros generados por los relojes, y su incorporación al archivo de fichadas.

Para obtener más información acerca de este tema, consulte [Lectura de fichadas.](#page-54-0)

*Desvío para la búsqueda de fichadas:* indique el tiempo, en horas, de extensión del intervalo de búsqueda de fichadas. El lapso que indique es restado de la hora de inicio del primer tramo laboral y sumado a la hora de finalización del último tramo laboral de una jornada. El desvío para la búsqueda de fichadas significa cuánto tiempo antes del horario asignado está permitido el ingreso de un empleado, y cuánto tiempo después de finalizado su horario, está permitido que permanezca. Por ejemplo, si el horario es de 10:00 a 19:00 horas, y el desvío para la búsqueda de fichadas es de 3 horas, el intervalo de búsqueda de fichadas resultante es de 07:00 a 22:00 horas.

*Desvío para empleados con control flexible de horario:* indique el desvío para la búsqueda de fichadas para los empleados con control flexible de horario.

*Intervalo mínimo entre fichadas:* indique el tiempo, en minutos, que es requerido para considerar dos fichadas como fichadas diferentes. Este parámetro es útil para evitar que el sistema interprete dos fichadas en aquellos casos en que se "ficha dos veces seguidas".

*Intervalo mínimo entre tareas:* tiene el mismo significado que el parámetro anterior, pero es aplicado exclusivamente a fichadas de tareas.

#### **Partes diarios**

Defina los parámetros que el sistema utiliza durante la [Generación de partes.](#page-61-0)

*Concepto de justificación para días feriados:* indique el concepto de justificación que desea que el sistema asigne por defecto ante ausencias en días feriados cuando no le corresponde trabajar. **Tango Astor** propone AUS\_FER como concepto por defecto.

*Considera licencias como previsiones de ausencia:* si indica que **Sí**, las licencias que se otorguen en el módulo **Sueldos**, son tratadas como previsiones de ausencia en el módulo **Control de personal**.

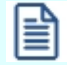

Tenga en cuenta que las licencias tienen mayor prioridad que las previsiones de ausencias, es decir, si para el mismo día existen tanto una previsión de ausencia (**Control de personal**) como una licencia (**Sueldos**), el sistema considera la **licencia** y descarta la previsión.

### <span id="page-46-0"></span>**Fichadas con concepto de justificación**

En esta sección indique la relevancia que desea asignar a las fichadas que tienen [conceptos de justificación](#page-37-0) asociados.

Por un lado, indique si las fichadas con concepto de justificación tienen prioridad sobre las previsiones de anormalidad o, por el contrario, están supeditadas a éstas últimas. Este parámetro es utilizado en la generación de partes diarios, para determinar el criterio ante la existencia de una previsión de anormalidad.

*Las fichadas tienen prioridad sobre las previsiones:* si no chequea este parámetro, el concepto de justificación de las fichadas es ignorado y en su lugar, **Tango Astor** justifica la anormalidad con el concepto de justificación asociado a la previsión de la anormalidad.

Por otro lado, puede especificar además si las fichadas con concepto de justificación requieren confirmación para considerarse autorizadas. Estos parámetros son tenidos en cuenta en los procesos [Generación](#page-61-0) y [Revisión de partes.](#page-70-0)

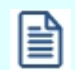

Para más información acerca de fichadas con concepto de justificación, consulte [Definición de relojes.](#page-33-0)

#### **Configuración de semáforos**

Indique los valores que considere adecuados para los semáforos de ausentismo y proporción de horas reales sobre horas esperadas. Estos valores son considerados en el **Tablero de Control de personal** y permiten detectar rápidamente la situación de los empleados con respecto a los valores esperados.

El semáforo de **ausentismo** parte de 0% y llega hasta 100%. Debe completar los valores intermedios para

configurar los valores verde, amarillo y rojo.

El semáforo de **horas reales versus esperadas** parte de 0% y llega hasta infinito (en caso de trabajar en días no esperados). Debe completar los valores intermedios para configurar los valores verde, amarillo y rojo.

目

Note que el ordenamiento de la configuración de los semáforos es inverso. En el de **ausentismo** se configuran los valores para verde, amarillo y rojo mientras que en el de **horas reales versus esperadas** se configura los valores para rojo, amarillo y finalmente verde.

# <span id="page-48-0"></span>Tango Astor Control de Personal<br> **Capítulo 4**

## **Novedades**

**El comportamiento del sistema está determinado por los parámetros del módulo, la asignación horaria y los parámetros de cómputo de horas de cada empleado. Esas estructuras determinan el control de horarios en condiciones normales. Sin embargo, existen situaciones que no se ajustan al comportamiento habitual; y puesto que su ocurrencia puede preverse, tampoco son excepciones que deban reportarse como incumplimientos. Estas situaciones se denominan novedades.**

**Tango Astor** le brinda los siguientes procesos para administrar novedades: las autorizaciones a trabajar horas extras, las previsiones de ausencias, las previsiones de anormalidades (llegadas tarde, salidas tempranas e intermedias) y los cambios de horario.

Las novedades también pueden ser actualizadas en forma masiva para un conjunto de empleados, utilizando las [Actualizaciones masivas](#page-17-0) correspondientes.

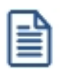

Tenga en cuenta que quedan excluidos del mantenimiento de novedades, los legajos no [Habilitados para Control de](#page-17-0) [personal.](#page-17-0)

#### <span id="page-48-1"></span>**Intersección entre Novedades**

Cuando ingresa una novedad para un legajo, el sistema revisa si para ese empleado se producen intersecciones entre novedades en el período. Ante esta situación, el sistema ofrece diversas alternativas para resolver en forma automática la superposición:

- · *No efectuar cambios:* edita nuevamente la novedad que está ingresando.
- · *Intercalar la novedad entre las anteriores:* las novedades anteriores tienen prioridad sobre

la nueva. Las anteriores se mantienen y la nueva se intercala entre las novedades existentes. Por ejemplo, suponga que existen novedades desde el 1º hasta el día 15 del mes y desde el día 20 hasta el día 30 del mes, y usted está ingresando novedades para el período **09 al 25** del mismo mes. Si elige esta opción, el sistema conserva sin modificación las novedades existentes y agrega novedades solamente para el período **16 al 19** del mismo mes.

- · *Intercalar la novedad sobre las anteriores:* la novedad tiene prioridad sobre las anteriores. El sistema modifica o elimina las novedades anteriores según corresponda. Para el ejemplo de la opción anterior, quedarían novedades del **1 al 8**, del **9 al 25** y del **26 al 30**.
- · *Anular novedades anteriores:* elimina las novedades anteriores y registra la actual.

### <span id="page-49-1"></span>Autorización a horas extras

**Puede autorizar o desautorizar a un empleado a trabajar horas extras durante un período determinado.**

Tenga en cuenta que la autorización a horas extras tiene mayor prioridad que el parámetro del empleado [Autorizado a](#page-17-0) [trabajar horas extras.](#page-17-0)

Para determinar si el empleado está autorizado a trabajar horas extras, **Tango Astor** verifica en el siguiente orden las autorizaciones y desautorizaciones, siendo la primera la de mayor prioridad:

- · Autorización o desautorización prevista a través de un [cambio de horario.](#page-49-0)
- · Autorización o desautorización prevista a través de este proceso.
- · Autorización o desautorización [permanente](#page-17-0) para trabajar horas extras en la ficha del legajo.

Para efectuar autorizaciones o desautorizaciones a un conjunto de empleados, utilice [Actualización masiva de](#page-52-0) [autorización a extras.](#page-52-0)

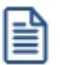

Para más información, consulte [Introducción a Novedades.](#page-48-0)

### <span id="page-49-0"></span>Cambios de horario

**Indique los cambios de horario previstos para un legajo durante un período determinado.**

Indique la Autorización para extras del cambio de horario:

- · *Mantiene autorización habitual:* si este cambio de horario no implica cambios con respecto a la autorización a horas extras. Es la opción por defecto.
- · *Se autoriza:* implica que el legajo está autorizado a trabajar horas extras, durante el cambio de horario.
- · *No se autoriza:* el cambio de horario implica la desautorización a trabajar horas extras para el legajo afectado.

Tenga en cuenta que el cambio de horario tiene **mayor prioridad** que la autorización a horas extras. Es decir, si para un mismo día existen tanto una autorización a trabajar extras como un cambio de horario, el sistema considera el cambio de horario y descarta la autorización a extras.

Para determinar si el empleado está autorizado a trabajar horas extras, **Tango Astor** debe verificar en el siguiente orden las autorizaciones y desautorizaciones, siendo la primera la de mayor prioridad:

- · Autorización o desautorización prevista a través de este proceso.
- · Autorización o desautorización prevista a través de una [autorización a horas extras.](#page-49-1)
- · Autorización o desautorización [permanente](#page-17-0) para trabajar horas extras en la ficha del legajo.

Para asignar cambios de horario a un conjunto de empleados, utilice [Actualización masiva de cambios de horario.](#page-52-1)

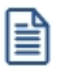

Para más información, consulte **Introducción a Novedades**.

### <span id="page-50-0"></span>Previsión de ausencias

**Indique las previsiones de ausencia para un empleado durante un período determinado, por ejemplo, ausencias por examen, mudanza, duelo, etc.**

Puede asociar un [concepto de justificación](#page-37-0) a cada previsión. Según el concepto ingresado se generan horas descontadas u horas justificadas.

Durante la [Generación de partes diarios](#page-61-0) se consideran estas previsiones para registrar la situación como **Ausente con aviso.**

I≣

Para más información, consulte **Introducción a Novedades**.

Tenga en cuenta que la previsión de ausencia tiene menor prioridad que las novedades de licencia definidas en el módulo **Sueldos**. Para obtener más información acerca de licencias, consulte la ayuda de los procesos Novedades de licencias y Detalle de licencias del módulo **Sueldos.**

Para asignar previsiones de ausencia a un conjunto de empleados, utilice [Actualización masiva de previsión de](#page-53-0) [ausencias.](#page-53-0)

### <span id="page-51-0"></span>Previsión de anormalidades

**Una anormalidad es una ausencia parcial de un empleado en una jornada; por ejemplo, llegadas tarde y salidas tempranas. Indique las previsiones de anormalidades para un empleado durante un período determinado. Para ello determine un Legajo, un Concepto de justificación y el Período de anormalidad.**

El Período de anormalidad es una cantidad de jornadas determinada por un rango de fechas, y para cada jornada del período, un rango de horas. Por ejemplo desde el 10 hasta el 15 de mayo de 9:30 a 12:30 horas, se prevé que cierto empleado estará ausente por concurrir a un congreso, por tratamiento médico, paro de transporte, horas de lactancia, etc.

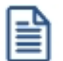

Tenga en cuenta que la anormalidad se prevé desde y hasta una fecha y luego, **para todo ese período**, desde y hasta una hora.

Para registrar previsiones de anormalidades a un conjunto de empleados, utilice [Actualización masiva de previsión de](#page-53-1) [anormalidades.](#page-53-1)

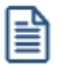

Para más información, consulte [Introducción a Novedades.](#page-48-0)

### <span id="page-51-1"></span>Actualizaciones masivas

**Utilice las actualizaciones masivas para ingresar [novedades](#page-48-0) para un conjunto de empleados.**

Determine los días en los que desea que se registren las novedades: Todo el período, Lunes, Martes, Miércoles, Jueves, Viernes, Sábado, Domingo, Feriado.

#### **Ejemplos:**

- · Autorice a trabajar horas extras a los empleados del departamento de ventas la próxima semana.
- · Realice un cambio de horario a los empleados que concurren a un congreso los días jueves del próximo mes.
- · Genere previsiones de ausencia justificadas para un grupo de empleados que debe realizar un viaje de negocios.

Utilice el [Seleccionador de legajos](#page-24-0) para conformar el conjunto de empleados al que se aplican las novedades.

Para cada tipo de novedad, el sistema tiene en cuenta las consideraciones expuestas en la actualización individual correspondiente a cada uno.

### <span id="page-52-0"></span>Actualización masiva de autorización a horas extras

**Puede autorizar o desautorizar a un conjunto de empleados a trabajar horas extras durante un período determinado.**

Tenga en cuenta que la autorización a horas extras tiene **mayor prioridad** que el parámetro del empleado Autorizado a trabajar horas extras.

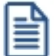

Para más información sobre intersecciones, consulte *Intersección entre Novedades*.

Para más información acerca de actualizaciones masivas, consulte [Actualizaciones masivas.](#page-51-1)

Para más información acerca de autorización a trabajar horas extras, consulte [Autorización a horas extras.](#page-49-1)

### <span id="page-52-1"></span>Actualización masiva de cambios de horario

**Indique los cambios de horario previstos para un conjunto de empleados durante un período determinado.**

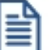

Para más información sobre intersecciones, consulte [Intersección entre Novedades.](#page-48-1)

Para más información acerca de actualizaciones masivas, consulte [Actualizaciones masivas.](#page-51-1)

l≡

Para más información acerca de cambios de horario consulte [Cambios de horario.](#page-49-0)

### <span id="page-53-0"></span>Actualización masiva de previsión de ausencias

**Indique las previsiones de ausencia para un conjunto de empleados durante un período determinado.**

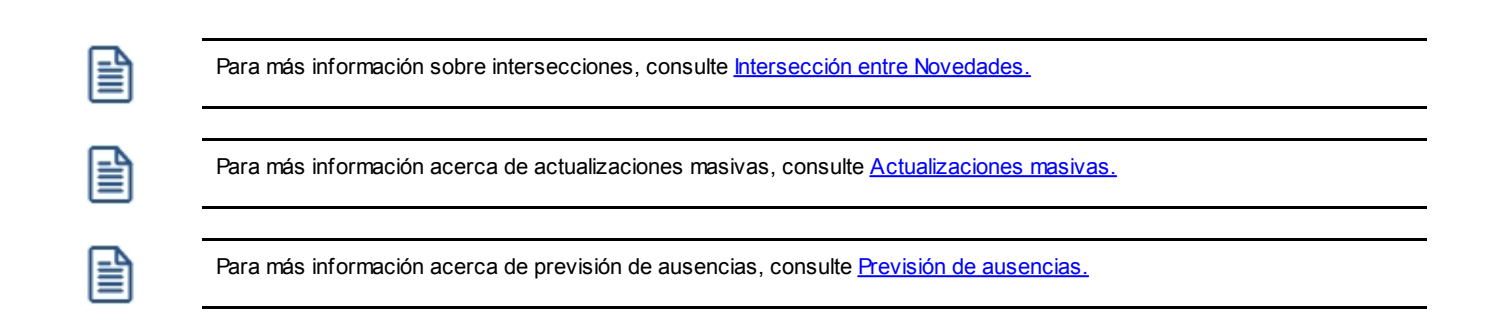

### <span id="page-53-1"></span>Actualización masiva de previsión de anormalidades

**Indique las previsiones de anormalidades para un conjunto de empleados durante un período determinado.**

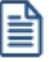

Para más información sobre intersecciones, consulte **Intersección entre Novedades**.

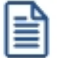

Para más información acerca de actualizaciones masivas, consulte [Actualizaciones masivas.](#page-51-1)

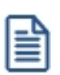

Para más información acerca de previsión de anormalidades consulte [Previsión de anormalidades.](#page-51-0)

# Tango Astor Control de Personal<br> **Capítulo 5**

## Fichadas

**Tango Astor le ofrece tres procesos para la administración de las fichadas de sus empleados.**

- · El proceso [Lectura de fichadas](#page-54-0) toma un archivo de fichadas generado por un reloj y lo interpreta según el formato del registro definido en el [modelo de reloj](#page-34-0) para incorporar los registros como fichadas válidas o como fichadas rechazadas.
- · El proceso [Fichadas registradas](#page-56-0) le permite navegar, consultar y modificar todas las fichadas válidas registradas en el sistema. También le permite dar de alta fichadas manuales.
- · El proceso [Fichadas rechazadas](#page-57-0) le permite navegar, consultar y eliminar las fichadas inválidas, esto es, los registros que han sido rechazados por el proceso Lectura de fichadas.

### <span id="page-54-0"></span>Lectura de fichadas

**Mediante este proceso se procede a la lectura del archivo que contiene las fichadas registradas por los relojes de su empresa.**

Los registros válidos son incorporados a las fichadas del sistema con origen **Reloj**, y pueden ser revisadas y modificadas a través del proceso [Fichadas registradas.](#page-56-0) Las fichadas detectadas con algún tipo de inconsistencia se almacenan como fichadas rechazadas y pueden ser consultadas a través del proceso [Fichadas rechazadas](#page-57-0).

Ingrese el [modelo](#page-34-0) del reloj o los relojes cuyas fichadas desea leer. Verifique que la ubicación del archivo de fichadas sea correcta o utilice el botón "Examinar".

El sistema utiliza los siguientes parámetros para interpretar los registros del archivo:

Según esté definido en [Parámetros de Control de personal:](#page-44-0)

- · el intervalo mínimo entre fichadas y
- · el intervalo mínimo entre fichadas de tarea.

Según esté consignado en [Legajos de Control de personal:](#page-17-1)

· que el fichador corresponda a un empleado habilitado para **Control de personal** que esté en un tramo laboral aún vigente.

Según la definición del **Modelo de reloj**:

· el formato del registro.

Según la definición del [Reloj](#page-33-0):

- · el código interno del reloj, definido en el reloj y en el archivo de fichadas, y
- · si el registro tiene un código de función, que ese código esté registrado para el reloj que se está evaluando.

Si el fichador, el código interno de reloj o la función que se lee desde el registro de fichada no corresponden a las definiciones del sistema, la fichada será rechazada por inválida.

Al finalizar la lectura, el proceso exhibe los resultados de la operación. Pulse la opción "Fichadas rechazadas" para acceder al proceso homónimo y consultar, reprocesar o eliminar las [Fichadas rechazadas.](#page-57-0)

Los resultados de la lectura de fichadas están discriminados de la siguiente manera:

- · **Fichadas incorporadas al sistema:**cantidad de fichadas incorporadas a las fichadas registradas.
- · **Fichadas rechazadas por inválidas:**cantidad de fichadas incorporadas a las fichadas rechazadas por motivo **Fichador**, **No autorizado**, **Reloj** o **Función**. Para más información, consulte [Fichadas rechazadas](#page-57-0).
- · **Fichadas descartadas por duplicadas:** cantidad de fichadas leídas pero no incorporadas ni a fichadas registradas ni a fichadas rechazadas, por encontrarse ya registradas en el sistema.
- · **Fichadas descartadas por superposición:**cantidad de fichadas leídas pero no incorporadas a fichadas registradas ni a fichadas rechazadas, por no respetar el [intervalo mínimo entre fichadas](#page-44-0) definido en Parámetros de **Control de personal.**
- · **Fichadas descartadas por otros motivos:**cantidad de fichadas leídas pero no incorporadas a fichadas

registradas ni a fichadas rechazadas, por cualquier otro motivo, por ejemplo hora y/o fecha inválidas.

· **Total fichadas leídas:**cantidad de registros leídos del archivo de fichadas, suma de las cantidades precedentes.

≣

Una vez efectuada la lectura de un archivo de fichadas, éste es renombrado, a los efectos de impedir que sea procesado más de una vez. Por ejemplo, si el archivo se denomina Fichada.txt, luego de la lectura se lo renombra a Fichada\_1.txt.

#### **Consideraciones**

Es recomendable que el archivo de fichadas esté ordenado por fecha y hora. De lo contrario, se interrumpirá la lectura de fichadas en caso de encontrar fichadas duplicadas.

### **Lectura automática de fichadas**

**Tango Astor** le permite automatizar la lectura de fichadas. Para efectuarlo respete los siguientes pasos:

- 1. Posiciónese en el directorio de instalación de **Tango Astor** en el servidor.
- 2. Edite el archivo FichadasAutomaticas.VBS.
- 3. Complete los parámetros indicados en el archivo.
- 4. Indique la/s hora/s en las que desea efectuar la lectura de fichadas utilizando el Programador de tareas de Windows.

Genere un archivo por cada lectura de fichadas (modelo de reloj) que desee automatizar. El nombre del archivo \*.vbs no afecta a la lectura.

No olvide programar la grabación del archivo de fichadas desde el reloj fichador para sincronizar la generación del archivo de fichadas con su posterior lectura.

### <span id="page-56-0"></span>Fichadas registradas

**En este proceso puede dar ingreso manual de fichadas al sistema y administrar todas las fichadas, tanto registradas desde los procesos [Lectura de fichadas](#page-54-0), [Fichadas rechazadas](#page-57-0) y [Revisión de Partes,](#page-64-0) como las ingresadas en este mismo proceso.**

Para ingresar una fichada indique:

· Número de legajo.

- · Fichada.
- · Tipo de fichada.
- En forma opcional, puede indicar un [Motivo de fichada manual.](#page-38-0)

Los valores posibles del tipo de fichada son:

- · Entrada.
- · Salida.
- · No determinado.
- · Tarea.

El sistema asigna a las fichadas ingresadas en este proceso origen *Manual* y estado 'No procesada'.

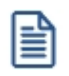

Al modificar una fichada con origen 'Reloj', ésta toma automáticamente origen *Manual*. El sistema solicita su confirmación ante esta situación.

Las fichadas que intervienen en los partes diarios quedan identificadas como *Procesadas.* Estas fichadas no pueden ser modificadas ni eliminadas desde este proceso.

Para modificar o eliminar una fichada, tiene varias alternativas:

- · Modifíquela o elimínela en [Revisión de partes](#page-67-0) o
- · Anule el parte diario y luego modifique/elimine la fichada.

Si el origen de la fichada es 'Reloj', la fichada exhibe el código de reloj que la registró.

Si la fichada es de tipo 'Entrada', 'Salida' o 'No determinado', puede exhibir un [Concepto de justificación](#page-37-0) asociado; de lo contrario, ingrese la [Tarea](#page-36-0) que representa.

### <span id="page-57-0"></span>Fichadas rechazadas

**Este proceso le permite corregir las inconsistencias de las fichadas rechazadas y someterlas a nueva evaluación para ser incorporadas como fichadas registradas.**

**Tango Astor** exhibe una grilla con todas las fichadas rechazadas. Para agilizar su análisis, puede agruparlas u

ordenarlas por cualesquiera de los campos: el Motivo del rechazo, el código de Fichador, la Fichada propiamente dicha, el código interno y la Función del Reloj origen de la fichada. Si el motivo no es **Fichador** inválido, visualiza también el número de Legajo, Apellido y Nombre correspondiente al fichador.

Borre las fichadas que ya no desee incorporar al sistema con el botón Eliminar, o corrija los valores en el sistema y proceda a una nueva evaluación de las fichadas rechazadas, con el botón Aceptar.

El sistema toma el siguiente criterio para asignar los motivos de rechazo de fichadas:

#### **Fichador**

Verifique en Legajos de Control de personal, ficha Cómputo de horas, que el [fichador](#page-17-1) esté definido como Cód. fichador para el legajo correspondiente.

#### **No autorizado**

Verifique en Legajos de Control de personal, ficha Cómputo de horas, que el legajo correspondiente al fichador esté [Habilitado para Control de personal](#page-17-0).

Verifique en Legajos de Control de personal, ficha Principal, que el empleado tenga un tramo laboral en vigencia.

#### **Reloj**

Verifique en [Definición de relojes](#page-33-0), que el reloj de la fichada esté definido como Código interno de reloj.

#### **Función**

Verifique en la ficha Funciones de la [Definición de relojes,](#page-33-0) que la función de la fichada esté definida.

Una vez actualizados los datos en el sistema, puede procesar nuevamente las fichadas, con el botón Aceptar. El sistema las evalúa nuevamente y las incorpora como fichadas registradas o las descarta si encuentra superposición o duplicación. Las fichadas que no incorpora ni descarta, permanecen como fichadas rechazadas. Esta nueva evaluación corresponde a una nueva lectura de fichadas.

Finalizado el proceso, el sistema le informa los resultados de la corrección de fichadas, discriminados de la siguiente manera:

- · **Incorporadas al sistema:** cantidad de fichadas incorporadas a fichadas registradas.
- · **Permanecen rechazadas:** cantidad de fichadas que permanecen rechazadas por motivo 'Fichador', 'No

autorizado', 'Reloj' o 'Función'.

- · **Descartadas por duplicadas:**cantidad de fichadas eliminadas por encontrarse ya registradas en el sistema.
- · **Descartadas por superposición:**cantidad de fichadas eliminadas por no respetar el intervalo mínimo entre fichadas definido en Parámetros de **Control de personal**.
- · **Total fichadas procesadas:**cantidad de fichadas rechazadas reprocesadas.

# **Tango Astor Control de Personal de Santonic Capítulo 6**

## Partes diarios

**A través de la generación de partes diarios se obtienen los resultados (horas trabajadas, descontadas, justificadas, etc.) de cada jornada para cada empleado.**

Este proceso es automático. Sin embargo, puede consultar y modificar los partes generados y los datos que intervinieron en la generación a través del proceso [Revisión de partes.](#page-64-0)

Para generar un parte diario, el sistema analiza los siguientes elementos:

- · Asignación horaria del empleado.
- · Cambios de horario.
- · Previsión de ausencia y licencia.
- · Previsión de anormalidades.
- · Autorización de extras.
- · Fichadas.
- · Parámetros del empleado.
- · Parámetros generales.

Por cada parte generado, se actualizan las horas trabajadas (redondeadas a unidad de pago y luego de aplicados descuentos y justificaciones), horas descontadas, justificadas, esperadas (de acuerdo a su horario), horas reales y tareas trabajadas.

### **¿Cómo se genera un parte diario?**

Ya sea para consultar sobre [la generación de partes diarios](#page-102-0) como [el estado de los partes diarios](#page-107-0), examine la guía de implementación de partes diarios.

### <span id="page-61-0"></span>Generación de partes

**Este proceso es el encargado de calcular y registrar, a partir del horario, las fichadas, las novedades y los parámetros del sistema, las horas computadas y las horas reales trabajadas.**

Tanto las horas computadas como las horas reales quedan desglosadas en horas diurnas y horas nocturnas, discriminadas por tipo de hora respectivamente.

**Tango Astor** genera los partes diarios de acuerdo con los siguientes parámetros:

#### **Parámetros del proceso**

#### **Período a generar**

*Desde fecha:* ingrese una fecha o seleccione **Último parte generado**. En este último caso, la fecha desde puede variar según el empleado. Esta opción sólo es válida si los Partes a generar son los **Partes no generados**.

*Hasta fecha:* ingrese una fecha o seleccione **Último día con fichadas**. En este último caso, la fecha hasta puede variar según el empleado. Esta opción no es válida si los Partes a generar son los **Partes generados**.

### **Partes a generar**

El proceso evalúa las fichadas correspondientes al Período a generar y para los legajos seleccionados, y según el valor de Partes a generar, a saber:

*Partes no generados:* genera solamente aquellos partes que aún no han sido generados.

*Partes generados:* borra los partes existentes, regenerándolos nuevamente.

*Todos:* elimina y regenera los partes existentes y genera los partes que aún no han sido generados.

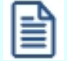

Tenga en cuenta que el sistema **no regenera** los partes que hayan intervenido en operaciones de [compensación.](#page-74-0)

### **Otros parámetros**

Si indica generar los **Partes generados** o **Todos**, puede indicar además, los siguientes criterios:

*Procesa legajos cuyo horario no ha finalizado:* si no activa este parámetro, evita que se generen partes incompletos debido a que el empleado aún está trabajando al momento de la generación del parte.

*Procesa partes con parámetros modificados manualmente:* si no tilda este parámetro, evita la regeneración de partes diarios cuyos parámetros (horario, fichadas, horas de tareas, anormalidades, concepto de justificación o cualquiera de los parámetros del empleado) han sido modificados desde el proceso [Revisión](#page-64-0) [de partes.](#page-64-0)

*Procesa partes con horas computadas modificadas manualmente:* si no activa este parámetro, evita la regeneración de partes diarios cuyas horas computadas, ya sean trabajadas o no trabajadas, han sido [modificadas](#page-67-1) desde el proceso [Revisión de partes.](#page-64-0)

*Mantiene el estado de los partes "Cerrados":* si chequea este parámetro, los partes existentes cuyo estado es 'Cerrado' son regenerados con el mismo estado.

*Procesa partes con estado:* este parámetro se utiliza para permitir que se regeneren solamente los partes cuyo estado está chequeado.

- · **Ok:** se regeneran por defecto.
- · **A revisar:**se regeneran por defecto.
- · **Cerrado:** si no chequea este estado, impide que se regeneren los partes existentes con este estado.
- · **Transferido:**si no chequea este estado, impide que se regeneren los partes existentes con este estado.

#### **Legajos**

Utilice el [Seleccionador de legajos](#page-24-0) para conformar el conjunto de legajos cuyas fichadas se han de procesar.

圁

Tenga en cuenta que no es posible generar partes diarios para legajos no [Habilitados para Control de personal](#page-17-0) o sin un tramo laboral vigente.

Al finalizar la generación de partes, el sistema exhibe un informe detallando los partes con estado 'A revisar'. Puede consultar todos los partes a través del proceso [Revisión de partes](#page-64-0) o imprimirlos utilizando el botón "Imprimir".

[Más información...](#page-63-0)

### <span id="page-63-0"></span>Partes a revisar

Al finalizar la generación de partes, el sistema exhibe un informe detallando los partes con estado 'A revisar'. Puede consultar todos los partes a través del proceso [Revisión de partes](#page-64-0) o imprimirlos utilizando el botón "Imprimir".

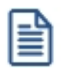

Para agilizar su análisis, puede agruparlos, ordenarlos o acceder a Revisión de partes diarios con doble clic sobre la grilla de partes a revisar.

Los partes a revisar corresponden a situaciones *Presente a revisar, Presente sin permiso, Presente para extras, Presente horario flexible* o *Ausente sin aviso.* Cada parte a revisar se exhibe junto a un diagnóstico o motivo:

### **Diagnósticos relacionados con fichadas**

- · "La última fichada no puede ser una entrada".
- · "La primer fichada no puede ser una salida".
- · "Falta una fichada de salida entre las hh:mm y las hh:mm".
- · "Falta una fichada de entrada entre las hh:mm y las hh:mm".

### **Diagnósticos relacionados con anormalidades**

· "Se detectaron anormalidades no previstas; se generaron descuentos." A continuación **Tango Astor** informa el detalle de las anormalidades halladas, por ejemplo: "Llegada tarde", "Salida intermedia", "Salida temprana" y las horas de inicio y finalización de la anormalidad.

· "Se detectó una ausencia del empleado no prevista; se generaron descuentos".

#### **Diagnósticos relacionados con tareas**

- · "Se detectaron fichadas de tarea, no existiendo fichadas de entrada/salida".
- · "No se computaron horas para la última tarea realizada; falta una fichada de salida después de las hh:mm horas".

### **Diagnósticos relacionados con otros temas**

- · "Se detectaron fichadas con concepto de justificación pendientes de autorizar".
- · "Se detectó la falta de fichadas durante el intervalo de descanso; no se generaron horas computadas".
- · "Se detectaron fichadas para un día sin horario asignado; no se generaron horas".
- · "Se detectaron fichadas para un día en que no está autorizado a trabajar horas extras; no se generaron horas".
- · "Horario no compatible con la unidad de pago definida para el empleado; se generaron menos horas computadas que las definidas en el horario".
- · "La suma de horas trabajadas + justificadas + descontadas, no es igual a la suma de horas esperadas del parte diario". Tenga en cuenta que la validación precedente se realiza para cada tramo. **Tango Astor** define un nuevo tramo cada vez que cambie el tipo de hora, o que ocurra un cambio de horario diurno a horario nocturno o viceversa.

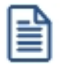

También puede consultar esta información durante la [Revisión de partes.](#page-64-0) Para ello, consulte la ficha [Temas a revisar.](#page-72-0)

### <span id="page-64-0"></span>Revisión de partes

**A través de este proceso puede consultar y modificar los partes diarios generados.**

Con el objetivo de facilitar la consulta, **Tango Astor** agrupa la información relativa al parte y a los elementos que intervinieron en su generación en distintas fichas: Principal, Temas a revisar y Observaciones.

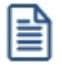

Tenga en cuenta que no es posible modificar partes que hayan intervenido en operaciones de [compensación.](#page-74-0)

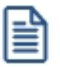

Todos los cambios efectuados durante la revisión de partes (salvo las modificaciones realizadas a las fichadas) son eliminados si vuelve a generar el parte desde [Generación de partes diarios.](#page-102-0)

Luego de efectuadas las modificaciones correspondientes y una vez pulsado el botón *Aceptar*, el sistema regenera el parte.

Tenga en cuenta que mientras no se modifique el horario, sólo considera las fichadas procesadas. De lo contrario, vuelve a buscar fichadas.

### **Principal**

En esta ficha, usted dispone de los Datos del parte diario, los datos de la Ausencia si la hubiera, y seis fichas más con el detalle del parte diario.

Los Datos del parte diario son:

- · Legajo al que corresponde el parte
- · Fecha del parte
- · [Situación del empleado](#page-103-0)
- · [Estado del parte](#page-107-0)
- · Condición del legajo
- · Cambios manuales indica si el parte ha sido modificado manualmente y regenerado en este proceso

Los valores posibles de Cambios manuales son:

- · **Horas computadas:**si efectúa modificaciones manuales a las horas computadas.
- · **Condiciones de evaluación:**si modifica el horario, las fichadas, anormalidades, ausencias o los parámetros del empleado.
- · **Horas y condiciones:**cuando se cumplen las dos condiciones anteriores.
- · **Ninguno:**cuando no realizó ningún tipo de modificación al parte diario.

El sistema controla la modificación del estado del parte, de acuerdo a las siguientes situaciones válidas:

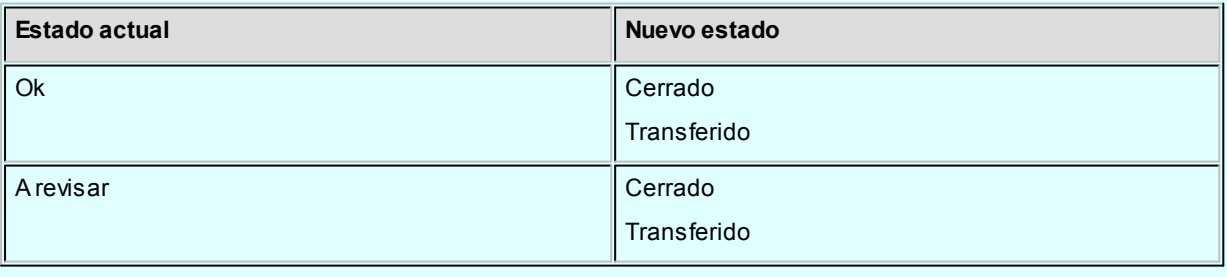

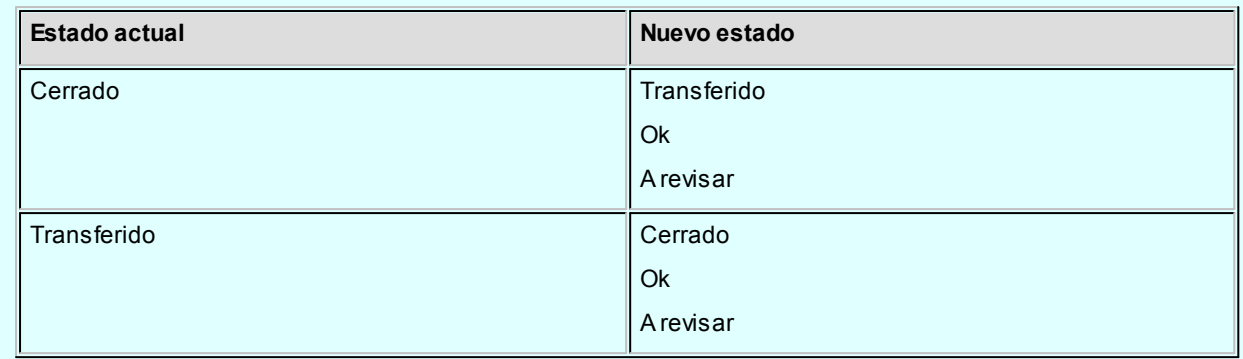

Los datos de la Ausencia son:

- · [Concepto de justificación](#page-37-0) asociado. Puede modificar libremente este dato.
- · Se considera la ausencia como Prevista, si hubo una *previsión de ausencia* al generar el parte. Puede modificar libremente este valor.

冒

Si la situación es [Ausente por licencia](#page-106-0) y modifica el Concepto de justificación, la situación pasa automáticamente a [Ausente con aviso](#page-106-1) o [Ausente sin aviso,](#page-106-2) según corresponda.

Las seis fichas disponibles agrupan la información pertinente a:

- · El [Horario](#page-66-0) asignado al legajo para el día evaluado.
- · Las [Fichadas](#page-67-0) del empleado.
- · Las [Horas computadas](#page-67-1) del parte.
- · Las [Horas reales](#page-70-1) resultado de las fichadas del empleado.
- · Las [Anormalidades](#page-70-0) incurridas si las hubiera.
- · [Parámetros](#page-71-1) del empleado que intervinieron en la generación del parte.

Además, si el parte diario incluye discriminación de horas por tarea, esta información se encuentra en la ficha Horas por tarea.

De igual manera, tanto si las horas del parte han intervenido en compensaciones de otros partes, como si los descuentos del parte han sido compensados con horas de otros partes, dispone de la ficha Horas compensadas con el detalle de estas operaciones.

<span id="page-66-0"></span>· El Horario asignado al legajo para el día evaluado

En esta ficha se visualiza el horario asignado al legajo para el día evaluado.

<span id="page-67-1"></span><span id="page-67-0"></span>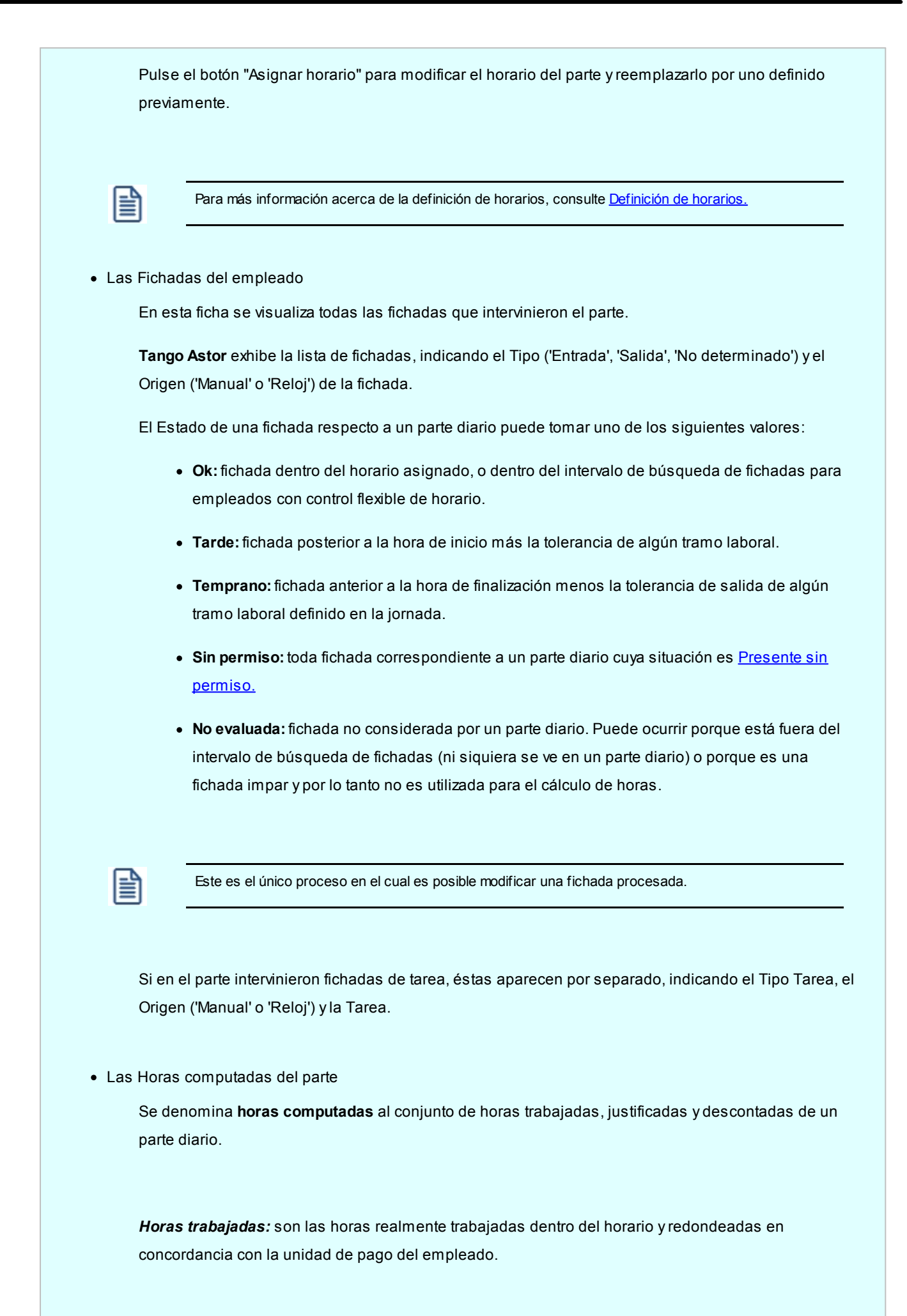

*Horas justificadas:* son las horas no trabajadas redondeadas según la unidad de pago, pero tienen asociado un concepto de justificación que **genera** horas. Por ejemplo, una ausencia por examen.

*Horas descontadas:* son las horas no trabajadas redondeadas según la unidad de pago, que tienen asociado un concepto de justificación que **no genera** horas. Por ejemplo, una anormalidad correspondiente a una llegada tarde sin permiso.

Cada renglón muestra la cantidad de horas trabajadas y de horas descontadas o justificadas para el tipo de hora, discriminadas en **horas diurnas** y**horas nocturnas**.

Dependiendo de la Condición, (**Jornalizado** o **Mensualizado**) del empleado, es la disposición de las horas justificadas, trabajadas y descontadas, que visualiza en la ficha de horas computadas.

Si el empleado es **Mensualizado** se detallan las horas descontadas, mostrando las horas justificadas sumadas con las horas trabajadas. Por el contrario, si el empleado es **Jornalizado**, se detallan las horas justificadas, ocultando las horas descontadas.

Pulse el botón [Mostrar detalle](#page-68-0) si desea consultar el desglose de las horas computadas.

Si desea modificar las horas computadas, utilice el [asistente](#page-68-1) creado a tal efecto, pulsando el botón *Modificar horas*.

#### <span id="page-68-0"></span>· Mostrar detalle

Visualice con el máximo nivel de detalle, la discriminación de horas computadas.

*Horas normales:* consulte el total de horas trabajadas, justificadas y descontadas, desglosado por tipo de hora y horario diurno o nocturno. Los tramos no trabajados están clasificados como **Ausencia** o el tipo de anormalidad que corresponda: **Llegada tarde**, **Salida temprana** o **Salida intermedia**, y el concepto de justificación asignado a cada tramo.

*Horas extras:* consulte el desglose de horas extras por tipo de hora y horario diurno y nocturno.

<span id="page-68-1"></span>· Asistente para la modificación de horas computadas

El asistente para la modificación de horas computadas lo guía en esta tarea.

Utilice este asistente cuando desee modificar la cantidad de horas trabajadas, justificadas y/o descontadas.

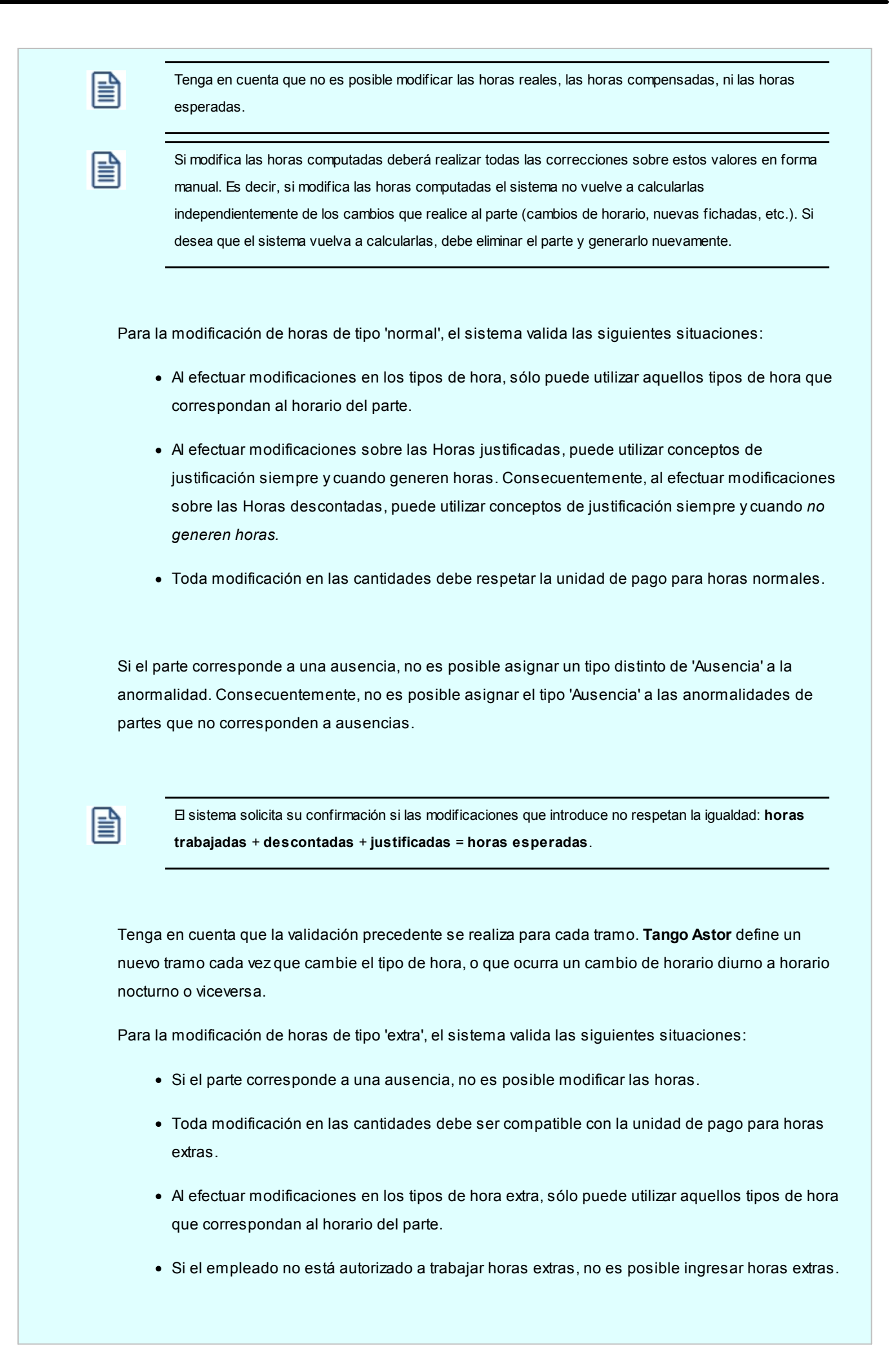

<span id="page-70-1"></span><span id="page-70-0"></span>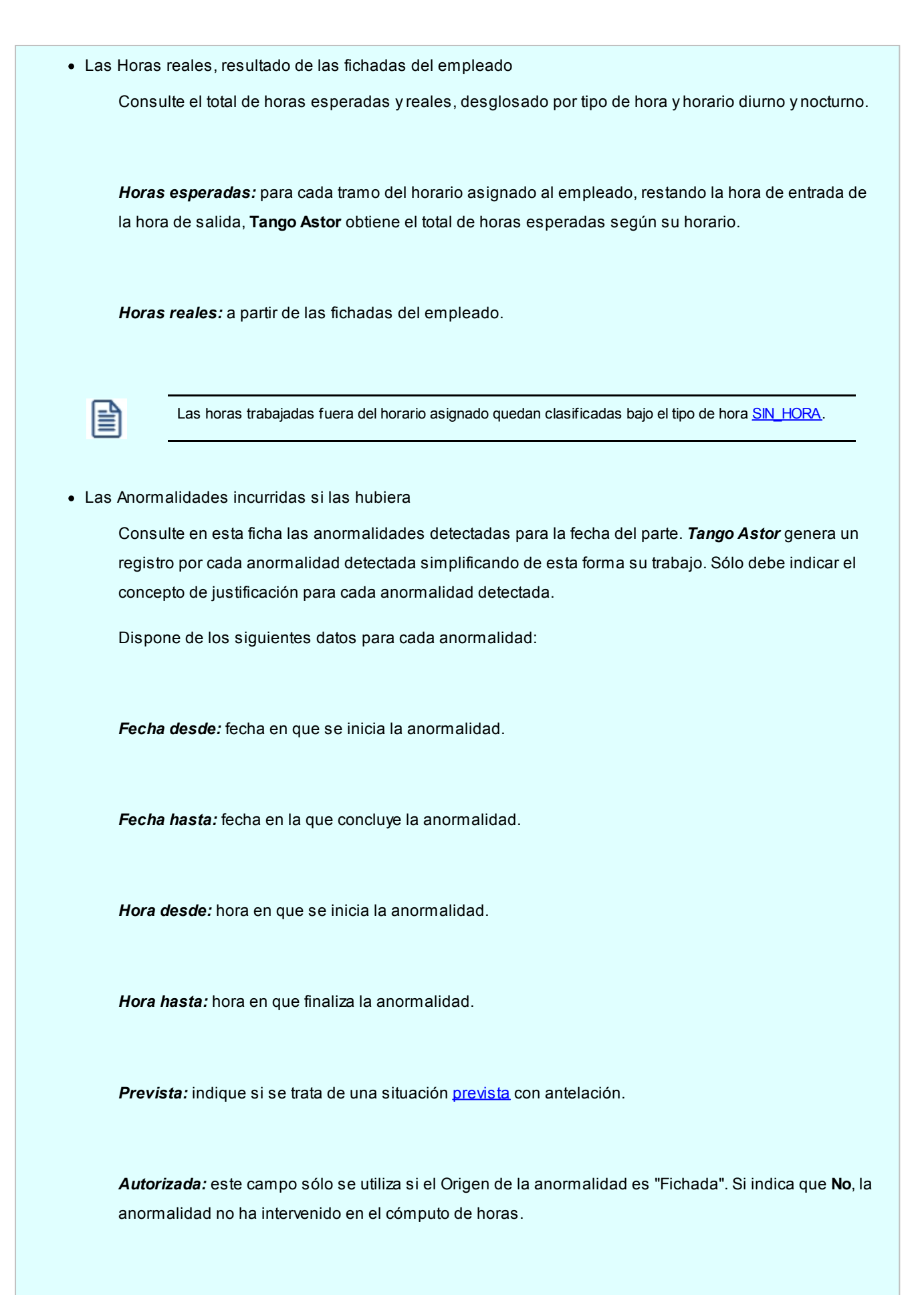

*Origen:* los valores posibles son:

· **Fichada:** si las fichadas que dan origen a la anormalidad tienen concepto de justificación y si,

<span id="page-71-1"></span><span id="page-71-0"></span>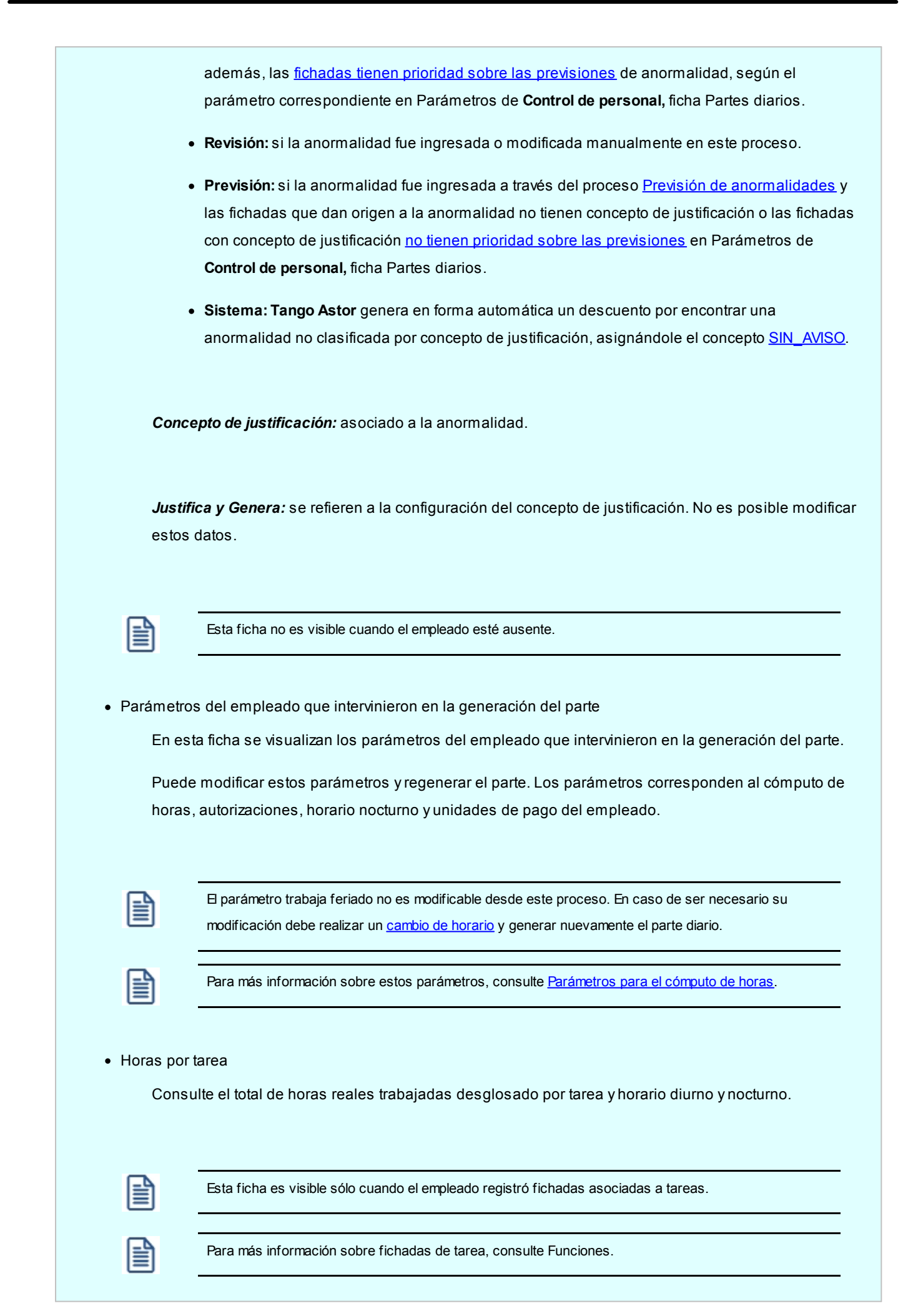
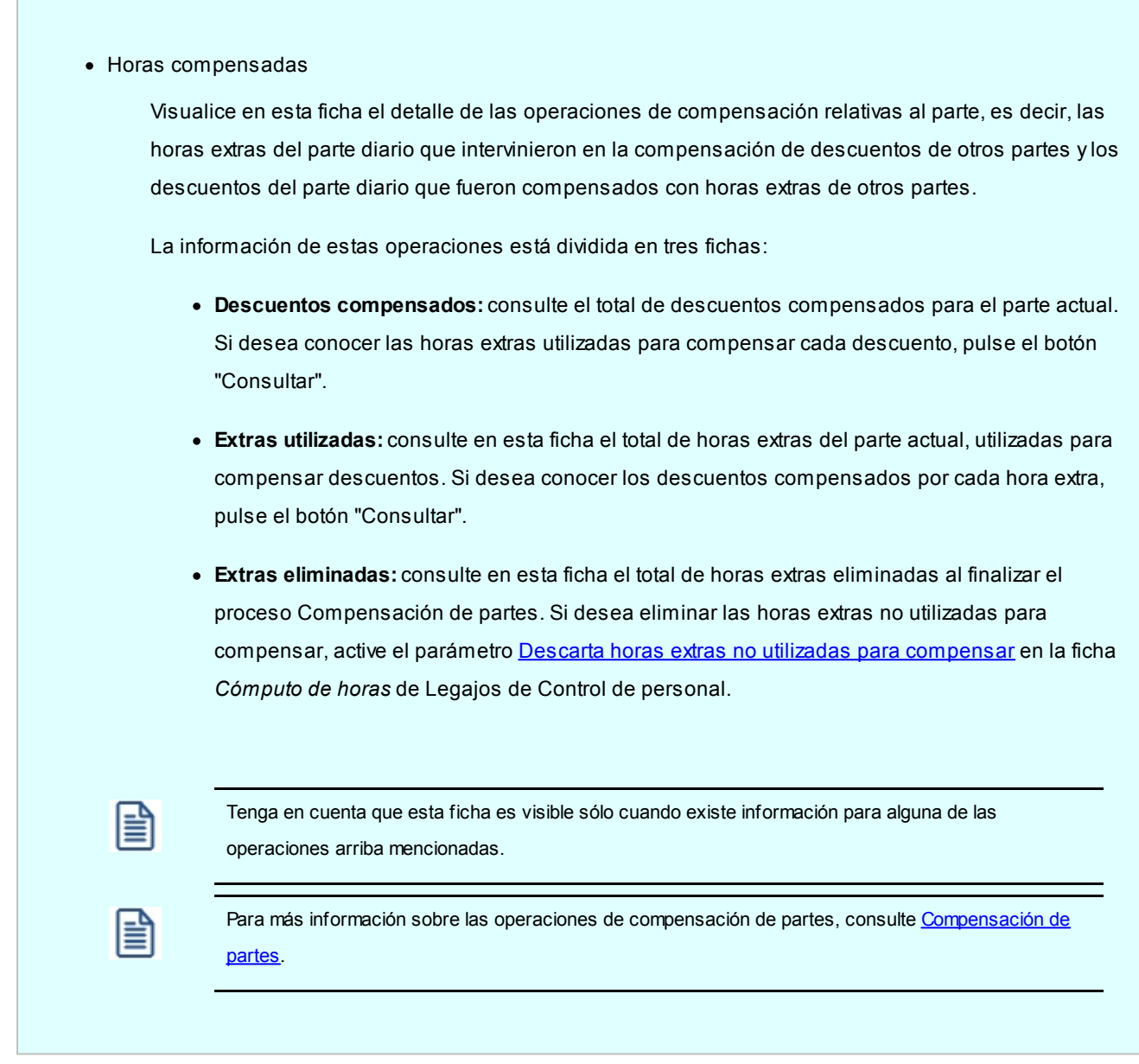

#### **Temas a revisar**

En esta ficha se detallan los temas a revisar que se detectaron durante la generación de partes diarios.

Para obtener más información acerca de los motivos de revisión de partes diarios, consulte [Partes a revisar.](#page-63-0)

#### **Observaciones**

Ingrese cualquier comentario que considere de utilidad para el parte diario que está revisando.

#### **Sugerencias**

Las siguientes sugerencias le ayudarán a incrementar su productividad en este proceso:

· Defina un **filtro** con *Estado = 'A Revisar'*para trabajar sólo con los partes a revisar. De esta forma evitará visualizar **todos** los partes diarios.

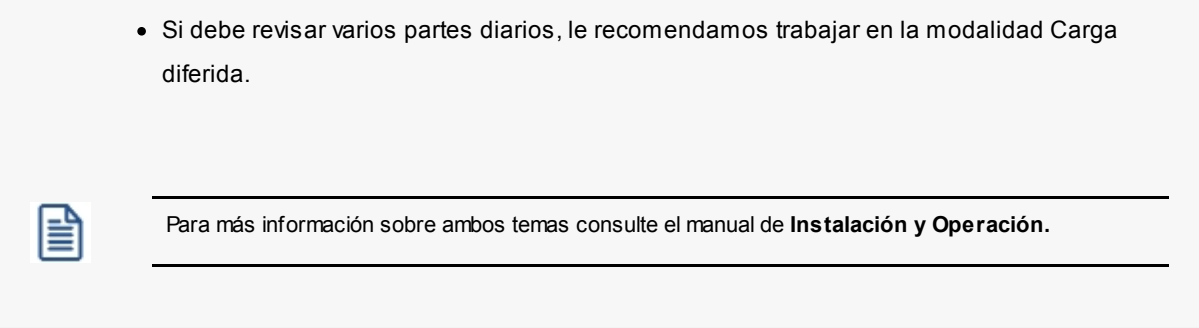

## Anulación de partes

**Elimine los partes diarios que correspondan a un Período a eliminar y a los [Legajos](#page-24-0) seleccionados.**

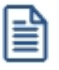

Tenga en cuenta que no es posible eliminar partes que estén compensados.

Si necesita eliminar un parte compensado, debe anular previamente la compensación.

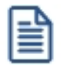

Para más información, consulte [Anulación de compensaciones.](#page-78-0)

Determine qué partes desea eliminar según las opciones elegidas en Partes a eliminar:

- · Elimina partes con cómputos modificados manualmente.
- · Elimina partes con horas computadas modificadas manualmente.
- · Elimina partes con estado 'Cerrado'.
- · Elimina partes con estado 'Transferido'.

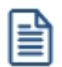

El sistema asigna el estado 'No evaluada' a las fichadas correspondientes a los partes eliminados.

## <span id="page-74-0"></span>Compensación de partes

**Utilice este proceso para compensar partes diarios durante un período determinado. Compensar significa recuperar horas no trabajadas (descuentos) con horas extras trabajadas.**

Aunque existen distintas formas de compensar, la idea es siempre la misma: **utilizar las horas extras de mayor prioridad para compensar los descuentos con menor prioridad**.

Ingrese el Período a procesar y a continuación determine los Partes a procesar, activando una o varias de las siguientes opciones:

- · *Partes ya compensados:* esta opción anula la compensación existente y la genera nuevamente. Es altamente recomendable que el período a anular sea igual al período con el que se realizó la compensación.
- · Partes con estado 'A revisar'.
- · Partes con estado 'Cerrado'.
- · Partes con estado 'Transferido'.
- · Partes con parámetros modificados manualmente.
- · Partes con horas computadas modificadas manualmente.

El proceso toma el [período de compensación](#page-23-0) que está asignado al empleado y configura los **ciclos de compensación** como sigue:

*Diario:* resultan tantos ciclos como días tiene el Período a procesar.

*Semanal:* resultan tantos ciclos como semanas existan durante el Período a procesar, con las siguientes consideraciones:

- · La primer semana es desde Fecha desde hasta el próximo domingo.
- · Las siguientes son de lunes a domingo.
- · La última semana es desde el lunes hasta Fecha hasta.

*Quincenal:* resultan tantos ciclos como quincenas calendario haya durante el Período a procesar. Por ejemplo, si el período a procesar es del día 5 al día 20, resultan dos ciclos: del día 5 al 15 y del día 16 al 20.

*Mensual:* resultan tantos ciclos como meses calendario haya durante el Período a procesar.

Rango definible: la cantidad de ciclos está definida en los [parámetros](#page-23-0) del empleado.

*Rango dinámico:* resulta un único ciclo desde Fecha desde hasta la Fecha hasta del Período a procesar, ignorando los cambios de mes.

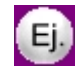

#### **Ejemplos:**

Si el Período a procesar es Fecha desde: miércoles **05/01** y Fecha hasta: jueves **17/02**, resultan las siguientes posibilidades:

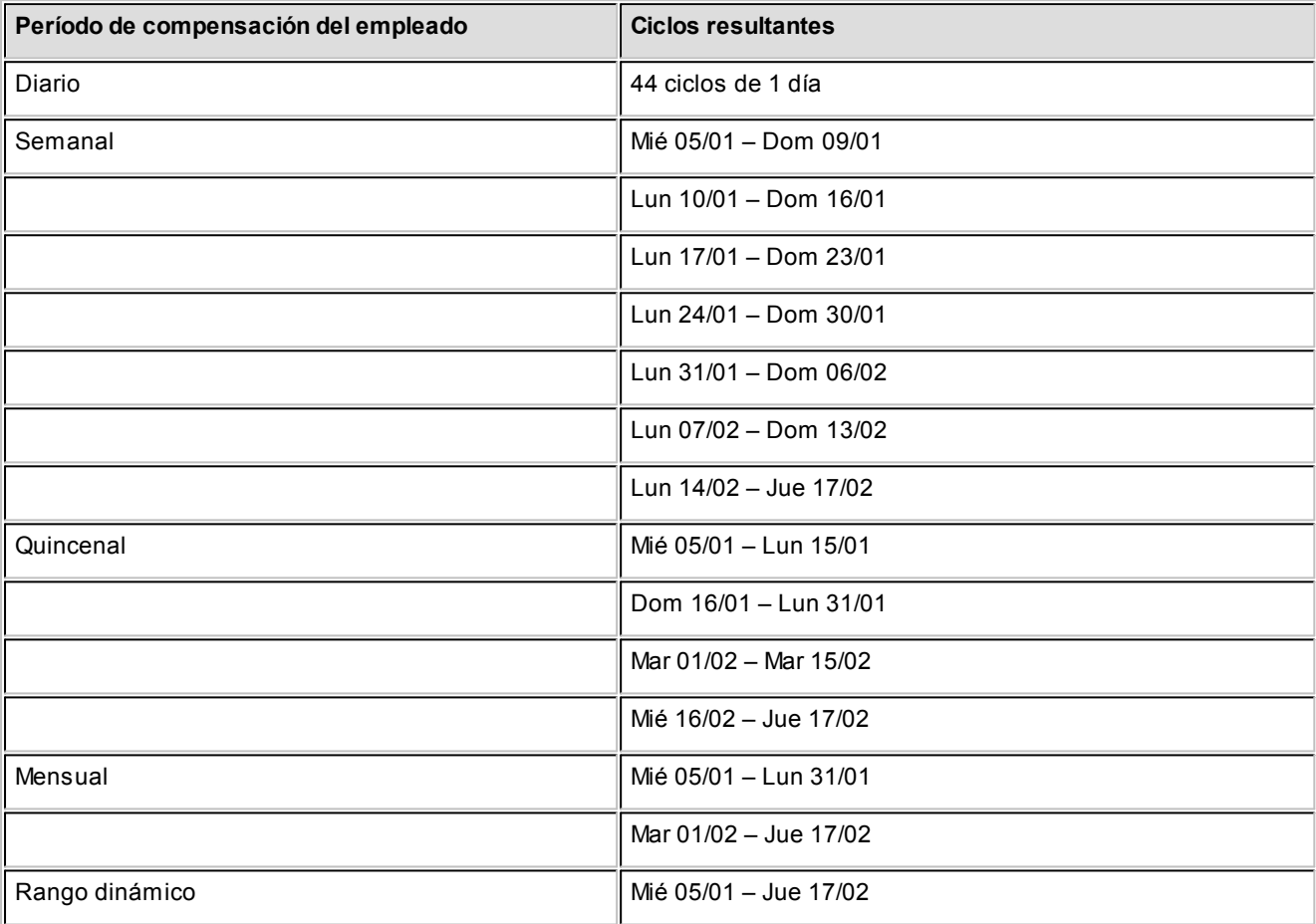

Para cada ciclo del período a procesar, **Tango Astor** ordena las **horas extras** en forma **descendente** por prioridad del tipo de hora y en forma **ascendente** las **horas descontadas**. Una vez compensado un ciclo, se compensa el siguiente y así sucesivamente, hasta completar el período a procesar.

Si lo desea, al finalizar el proceso de compensación puede emitir un informe con el resumen de horas compensadas y horas descontadas pendientes de compensar.

Tenga en cuenta que este informe detalla la información solicitada basándose en la información existente en la base de datos, y por lo tanto no debe ser considerado como el resultado del procesamiento actual. Por ejemplo, si uno de los legajos seleccionados está inhabilitado, no se lo incluirá en el procesamiento pero aparecerá en el informe si ya tenía horas compensadas para el período que se está evaluando.

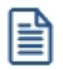

昏

Importante: si el empleado compensa horas, es altamente recomendable que la unidad de pago de horas normales sea igual a la [unidad de pago](#page-18-0) de horas extras. De lo contrario, puede ocurrir que compense una menor cantidad de horas.

 $\boxed{\textbf{t}}$  Ejemplo: ¿cómo se realiza una compensación?

A continuación se detalla un ejemplo:

#### **Descuentos**

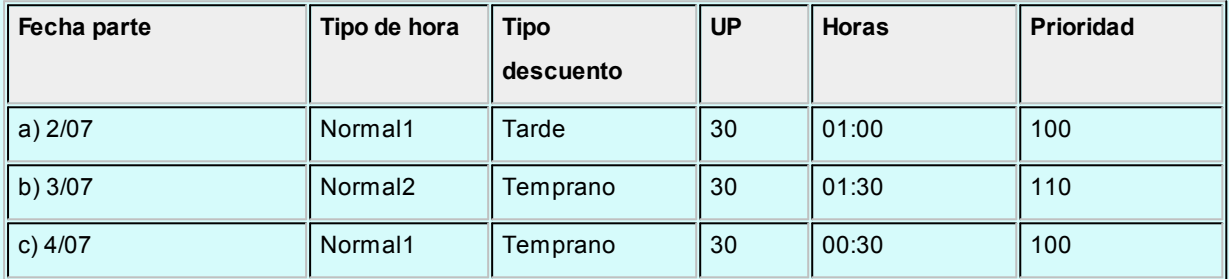

#### **Horas extras**

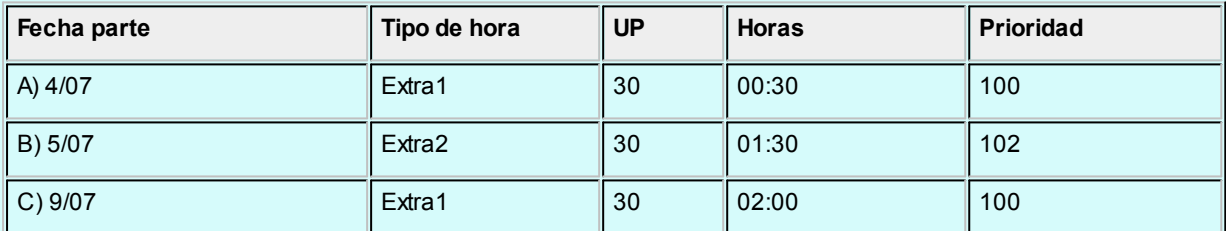

Si el Período a procesar es el mes de **Julio**, siendo **Semanal** el Período de compensación asignado al legajo, los **ciclos de compensación**corresponden a semanas calendario, de la siguiente manera:

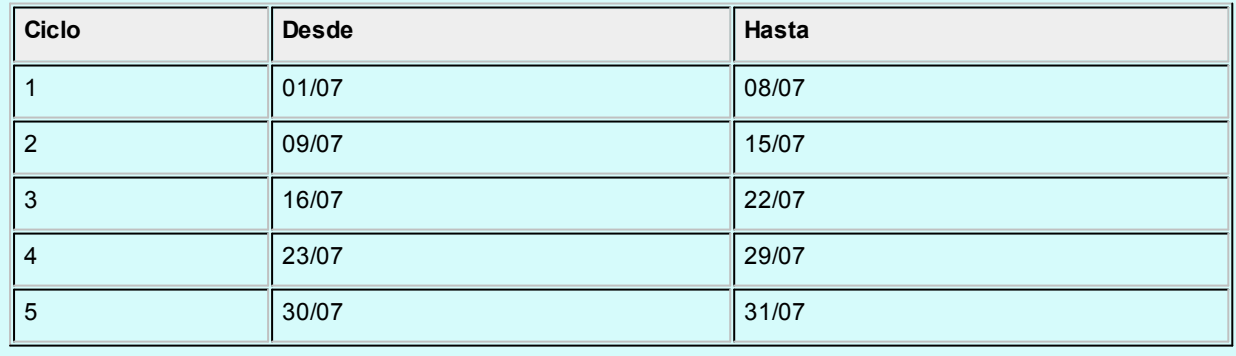

#### **Ciclo 1**

Descuentos del primer ciclo en orden ascendente según prioridad:

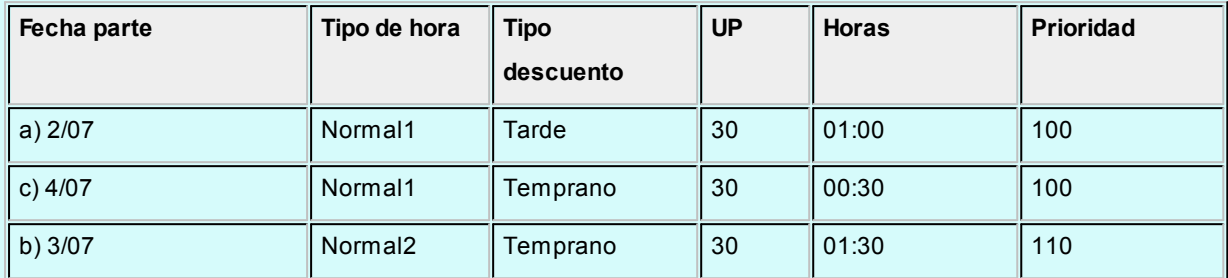

Horas extras del primer ciclo en orden descendente según prioridad:

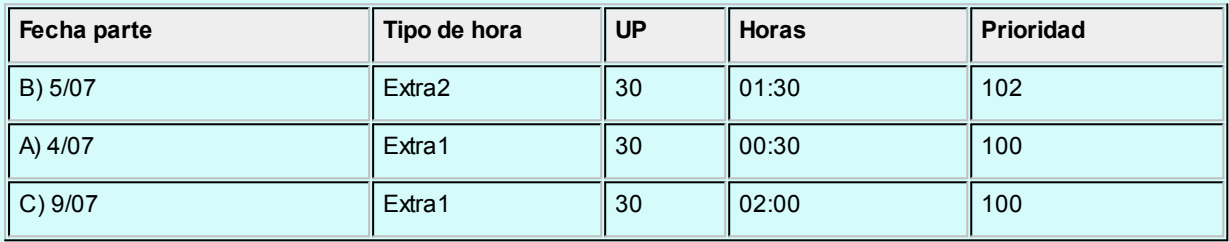

El tramo de hora extra c), no interviene en este ciclo, puesto que corresponde al 2º ciclo.

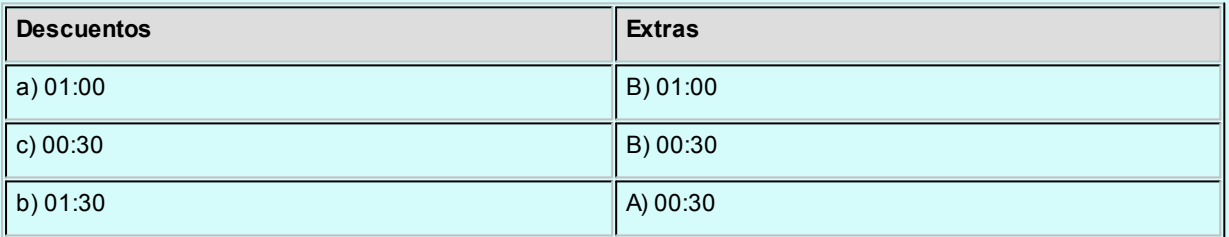

Descuentos pendientes de compensar: b) 01:00 horas

Horas extras sobrantes: 00:00 horas

Continuando con el desarrollo del ejemplo, para el **2º ciclo** existen 02:00 horas extras (día 09/07) **sin**que existan descuentos para asignar. Dependiendo del parámetro del legajo Descarta horas extras no utilizadas para compensar, estas horas extras sobrantes, son eliminadas o permanecen computadas.

Por el contrario, si el Período de compensación asignado al legajo es **Mensual**, existe un solo ciclo de compensación, del 1 al 31, con el siguiente resultado:

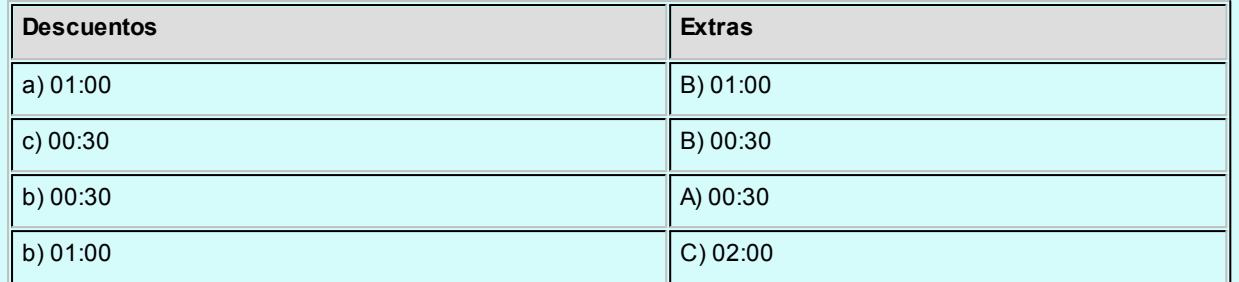

Descuentos pendientes de compensar: 00:00 horas

Horas extras sobrantes o eliminadas: 01:00 horas

## <span id="page-78-0"></span>Anulación de compensaciones

Este proceso revierte lo realizado en el proceso de **compensación de partes.** 

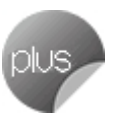

Para anular la compensación es suficiente indicar el Período a anular y un grupo de Legajos para los que desea realizar la operación.

Es altamente recomendable que el Período a anular sea igual al Período a procesar con que se compensó. De lo contrario, puede ocurrir que se realice una anulación parcial de la compensación. Por lo tanto, recomendamos que si el Período de compensación de un empleado es mensual, la Compensación y Anulación de partes se efectúe también en forma mensual.

## Actualización masiva de estados

**Este proceso permite modificar el estado de partes para un conjunto de legajos y un rango de fechas.**

Una vez ingresado el Período a procesar, indique el Estado actual de los partes y el [Nuevo estado](#page-107-0) que desea asignarles.

**Estado Ok o A revisar:**cuando es utilizado como Estado actual, significa que tanto si el estado es 'Ok' como si es 'A revisar', usted solicita la modificación del estado. Por el contrario, si lo utiliza como 'Nuevo estado', indica que **Tango Astor** asigne uno u otro estado dependiendo de la situación del parte.

Tenga en cuenta que 'A revisar' es el único estado válido para las situaciones *Presente a revisar, Presente sin permiso y Ausente sin aviso.* Para los partes en cualquier otra situación, **Tango Astor** asigna el estado 'Ok'.

# **Tango Astor Control de Personal<br>
Capítulo 7**

Procesos periódicos

## Generación de novedades a Sueldos

**Utilice este proceso para generar novedades para el módulo Sueldos. Para cada empleado, las novedades se generan según el modelo de integración asignado al legajo.**

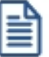

Para más información acerca de estos modelos consulte [Modelos de integración con Sueldos.](#page-39-0)

A menos que indique lo contrario, sólo se evaluarán los partes cuyo estado sea 'Cerrado'.

#### **Modalidad "Actualizar módulo Sueldos"**

La generación de novedades puede adoptar dos modalidades: en línea o diferida. Según lo indicado en los Parámetros de Sueldos, **Control de personal** genera la información:

- · Como Novedad registrada (modalidad en línea).
- · Como información pendiente de registrar o en lote (modalidad diferida).

Si utiliza la segunda opción, debe completar la importación de novedades desde el proceso Generación automática de novedades del módulo **Sueldos.**

Para más información acerca de los parámetros de Sueldos, consulte el proceso Parámetros de Sueldos en el manual de **Tango Astor Sueldos**.

Para más información acerca de la importación de novedades en **Sueldos**, consulte el proceso Generación automática de novedades en el manual de **Tango Astor Sueldos.**

#### **Modalidad "Generar a disco XML"**

*Destino de la exportación:* ingrese el directorio en que se grabará el archivo a generar. Para su comodidad, utilice el botón "Examinar".

*Envía duplicado por correo electrónico:* si activa esta opción, podrá enviar vía e-mail, una copia del archivo generado.

*Aplica formato de salida para XML:* mediante esta opción, es posible indicar el formato del archivo XML que se va a generar, según cuál sea el equipo destino desde dónde se va a realizar la importación de novedades.

Activando esta opción, el archivo XML obtenido es compatible con el formato del módulo **Tango Sueldos.** Desactivándola, el XML es compatible con el formato de **Tango Astor Sueldos.**

*Comprime los archivos XML generados:* tilde esta opción para generar la información en formato comprimido.

*Nombre del archivo ZIP:* si está activo el parámetro anterior, ingrese un nombre de archivo *.zip* a generar. Se propone por defecto, el nombre *"ExpRE28.zip"*(compatible con **Tango Sueldos**) o bien el nombre *"Novedades.zip"*(compatible con **Tango Astor Sueldos**). En ambos casos es posible cambiar el nombre.

*Protegido con contraseña:* tilde esta opción si prefiere proteger el archivo ZIP con una contraseña.

*Contraseña y Confirmación:* si el archivo a importar se protegerá con una contraseña, el sistema solicitará el ingreso de estos datos.

Tenga en cuenta que la contraseña debe tener una longitud mínima de 4 caracteres.

El sistema diferencia los caracteres ingresados en mayúsculas de los ingresados en minúsculas. Así, por ejemplo, la contraseña "Ab24" no es igual a la contraseña "AB24".

**IMPORTANTE:**si el archivo se importa desde el módulo de **Tango Astor Sueldos,** en el equipo destino elija el símbolo para el separador de decimales *", (Coma)"*o bien *". (Punto)"*para la parametrización del archivo de importación de novedades en **Sueldos,** desde el proceso Parámetros de Sueldos, según cómo se haya generado el zip desde el equipo origen.

Una vez procesados, los partes diarios que intervinieron en la generación de novedades en **Sueldos** quedan registrados con el estado 'Transferido'.

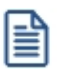

l≣

Para más información sobre las posibilidades de integración entre ambos módulos, consulte *Integración entre Sueldos y Control de personal de Tango Astor*, en el manual del módulo **Procesos generales.**

## Depuración de Control de personal

**Este proceso le permite eliminar de la base de datos, la información que ya no desea conservar.**

El período indicado en *Depurar hasta,* determina el mes y año inclusive de la información que se elimina.

Indique qué tipo de información desea depurar, marcando una o varias de las opciones ofrecidas.

Puede realizar depuraciones de Tipo 'Global', si desea eliminar los datos de todos los legajos de su empresa, o puede hacerlo 'Por legajo'.

# **Tango Astor Control de Personal<br>
Capítulo 8**

## Informes

**Una variedad de informes le brindan asistencia para las tareas de control, administración y gestión de su personal.**

Utilice **Crystal Report ©** para personalizar sus informes. Esta aplicación le permite definirlos y modificarlos en forma externa y totalmente independiente de **Tango Astor**. Para más información sobre este producto, consulte con su administrador de sistema.

*Informes de control:* bajo este ítem encontrará aquellos reportes que lo asisten en las tareas de control propiamente dicho. Por ejemplo: presentismo, partes no generados, partes a revisar, control de horas extras, etc.

*Informes de partes:* bajo este ítem dispone de reportes con información detallada acerca de los partes diarios generados. Por ejemplo: resumen de partes, resumen de compensaciones, resumen de anormalidades y ausencias, etc.

*Fichadas:* consulte aquí toda la información relacionada a las fichadas utilizadas para generar partes diarios.

l≣

#### **Consideraciones**

Para evitar la congestión de la red, **Tango Astor** le permite indicar la cantidad máxima de kilobytes que puede ocupar un informe.

Esta configuración está definida por Rol en el administrador general. Si supera la cantidad máxima, debe redefinir el criterio de selección para disminuir la cantidad de registros a informar.

#### **Agrupaciones auxiliares**

Algunos informes ofrecen la posibilidad de organizar la información generada de acuerdo con las agrupaciones auxiliares que clasifican a los empleados.

Cuando trabaje con informes, tenga en cuenta las consideraciones para agrupaciones auxiliares.

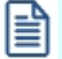

Para más información acerca de las agrupaciones auxiliares, consulte la ayuda correspondiente en el módulo **Procesos generales.**

#### **Período a procesar**

Seleccione un período predefinido o indique Desde fecha y Hasta fecha para determinarlo.

#### **Legajos**

Utilice el [seleccionador de legajos](#page-24-0) para conformar el conjunto de legajos a procesar.

## Informes de control

## Presentismo

**Evalúe el presentismo respecto de una Hora de referencia, a partir de las fichadas y del horario asignado al empleado.**

El informe incluye subtotales por cada situación del empleado y totales para cantidad de ausentes, no evaluados y presentes a la hora de emisión del reporte. Este último total permite conocer la cantidad de empleados presentes a la hora en que se generó el reporte y sólo es impreso si usted solicita el reporte para el día de la fecha.

Cada legajo indica, además de sus datos personales, el horario asignado, el horario de entrada, la fichada de entrada, la situación y la fichada de salida si ésta existe.

Existen situaciones especialmente definidas para este reporte:

· La situación *Presente tarde* indica que el empleado ha llegado tarde con respecto a su horario de entrada.

- · La situación *Sin evaluar por su horario* indica que el empleado no fue considerado para el informe, puesto que el inicio del horario asignado para la jornada es posterior a la Hora de referencia del informe.
- · Si no tiene horario asignado (para la fecha que está analizando) y no está presente, la situación del empleado es *Ausente por su horario,* independientemente del tipo de control que se aplique al empleado (normal o flexible).

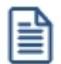

Para más información sobre las situaciones posibles consulte [Obtención de resultados \(Situación del empleado\).](#page-103-0)

*Hora de referencia:* determine la hora respecto de la cual desea evaluar a sus empleados:

- · Si indica *Comienzo de cada horario,* está evaluando a su personal de acuerdo al horario de entrada de cada empleado.
- · Si indica una hora determinada para *Tramo anterior* a, está evaluando respecto a la hora de comienzo del tramo inmediatamente anterior a la hora que ingrese. Esta opción es útil para controlar el presentismo en un horario distinto del de comienzo de la jornada.

 $\boxed{\textcolor{blue}{\textbf{1}}}$  Ejemplo...

Si desea evaluar las entradas de su personal luego del horario de descanso, puede utilizar como Hora de referencia **Tramo anterior** a las 14:30 horas, para un horario clásico con descanso de 13:00 a 14:00 horas.

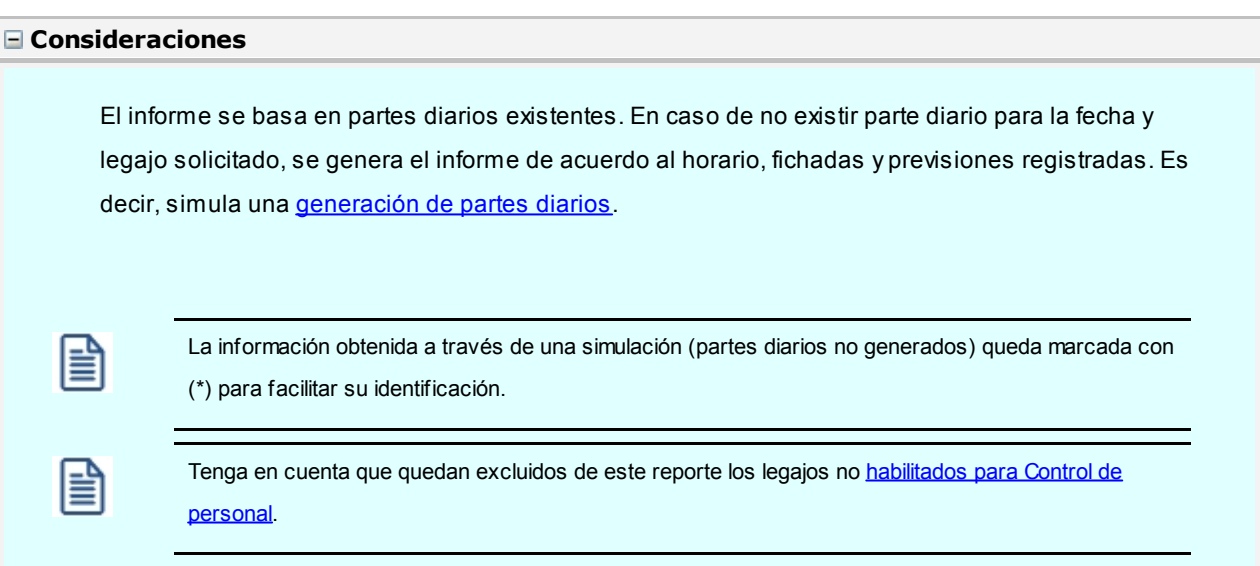

## Situación esperada

**Este informe le permite conocer con anterioridad cuál es la situación esperada de cada empleado para una fecha determinada.**

Esta información le permite organizar los reemplazos necesarios en caso de ausencias u otras anormalidades previstas.

Indique las situaciones que desea considerar.

- · **Presente:**cuando no existen anormalidades ni ausencias previstas y el empleado tiene horario asignado para la fecha que se está analizando.
- · **Presente con anormalidades:**cuando existen anormalidades previstas para la fecha que se está analizando.
- · **Presente para extras:**cuando el empleado tiene asignado un horario formado íntegramente por horas extras y no existen ausencias ni anormalidades previstas.
- · **Presente horario flexible:**cuando el empleado tiene control flexible de horario y no existe una previsión de ausencia (no se tiene en cuenta si existe una previsión de anormalidades).
- · **Ausente con aviso:**cuando existe una previsión de ausencia y el empleado tiene asignado un horario para la fecha en cuestión.
- · **Ausente por licencia:**cuando existe una licencia ingresada en el módulo **Sueldos** y el empleado tiene asignado un horario para la fecha que se está analizando.
- · **Ausente por feriado:**cuando el empleado no trabaja feriados (pero sí en días normales), y el día es feriado.
- · **Ausente horario flexible:**cuando existe una previsión de ausencia y el empleado (con control flexible) tiene asignado un horario para la fecha en cuestión.
- · **Ausente por su horario:** cuando no le corresponde trabajar en la fecha que está analizando.

Para más información sobre las situaciones posibles consulte [Obtención de la esperanza diaria.](#page-102-1)

Indique qué información desea detallar. Puede generar un informe sumamente detallado desglosando la situación esperada para cada empleado, su horario, cambio de horario, autorización a horas extras, previsión de ausencia, de anormalidades y licencias; además de los parámetros que determinan la generación de partes diarios. O, si lo prefiere, puede obtener un informe sumamente resumido con el total de empleados para cada situación.

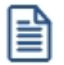

Tenga en cuenta que quedan excluidos de este reporte los legajos no [Habilitados para Control de personal.](#page-17-0)

#### Partes a revisar

**Utilice este informe para obtener el detalle de los partes con estado 'A revisar' y proceder a las tareas de revisión y corrección de los temas pendientes.**

Para cada fecha se detallan los partes diarios a revisar exhibiendo el diagnóstico realizado por el proceso Generación de partes diarios.

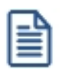

Para más información sobre este tema consulte [Partes a revisar.](#page-63-0)

#### Partes no generados

**Detalla los partes diarios que aún no han sido generados, permitiendo así que su departamento de recursos humanos lleve a cabo el control preciso de la información no procesada.**

Para cada fecha se detallan los partes diarios pendientes de generar.

Es recomendable que genere partes diarios para todos los días del mes, aún los días no laborables. De otro modo, **Tango Astor** considera que los partes para esos días están pendientes de generar. Recuerde que el empleado que no concurre a trabajar un día no laboral es considerado como *Ausente por su horario* y por lo tanto, no genera parte diario.

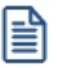

l≣

Para más información acerca de la situación *Ausente por su horario* consulte [Ausente por su horario.](#page-106-0)

### Control de horas extras

**Utilice este informe para obtener todos aquellos partes con alguna hora de tipo extra, ya sea que éstas hayan sido asignadas o se encuentren pendientes de asignar.**

Elija el control que desea realizar, optando entre:

- · **Horas extras computadas:**informa los partes diarios con horas extras computadas aunque el empleado no haya completado su horario normal, es decir, aún cuando las horas reales trabajadas (dentro del horario asignado) no cubran las horas esperadas para la jornada. Utilice esta opción si se [computan](#page-19-0) horas extras en esta situación.
- · **Horas extras no computadas:**detalla los partes diarios con horas extras no computadas debido a que el empleado no estaba autorizado a trabajarlas. Esta opción permite detectar configuraciones incorrectas o

autorizaciones no registradas.

La opción *Horas extras computadas* incluye el siguiente detalle:

- · Horas extras computadas, es decir, cuántas unidades han de pagarse.
- · Horas normales reales y horas normales esperadas, y la diferencia entre ellas, es decir, las horas faltantes.
- · Horas extras reales.
- · La diferencia entre las horas faltantes y las horas extras reales. Esta cantidad permite obtener una magnitud del desvío.

Una diferencia positiva indica que el empleado no llega a cubrir las horas faltantes con las horas extras. Por el contrario, una diferencia negativa indica que las horas extras trabajadas superan a las horas normales no trabajadas.

### Control de horas toleradas

**Permite conocer el total exacto de horas toleradas para el período seleccionado. De esta forma puede evaluar a su personal conociendo exactamente la cantidad de tiempo que el empleado no trabaja, y sin embargo se le computa como horas trabajadas.**

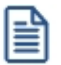

Utilice esta información para ajustar la flexibilidad de las tolerancias definidas en los horarios.

El informe muestra para cada legajo el total de horas toleradas desglosadas en llegadas tarde toleradas y en salidas tempranas toleradas. Si desea un desglose diario habilite el parámetro *Detalla horas por día.*

#### <span id="page-88-0"></span>Control de horas no computadas

**Detalla los partes diarios en los que se aplicaron descuentos, justificaciones o ambos y sin embargo el empleado trabajó mayor cantidad de horas reales que las esperadas.**

Dicho de otra forma, el empleado trabajó en un horario "desfasado" respecto de su horario asignado. Por ejemplo, llegó 5 minutos tarde y se quedó trabajando 15 minutos de más.

La aceptación de esta situación depende de la política de la empresa.

Para cada parte diario se detallan las horas descontadas, las justificadas, las horas reales trabajadas, las horas esperadas, las horas sobrantes, es decir, el tiempo que trabajó de más, y las horas reales no trabajadas. Las dos últimas columnas le permiten obtener una medida del desvío con respecto al horario esperado, permitiendo decidir si se deben mantener los descuentos y/o justificaciones existentes.

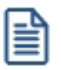

Tenga en cuenta que las *horas reales trabaj adas* y las *horas esperadas* se basan en horas normales sin considerar las horas extras.

## Partes diarios

#### Resumen de partes

**Detalla los partes diarios generados permitiendo incluir una amplia gama de temas asociados a los partes.**

Para cada parte diario se detalla, además de los datos del empleado, la situación del empleado y el estado del parte diario.

Como información adicional usted puede incluir los siguientes temas:

*Detalla anormalidad:* detalle las anormalidades o el motivo de ausencia según corresponda.

*Detalla horario y fichadas:* incluya el horario del empleado y las fichadas registradas en el parte.

*Detalla tareas:* incluya las tareas efectivamente trabajadas por su personal.

*Detalla horas:* obtenga un resumen de las horas trabajadas (normales y extras), descontadas, justificadas, reales y esperadas o, si lo prefiere, consulte la misma información desglosada por tipo de hora.

Finalmente, elija los partes diarios que desea consultar indicando la situación del empleado y el estado del parte diario.

### Resumen de horas

**Detalla el total de horas esperadas, reales, trabajadas, descontadas y justificadas para cada empleado, discriminado por tipo de hora.**

Si lo prefiere, consulte la información desglosada por día.

Si genera el informe *Sin agrupación* puede optar por realizar un corte de hoja por cada legajo. Puede utilizarlo para entregar como constancia de horas computadas a cada uno de sus empleados.

#### Resumen de anormalidades y ausencias

**Permite conocer las anormalidades y ausencias de su personal, pudiendo considerar los descuentos, las justificaciones o ambos datos.**

Si genera el informe en forma 'Resumida' puede consultar, para cada empleado, el total de horas y la cantidad de veces que se produjo cada anormalidad en el rango de fechas seleccionado. De lo contrario (informe 'Detallado') puede visualizar cada una de las anormalidades registradas para cada empleado.

Seleccione la unidad de expresión que desea utilizar. Indique Horas computadas cuando quiera analizar la información expresada en unidades de pago. De lo contrario, seleccione Horas reales cuando prefiera conocer el tiempo exacto de cada anormalidad.

Seleccione corte de hoja por legajo cuando quiera entregar a cada empleado una constancia de cada una de las anormalidades registradas en el sistema.

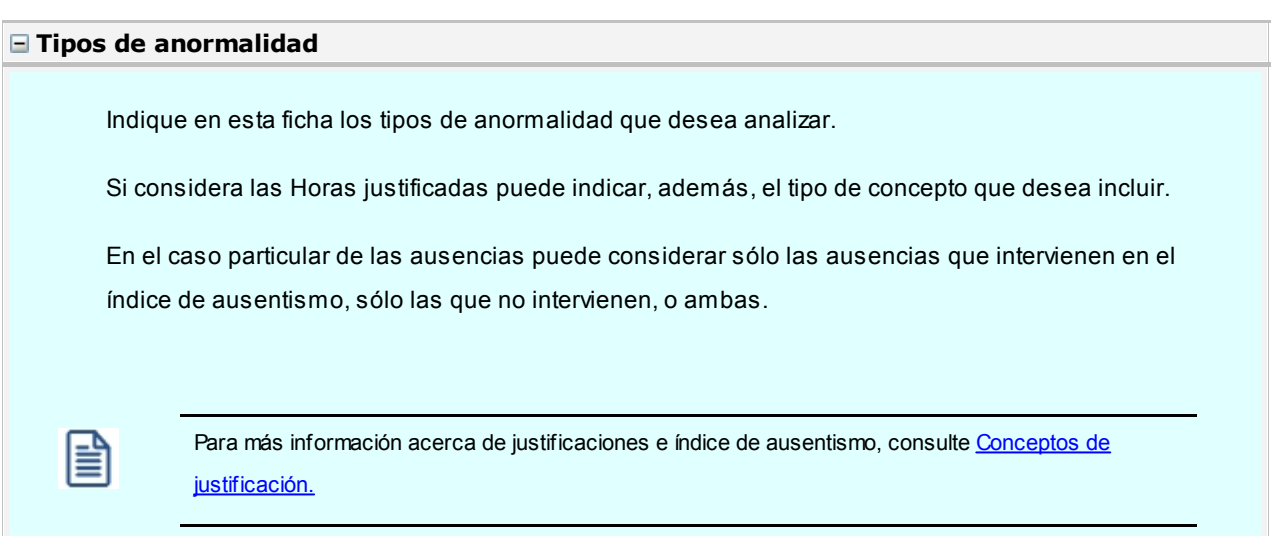

## Resumen de compensaciones

**Permite controlar las horas compensadas, pendientes de compensar y las horas extras sobrantes y eliminadas resultantes del proceso [Compensación de partes.](#page-74-0)**

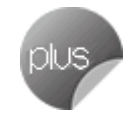

Ingrese el Período a procesar y determine el nivel de detalle del informe:

· **Detallado:**para cada fecha detalla cada uno de los descuentos compensados, indicando los tramos de hora extra utilizados para recuperarlo. Utilice esta opción cuando desee un análisis exhaustivo de compensación. Si lo considera necesario, puede incluir el detalle de las horas extras sobrantes y horas extras eliminadas por el proceso [Compensación de partes.](#page-74-0)

· **Resumido:**para cada legajo detalla el total de horas compensadas, pendientes de compensar, horas extras sobrantes y horas extras eliminadas. Esta opción es sumamente concisa y muestra el resultado de la compensación sin detallar la forma en que fue obtenido. La columna Hs. extras – Hs. pendientes le permite conocer el estado actual de cada empleado sin necesidad de ejecutar la compensación de partes diarios. Si la diferencia es > 0 significa que el empleado tiene horas a favor, de lo contrario tiene horas pendientes de compensar.

Para que un legajo participe en este reporte, debe producirse alguna de las siguientes situaciones:

- · El legajo está configurado para compensar, es decir, su [Período de compensación](#page-23-0) es distinto de 'Ninguno'.
- · El empleado tiene algún parte diario con [horas compensadas](#page-64-0) en el Período a procesar.
- · El empleado tiene algún parte diario con [horas extras eliminadas](#page-64-0) en el Período a procesar.

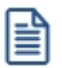

En este informe no se tiene en cuenta el período de compensación definido para cada empleado.

#### Horas extras computadas

**Utilice este informe para llevar a cabo un análisis del cómputo de horas extras, a partir de los legajos o a partir de los tipos de hora extra.**

Si selecciona 'Legajos', obtiene la cantidad de horas extras, discriminadas por tipo, para cada legajo. Por el contrario, si selecciona 'Tipo de hora', obtiene el detalle de quién y cuánto tiempo trabajó cada tipo de hora extra.

Indique además si desea un informe 'Detallado' o 'Resumido', y seleccione los tipos de Horas extras a listar.

### Tareas realizadas

**Utilice este informe para llevar a cabo un análisis de las tareas realizadas, a partir de los legajos o a partir de las tareas.**

Si selecciona 'Legajos', obtiene el tiempo invertido en cada tarea, para cada legajo. Por el contrario, si selecciona 'Tarea' obtiene quién y cuánto tiempo trabajó cada tarea.

Indique además si desea un informe 'Detallado' o 'Resumido', y seleccione los tipos de Tareas a listar.

## Fichadas

#### Fichadas procesadas

**Este informe le ofrece un detalle de las fichadas de sus empleados, evaluadas según la carga horaria asignada a cada jornada.**

Utilice la opción 'Corte de hoja por legajo' si desea entregar a sus empleados una constancia de las fichadas registradas según el horario asignado a cada jornada.

De esta forma los empleados pueden conocer cuáles fueron sus fichadas y el estado de cada una de ellas (tarde, temprano, ok) como consecuencia de compararlas con el horario de cada día.

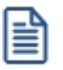

Para más información acerca del estado de las fichadas, consulte [Fichadas.](#page-67-0)

Obtenga la información del cumplimiento preciso de las horas esperadas, indicando que *Imprime total de horas esperadas,*reales y el porcentaje de horas trabajadas.

**Tango Astor** le indicará la detección de fichadas impares e incluirá el concepto de justificación asociado al parte cuando el empleado esté ausente.

冒

Recuerde que un cumplimiento mayor a 100% no garantiza la ausencia de descuentos. Por ejemplo, el empleado pudo haber llegado tarde algunos días y permanecido luego del horario, para cubrir las horas esperadas. Consulte estas situaciones con el informe de [Control de horas no computadas.](#page-88-0)

## Fichadas de empleados flexibles

**Utilice este informe para efectuar un análisis exhaustivo del personal con control flexible de horario.**

Para cada día se detalla Fichadas o motivo de ausencia, los tramos del Horario y descansos flexibles, y el Resumen de horas, discriminado en Reales, Esperadas y porcentaje de horas trabajadas respecto de las esperadas. El valor *N/D* para porcentaje indica que no es posible calcular el resultado debido a que no existen horas esperadas y sí horas reales.

Para cada empleado se determinan los siguientes indicadores:

- · **Total de horas esperadas:** según la carga horaria asignada al período.
- · **Total de horas reales:**trabajadas dentro o fuera del horario asignado.
- · **Porcentaje de horas trabajadas:**respecto de las horas esperadas. El valor *N/D* para porcentaje indica que no es posible calcular el resultado debido a que no existen horas esperadas y sí horas reales.
- · **Horas reales dentro del horario:**total de horas trabajadas dentro del horario asignado.
- · **Horas reales fuera del horario:** total de horas trabajadas fuera del horario asignado.
- · **Horas promedio trabajadas:**total de horas reales sobre el total de días trabajados y días no trabajados.
- · **Días trabajados:**cantidad de días que el empleado estuvo presente, independientemente de la asignación horaria.
- · **Días no trabajados:**cantidad de días con asignación horaria, en los que el empleado estuvo ausente. Tenga en cuenta que se excluyen aquellos días que no intervienen en el índice de ausentismo. Para más información sobre cómo afectar al índice de ausentismo, consulte [Conceptos de justificación.](#page-37-0)
- · **Días con fichadas impares:Tango Astor** le informa de esta situación en [Temas a revisar.](#page-63-0)La existencia de fichadas impares afecta el total de horas reales y por lo tanto al resto de los indicadores que se basan en este dato.

El peso relativo de cada indicador depende del grado de flexibilidad que goza el personal de su empresa.

**Tango Astor** le indicará cuando detecte fichadas impares e incluirá el concepto de justificación asociado al parte cuando el empleado esté ausente.

## Horarios de la empresa

**Permite obtener un informe con los horarios utilizados en la empresa.**

Para cada uno se detalla la asignación horaria para días normales y, si usted lo indica, el detalle para días feriados.

Si desea obtener la planilla de horarios, seleccione *Detalla personal asignado al horario* y *Corta hoja por horario*. De esta forma obtiene luego del detalle de la carga horaria, la lista de empleados asociados a cada horario.

## Modelos de integración con Sueldos

**Le permite obtener un informe con la configuración de los modelos de integración con sueldos definidos en su empresa.**

Para cada modelo puede incluir los siguientes puntos:

· Horas normales.

- · Horas normales por tipo de hora.
- · Horas extras.
- · Horas no trabajadas por concepto.
- · Horas no trabajadas por concepto y tipo de hora.
- · Horas por tarea.

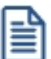

Para obtener más información acerca de este tema, consulte *Modelos de integración con Sueldos.*

# Tango Astor Control de Personal<br> **Capítulo 9**

## Análisis de gestión

**Las herramientas para el análisis de gestión constituyen un elemento clave para la toma de decisiones, puesto que permiten un análisis totalmente dinámico e interactivo de la información.**

En la actualidad, la información es considerada como uno de los recursos más valiosos de su empresa. Por tal motivo, **Tango Astor** le brinda dos herramientas para realizar análisis exhaustivos, de modo que usted obtenga los datos precisos, en tiempo y forma, optimizando los procesos de toma de decisiones.

- · [Tableros](#page-95-0)
- · [Análisis multidimensional](#page-98-0)

## <span id="page-95-0"></span>Tablero de Control de personal

**Los tableros integrales le permiten analizar visualmente los indicadores críticos de su negocio. En el caso de Control de personal estas variables indicadoras muestran el desempeño de sus empleados.**

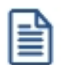

Evalúe el desempeño de su personal dentro de la empresa.

En el tablero puede estudiar a cada empleado en forma particular, o partir de un grupo de ellos y profundizar hasta el nivel de empleado, a medida que avanza en su análisis.

Indique el período y los empleados a consultar y pulse el botón *Aceptar*.

≝

Si desea analizar la información discriminada por empleado cliquee la lupa que se encuentra a la izquierda de cada indicador. Haciendo doble clic sobre cada empleado podrá analizar la información discriminada por día. A estas grillas las denominamos *grillas de detalle.*

En cualquiera de las *grillas de detalle* puede enviar la información a **Ms. Excel** o **Ms. Outlook** con sólo pulsar el botón derecho de su mouse sobre cualquier fila.

El valor *N/D* para Porcentaje o Promedio indica que no es posible calcular el resultado.

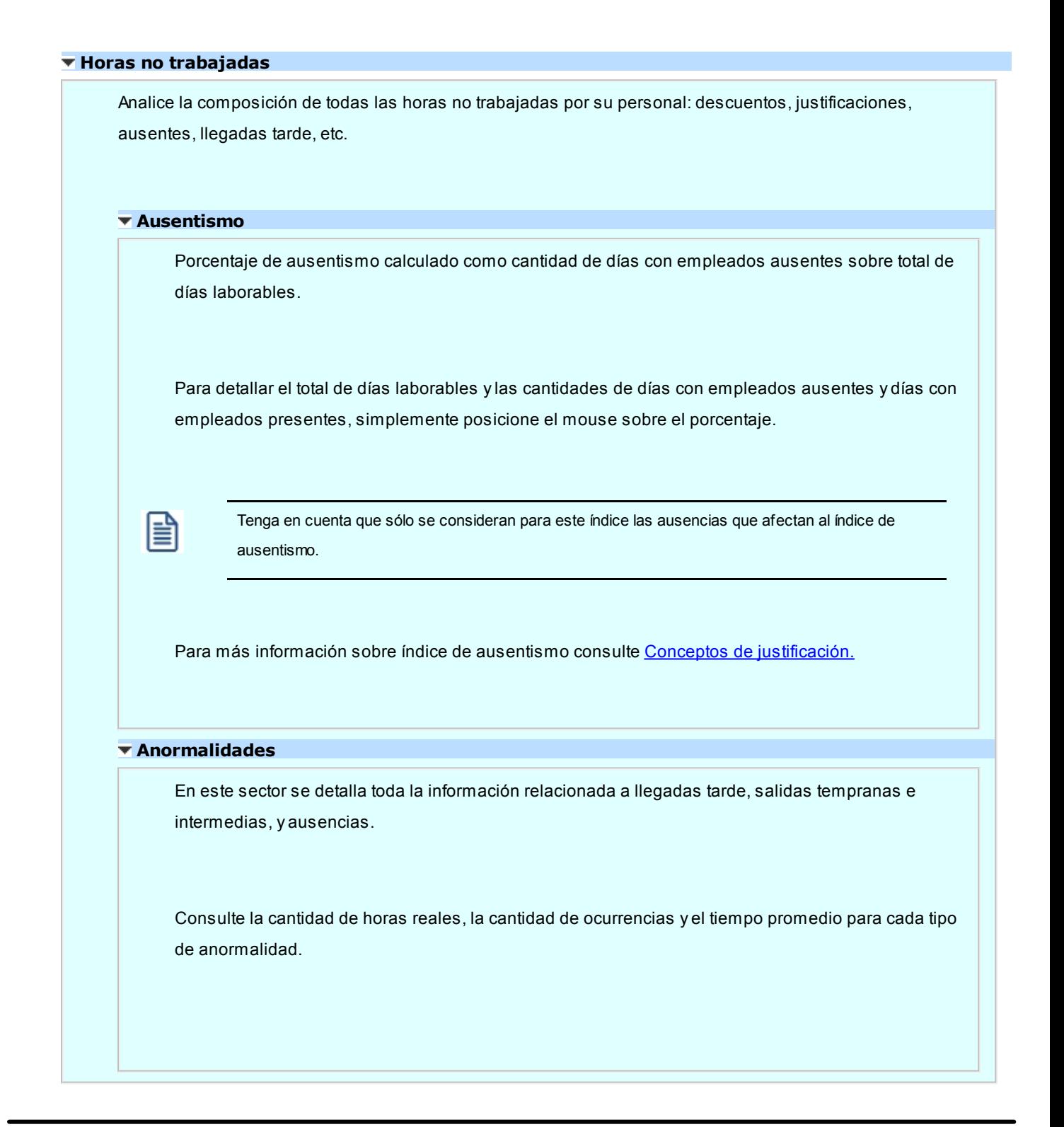

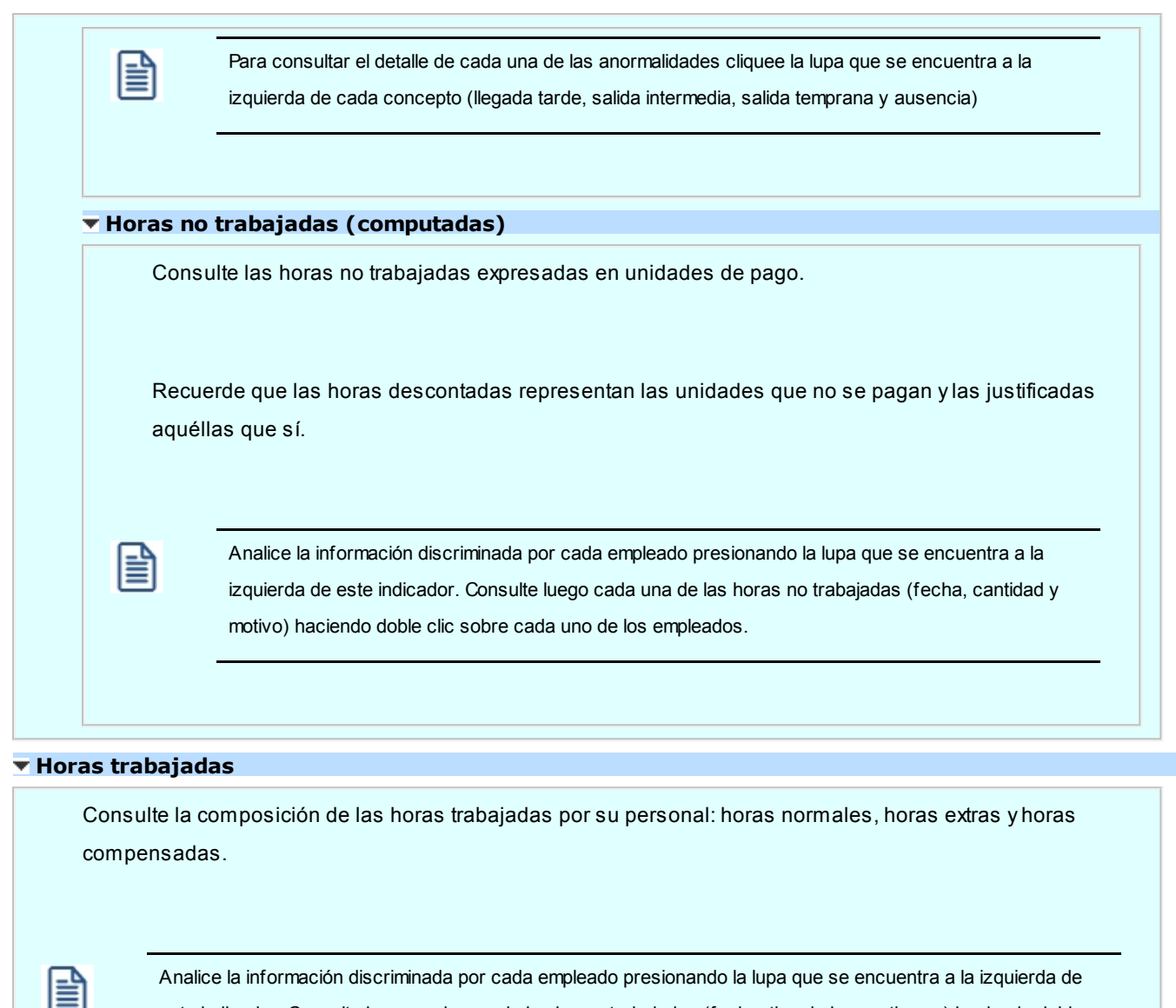

este indicador. Consulte luego cada una de las horas trabajadas (fecha, tipo de hora y tiempo) haciendo doble clic sobre cada uno de los empleados.

#### **Horas reales vs. esperadas**

Proporción de las horas reales sobre las horas esperadas. Si el porcentaje supera el 100% indica un sobrecumplimiento del horario. Para ver las cantidades, simplemente posicione el mouse sobre el porcentaje.

#### **Horas trabajadas**

旨

Desglose las horas trabajadas en: normales, extras, compensadas y trabajadas fuera de horario. Puede consultar la información expresada en horas reales u horas computadas.

Puede ocurrir que el total de las horas reales sea menor a las horas computadas sin que existan horas descontadas ni justificadas. Esto se debe a las horas toleradas. Por ejemplo, el empleado tiene que trabajar 8 horas, tiene una tolerancia general de 10 min. y trabaja 7hs. 55min.

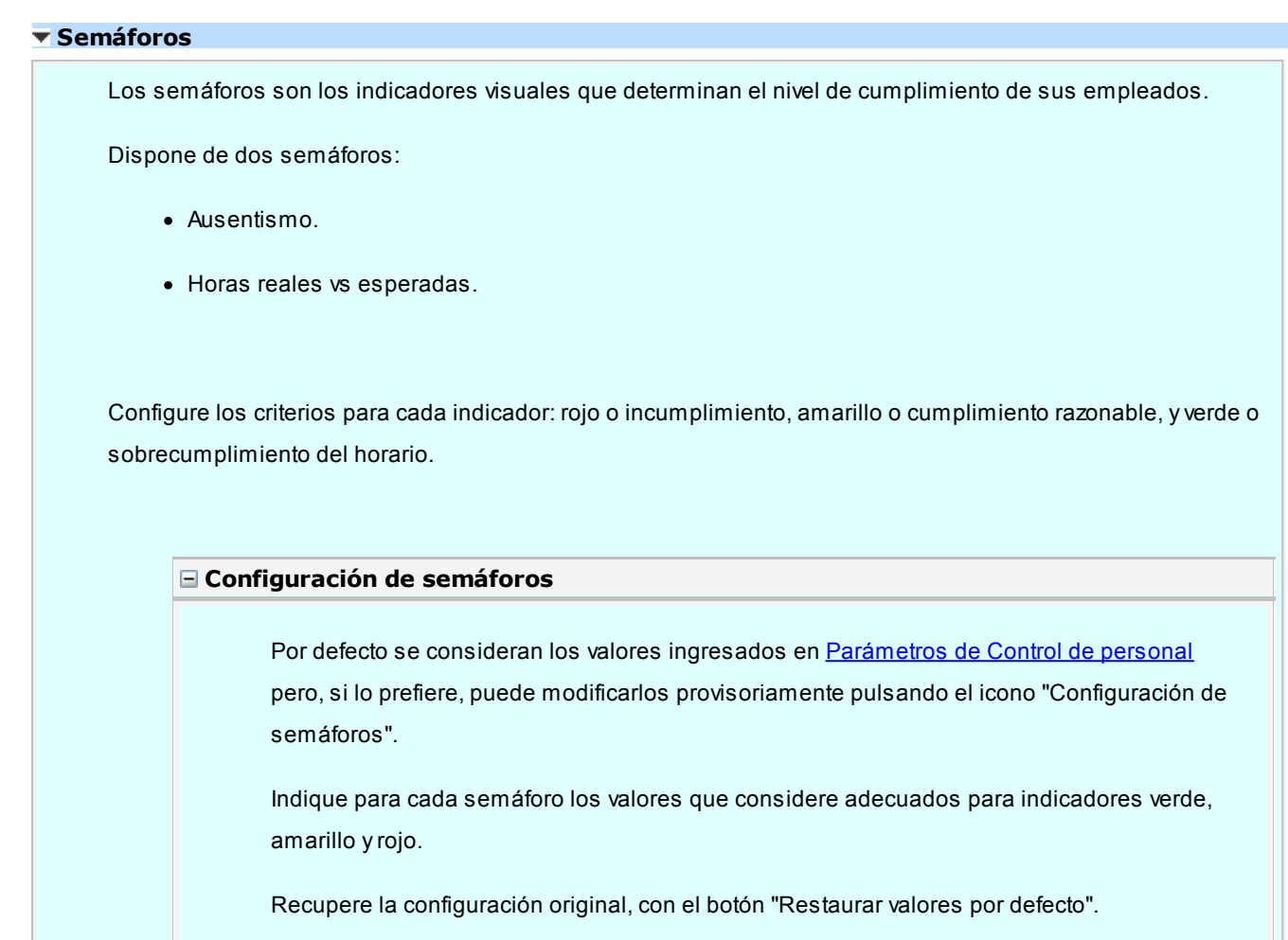

## <span id="page-98-0"></span>Análisis multidimensional

**El análisis multidimensional otorga valiosos recursos al nivel gerencial, puesto que ofrece agilidad durante el análisis, haciendo de él una tarea dinámica y, de los resultados, datos absolutamente precisos.**

El concepto de análisis multidimensional se refiere al escrutinio de los eventos y operaciones registradas en el sistema, a través de diferentes vistas de n dimensiones. Estas dimensiones son las variables o elementos del sistema, objeto del análisis.

Usted diseña las vistas en función de un objetivo: obtener información acerca de las relaciones entre un grupo particular de variables. Todas los variables disponibles se pueden "cruzar", "ordenar", "filtrar", "condicionar", "resumir", "detallar", "combinar" y "agrupar".

**Tango Astor** elabora modelos de datos multidimensionales y se integra en forma automática con **Ms Excel**, generando tablas dinámicas y gráficos.

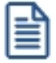

Como las planillas de Excel están instaladas localmente en cada puesto de trabajo, puede modificarlas y adecuarlas a sus necesidades. Por ejemplo, puede crear un nuevo modelo, modificar las agrupaciones, mostrar información más detallada, cambiar los colores, etc.

**Tango Astor** genera dos modelos con sus respectivos gráficos:

- · [Multidimensional de horas.](#page-99-0)
- · [Multidimensional de anormalidades](#page-100-0).

#### **Consideraciones**

Para evitar la congestión de la red, **Tango Astor** le permite indicar la cantidad máxima de registros que se pueden enviar a Excel para realizar el análisis multidimensional. Esta configuración está definida por Rol en el administrador general. Si supera la cantidad máxima, **Tango Astor** le solicita redefinir el criterio de selección para disminuir la cantidad de registros a enviar.

Tenga en cuenta las consideraciones para agrupaciones auxiliares cuando utiliza análisis multidimensionales. Para más información acerca de las agrupaciones auxiliares, consulte la ayuda correspondiente en el módulo **Procesos generales.**

### <span id="page-99-0"></span>Multidimensional de horas

l≣

**Permite analizar el desempeño de los empleados desde el punto de vista de la cantidad de horas computadas.**

Para analizar la información, simplemente indique el período y [seleccione los legajos](#page-24-0) a evaluar. Indique si desea analizar la información discriminada según las agrupaciones auxiliares.

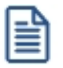

Si bien los modelos por defecto muestran la información sumarizada, usted puede analizar la información hasta el nivel de tipo de hora y continuar desglosando hasta horario diurno y nocturno.

▼ Resumen de horas

Consulte las horas trabajadas, justificadas y descontadas desglosadas por mes y año.

▼ Horas reales vs. esperadas

Analice el desempeño de su personal con respecto a las horas esperadas. Para cada mes y año,**Tango Astor** detalla el desvío en horas y en porcentual.

## <span id="page-100-0"></span>Multidimensional de anormalidades

**Analice el desempeño de los empleados desde el punto de vista de las anormalidades (ausencias, llegadas tarde, salidas tempranas e intermedias).**

Simplemente determine el período y seleccione los legajos a evaluar. Indique si desea analizar la información discriminada según las agrupaciones auxiliares.

Marque la opción *Detalla conceptos de justificación* si desea incluir los conceptos como variable bajo análisis.

Finalmente seleccione en qué términos desea analizar las anormalidades: en horas reales o en horas computadas.

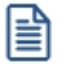

Recuerde que las horas computadas están expresadas en unidades de pago. Por ejemplo una llegada tarde de 35 minutos puede verse como de 1 hora si la unidad de pago definida para el empleado es de 30 minutos.

#### Análisis por día de semana

Analice qué días falta habitualmente su personal, en cuáles llegan tarde con mayor frecuencia, etc. Este modelo lo ayuda a descubrir cómo funciona realmente su empresa día a día y a tomar las medidas correctivas que considere necesarias.

Los tipos de anormalidad 'Tarde tolerado' y 'Temprano tolerado' permiten detectar si las tolerancias definidas en los horarios son adecuadas. Muestran la cantidad de veces y el tiempo acumulado de llegadas tarde y salidas tempranas que se realizaron dentro del horario tolerado. Una cantidad elevada de veces o de horas podría indicar un período de tolerancia demasiado holgado.

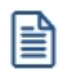

Tenga en cuenta que los tipos de anormalidad Tarde tolerado y Temprano tolerado sólo son visibles cuando se analizan horas reales.

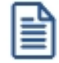

Tenga en cuenta que este modelo sólo se genera si *no Detalla conceptos de j ustificación.*

#### Anormalidades por causa

Conozca los motivos de ausentismo, las causas de llegadas tarde, etc. Para cada concepto de justificación y tipo de anormalidad se detalla la cantidad de veces y el total de horas.

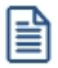

Tenga en cuenta que este modelo sólo se genera si *Detalla conceptos de j ustificación.*

<span id="page-102-0"></span>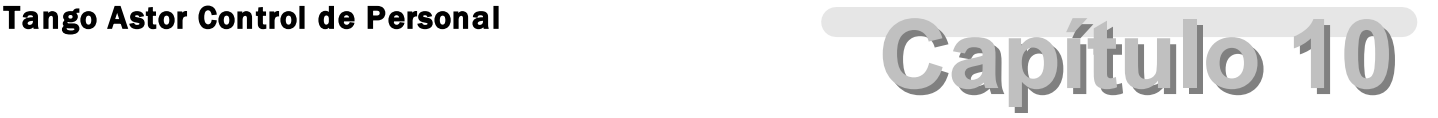

## Guías de implementación y operación

## Guía sobre generación de partes diarios

La generación de partes diarios se divide en tres pasos:

- 1. [Obtención de la esperanza diaria](#page-102-1)
- 2. [Búsqueda de fichadas válidas](#page-103-1)
- 3. [Obtención de resultados](#page-103-0)

#### <span id="page-102-1"></span>Obtención de la esperanza diaria

Esta etapa consiste en obtener, para cada empleado, todo lo esperado para el día a evaluar: horario, ausencias previstas, etc.

Primero, **Tango Astor** verifica las [ausencias previstas](#page-50-0) para determinar si el empleado está ausente con aviso. A continuación analiza las [anormalidades previstas](#page-51-0) y los [cambios de horario](#page-49-0) asignados. En caso de no existir cambios de horario considera como horario esperado el **habitual** para el empleado.

Para determinar si el empleado está autorizado a trabajar horas extras, el sistema verifica en el siguiente orden las autorizaciones y desautorizaciones, siendo la primera la de mayor prioridad:

- · Autorización o desautorización prevista a través de un [cambio de horario](#page-49-0).
- · Autorización o desautorización prevista a través de una [autorización a horas extras.](#page-49-1)
- · Autorización o desautorización [permanente](#page-17-0) para trabajar horas extras en la ficha Cómputo de horas del legajo.

## <span id="page-103-1"></span>Búsqueda de fichadas válidas

Una vez determinado el horario del empleado, **Tango Astor** realiza una búsqueda de las fichadas válidas para el horario a evaluar. Para realizar esa búsqueda, utiliza el [Desvío para la búsqueda de fichadas](#page-44-0) definido en los Parámetros de **Control de personal.** Este desvío es restado del horario esperado de entrada y sumado al horario esperado de salida, quedando así determinado un intervalo de búsqueda de fichadas.

**Tango Astor** procesa todas las fichadas del intervalo, quedando las fichadas seleccionadas marcadas como procesadas.

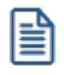

Si la fichada es de Tipo **No determinado**, el sistema toma en cuenta la fichada anterior. Si la primer fichada fuera también de Tipo **No determinado**, es considerada como de Tipo **Entrada**.

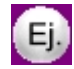

Si la fichada de las 9:00 horas es de **Entrada** y la siguiente fichada es a la hora 12:00 y de tipo **No determinado**, **Tango Astor** considera a ésta última como una fichada de tipo **Salida**.

#### <span id="page-103-0"></span>Obtención de resultados

A partir de los datos obtenidos en la primera y segunda etapa, **Tango Astor** está en condiciones de realizar la evaluación del parte diario.

El proceso de obtención de resultados compara lo esperado con lo realmente ocurrido.

**Tango Astor** genera resultados con las siguiente prioridades:

- · horas descontadas.
- · horas justificadas.
- · horas trabajadas.

Es decir, primero computa las horas no trabajadas (descuentos y luego justificaciones), y las horas sobrantes las considera trabajadas.

#### **Situación del empleado**

Cada parte diario registra alguna de las siguientes **once situaciones** del empleado:

#### <span id="page-104-0"></span>1 - Presente ok

Es el caso habitual; corresponde a un empleado que se presenta a trabajar, teniendo un horario constituido por horas de tipo normal (y ocasionalmente de tipo extras) y no incurre en anormalidades, o éstas están previstas.

En esta situación se calculan las horas normales, extras, justificadas y descontadas, además de las horas reales de permanencia.

#### <span id="page-104-1"></span>2 - Presente para extras

El horario está integrado exclusivamente por horas de tipo extra y el empleado está autorizado a trabajarlas. Si el empleado no está autorizado a trabajarlas, el resultado será Presente sin permiso.

Cabe aclarar que este tipo de horario no es obligatorio, por lo tanto si el empleado no ficha ese día, el sistema lo considera como [Ausente por su horario](#page-106-0). Por otro lado no se validan las llegadas tarde, salidas intermedias, o salidas tempranas, sino que se computa sólo el tiempo que el empleado trabajó durante su horario.

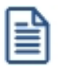

Esta situación no es aplicable a empleados con control flexible de horario.

En esta situación se calculan las horas extras, además de las horas reales de permanencia.

#### <span id="page-104-2"></span>3 - Presente a revisar

Esta situación corresponde a un empleado que se presenta a trabajar, teniendo un horario formado por horas de tipo normal (y ocasionalmente de tipo extra), pero además se produce alguno de los siguientes eventos:

- · Fichadas impares.
- · Anormalidades no previstas (llegadas tarde, salidas intermedias y salidas tempranas).
- · No fichó intervalo cuando estaba [obligado](#page-17-0) a hacerlo.
- · El horario no es compatible con la [unidad de pago.](#page-18-0)

El objetivo de esta situación es detectar fácilmente partes diarios que requieren revisión, puesto que el sistema ha tomado un criterio determinado para el cómputo de horas debido a una situación no esperada.

El sistema calcula las horas normales, horas extras, horas justificadas y descuentos computados, como así también las horas reales de permanencia de acuerdo con el siguiente criterio:

- · **Fichadas impares:**el sistema calcula las horas teniendo en cuenta solamente los tramos cerrados (tramos donde exista una fichada de entrada y una de salida).
- · **Anormalidades no previstas:**cuando se detectan anormalidades no previstas, se descuentan las horas no

trabajadas utilizando el concepto de justificación [SIN\\_AVISO.](#page-37-0) Si no desea clasificar las anormalidades, puede ignorar esta situación y aceptar este concepto de justificación para toda anormalidad no prevista.

- · **No fichó intervalo:**calcula únicamente las horas reales, puesto que el empleado no ha cumplido con un control al que está sujeto.
- · **El horario no es compatible con la unidad de pago:**la longitud del horario no es compatible con la unidad de pago asociada al empleado.

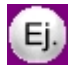

#### **Por ejemplo:**

Si el horario es de 8:00 a 14:55 horas y la unidad de pago es 60 minutos, el sistema redondea: 14:55 horas – 8:00 horas = 5:55 horas, número no divisible por 60 minutos, luego considera sólo 5:00 horas esperadas.

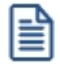

El horario debe ser compatible con la Unidad de pago en todos los tramos del horario, incluyendo el resultado de la discriminación en tipos de hora y en horario diurno y nocturno.

#### <span id="page-105-0"></span>4 - Presente sin permiso

Esta situación corresponde a un empleado que concurre a trabajar un día que no tiene horario asignado. Algunos casos particulares son:

*Horas extras:* el empleado tiene asignado un horario integrado exclusivamente por tipos de hora extras y no está autorizado a trabajarlas.

*Feriados:* el empleado se presenta a trabajar un día feriado y no tiene asignado un horario para el día feriado.

*Previsión de ausencia:* el empleado se presenta a trabajar un día que está prevista su ausencia.

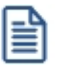

Esta situación **no genera resultados** hasta tanto no regularice la asignación horaria del empleado (se le otorgue autorización para extras, se le asigne un horario o un cambio de horario, etc.).

#### <span id="page-105-1"></span>5 - Presente horario flexible

Únicamente para empleados con control flexible de horario que concurren a trabajar, independientemente de su asignación horaria.

El sistema no genera horas computadas, sino solamente las horas reales trabajadas y las horas esperadas.

#### <span id="page-106-1"></span>6 - Ausente con aviso

Ocurre cuando la ausencia del empleado tiene asociado un concepto de justificación distinto a [SIN\\_AVISO.](#page-37-0) Es decir, es una ausencia prevista o una ausencia revisada a través del proceso [Revisión de partes.](#page-64-1)

Dependiendo del concepto de justificación utilizado, el sistema calcula horas justificadas o descontadas.

#### <span id="page-106-2"></span>7 - Ausente por licencia

Únicamente cuando el empleado está ausente y su ausencia está asociada a una licencia ingresada desde el módulo Sueldos. Por lo demás, es válido lo expuesto para **Ausente con aviso**.

Para obtener más información acerca de licencias, consulte la ayuda de los procesos Novedades de licencias y Detalle de licencias del módulo **Sueldos**.

#### <span id="page-106-4"></span>8 - Ausente sin aviso

El empleado falta sin previo aviso. El sistema detecta que no existen fichadas y asigna como concepto de justificación el concepto [SIN\\_AVISO.](#page-37-0) Si lo considera necesario puede asignar otro concepto de justificación para indicar el motivo real de la ausencia, en el proceso [Revisión de partes.](#page-64-1)

En esta situación se generan horas descontadas mientras no se asigne otro concepto de justificación. Si asigna cualquier otro concepto de justificación, la situación del empleado pasa a [Ausente con aviso.](#page-106-1)

#### <span id="page-106-0"></span>9 - Ausente por su horario

Esta situación es también un caso habitual. El empleado no concurre a trabajar porque no tiene un horario asignado para el día a evaluar.

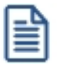

La situación **Ausente por su horario** no genera parte diario.

Para detectar situaciones [Presente sin permiso,](#page-105-0) es recomendable generar partes incluso aquellos días no laborables.

#### <span id="page-106-3"></span>10 - Ausente por feriado

Es un caso particular de **Ausente por su horario**. El empleado no concurre a trabajar porque no trabaja los días feriados. Por lo tanto el sistema genera un parte diario, justificando el ausente con el concepto de justificación para días feriados, definido en Parámetros de Control de personal.

Esta situación genera horas justificadas y es de suma utilidad cuando se abonan las horas no trabajadas en días

feriados.

Cabe aclarar que esta situación se aplica sólo si el empleado tiene horario normal asignado para ese día. Es decir, si el día feriado es lunes, el empleado tiene que trabajar habitualmente los lunes para que se le justifique el día; de lo contrario se lo considera como **Ausente por su horario**.

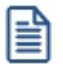

Esta situación no se aplica a empleados con control flexible de horario.

#### <span id="page-107-1"></span>11 - Ausente horario flexible

Únicamente para empleados con control flexible de horario que no concurren a trabajar.

Esta situación no genera horas computadas, sólo se generan las horas esperadas.

### <span id="page-107-0"></span>Estado de los partes diarios

El estado de los partes diarios es un atributo que se utiliza para control de los partes.

Los estados posibles son:

#### **Ok**

Se establece en las siguientes situaciones para indicar que no es necesario que revise los partes:

[1 - Presente ok.](#page-104-0)

- [2 Presente para extras](#page-104-1).
- [5 Presente horario flexible.](#page-105-1)
- [6 Ausente con aviso.](#page-106-1)
- [7 Ausente por licencia](#page-106-2).
- [10 Ausente por feriado.](#page-106-3)
- [11 Ausente horario flexible](#page-107-1).

#### **A revisar**

Se establece en las siguientes situaciones para indicar que posiblemente es necesario que revise los partes:

[3 - Presente a revisar.](#page-104-2)

[4 - Presente sin permiso](#page-105-0).

[8 - Ausente sin aviso.](#page-106-4)
## **Cerrado**

Puede utilizar este estado si desea que sólo usuarios con determinados permisos puedan modificar los resultados del parte diario. **Tango Astor** requiere que los partes se encuentren en este estado para enviar al módulo **Sueldos** la información necesaria para la liquidación de haberes.

Para obtener más información acerca de la integración entre **Sueldos** y **Control de personal**, consulte *Integración entre Sueldos y Control de personal de Tango Astor* del módulo **Procesos generales.**

## **Transferido**

Indica que la información del parte ya fue enviada al módulo **Sueldos** para proceder a la liquidación de haberes. **Control de personal** asigna en forma automática este estado desde los procesos:

- · [Generación de novedades a Sueldos](#page-80-0) del módulo **Control de personal**.
- · Generación automática de novedades del módulo **Sueldos**.

Para obtener más información acerca de la integración entre **Sueldos** y **Control de personal,** consulte *Integración entre Sueldos y Control de personal de Tango Astor* en el manual del módulo **Procesos generales.**

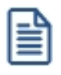

De acuerdo a los permisos de acceso asignados puede modificar el estado de un parte diario a través de los procesos [Revisión de partes diarios](#page-64-0) y [Actualización masiva de estados.](#page-78-0)